**Общество с ограниченной ответственностью "Аналитик ТелекомСистемы"** 

# **БЕСПРОВОДНОЕ УСТРОЙСТВО ПЕРЕДАЧИ ДАННЫХ** (ZigBee-модем) модель **AnCom RZ**

## **РУКОВОДСТВО ПО ЭКСПЛУАТАЦИИ**

**РЭ 4035-027-11438828-11** 

версия документации D2.07

Москва 2018

### **Содержание**

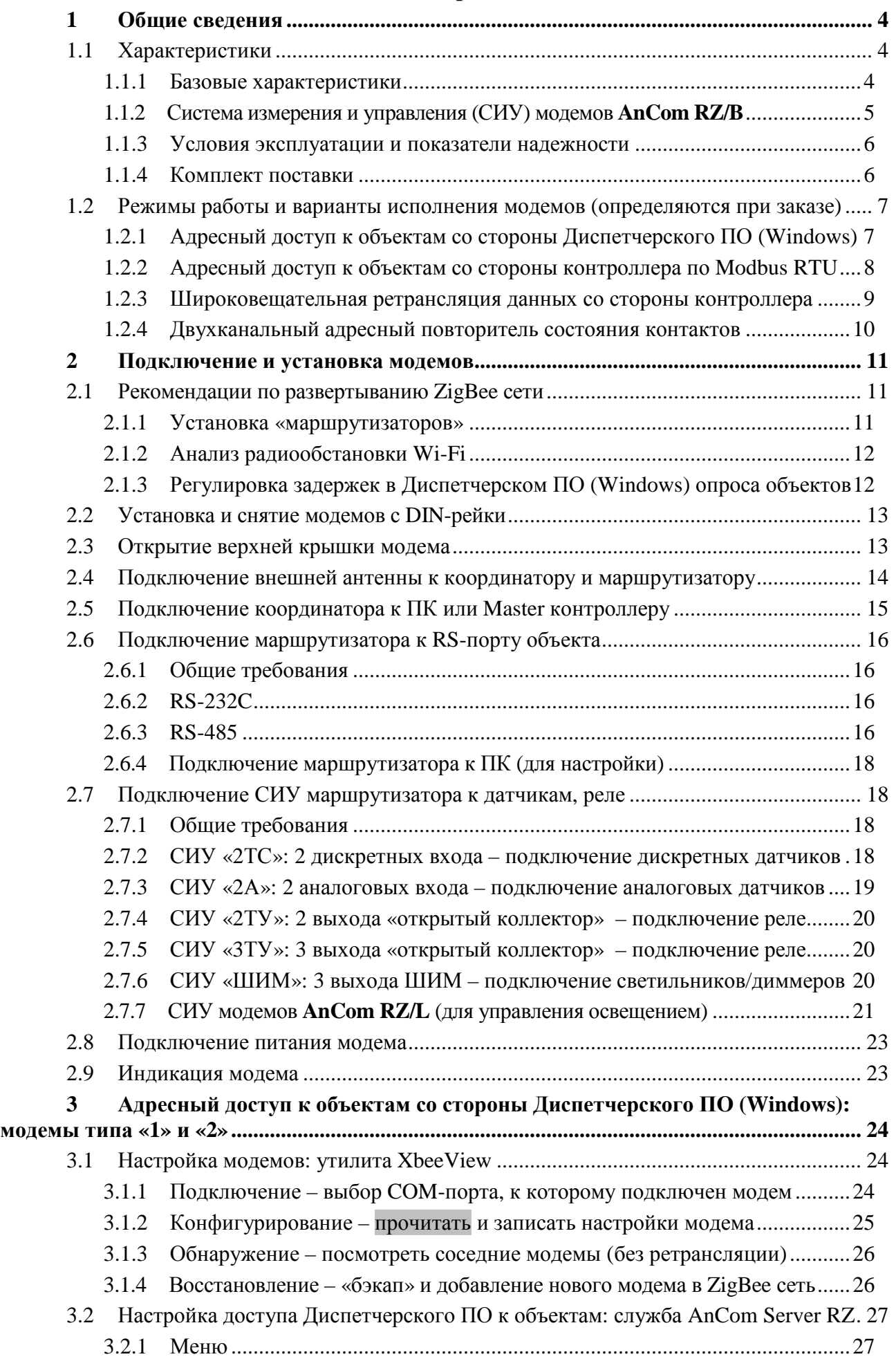

#### **ИЭ 4035-027-11438828-11**

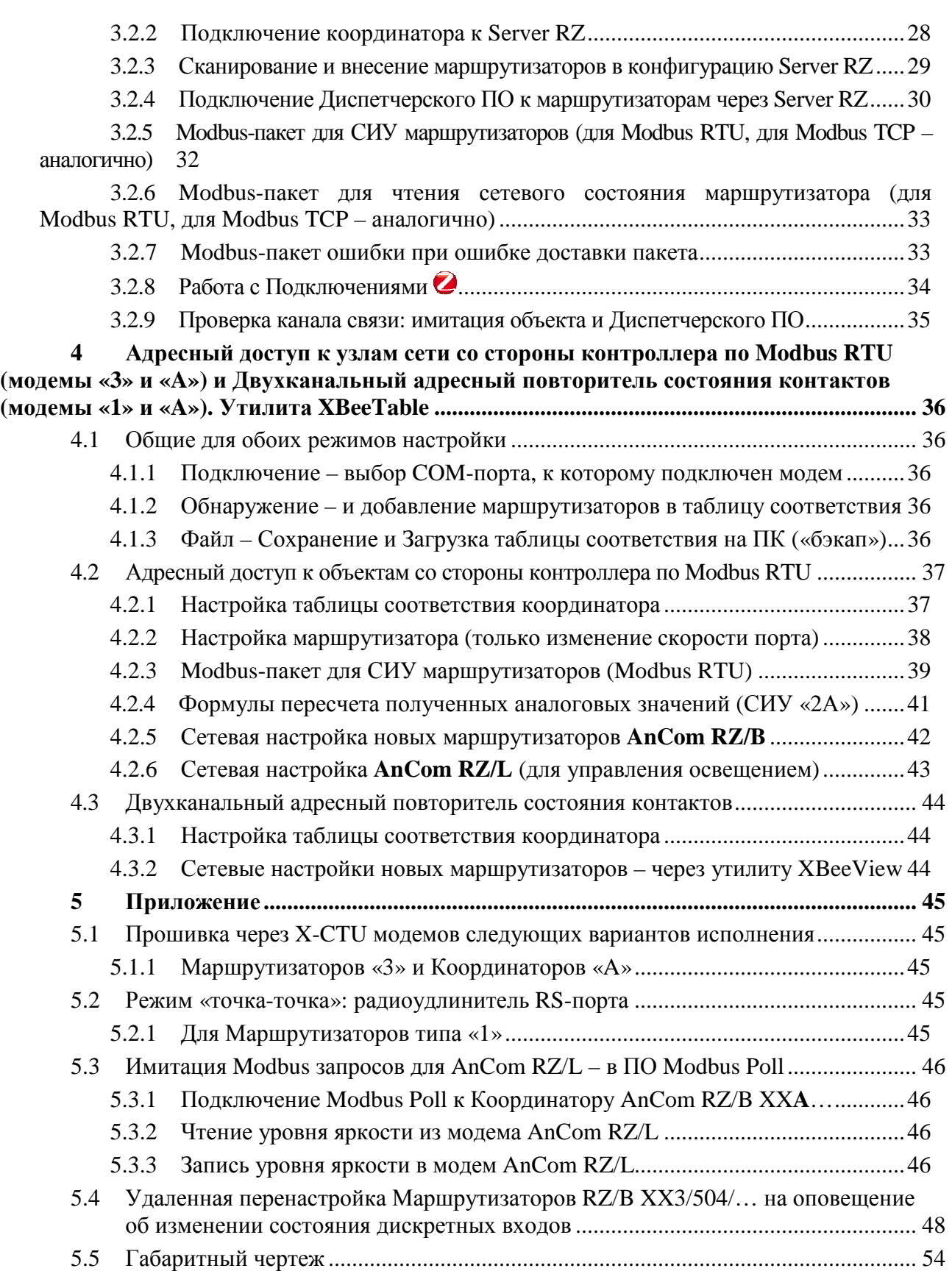

# **1 Общие сведения**

#### **1.1 Характеристики**

 $\overline{a}$ 

#### 1.1.1 Базовые характеристики

| Характеристика                                                                          | Описание                                                                                                    | Комментарий                                                                                                    |  |  |
|-----------------------------------------------------------------------------------------|----------------------------------------------------------------------------------------------------|----------------------------------------------------------------------------------------------------|--|--|
| Диапазон частот                                                                         | 2,4 ГГц (2405-2480 МГц)                                                                                                    | Нелицензируемый <sup>1</sup> , 15<br>каналов.                                                                                                    |  |  |
| Стандарт                                                                                | ZigBee PRO                                                                                                    |                                                                                                    |  |  |
| Мощность передатчика                                                                    | не более 63 мВт.                                                                                                    | $+18$ дБм.                                                                                                    |  |  |
| Чувствительность приемника                                                              | - 102 дБм.                                                                                                    |                                                                                                    |  |  |
| Дальность передачи сигнала<br>между соседними модемами                                  | • в помещении - до 90 м;<br>открытой местности -<br>• <sub>Ha</sub><br>ДО<br>4000 м (прямая видимость).                         |                                                                                                    |  |  |
| Скорость передачи<br>пользовательских данных                                            | 40 Кбит/с.                                                                                                    | Реальная<br>обмена<br>скорость<br>пользовательскими данными в                                                                                                    |  |  |
| Максимальная скорость обмена<br>данными и технологической<br>информацией в радиоканале: | 250 Кбит/с                                                                                                    | радиосети ZigBee может быть<br>меньше 40 кбит/с, в т.ч. за счет<br>спектральной<br>насыщенности<br>диапазона 2,4 ГГц абонентами<br>различного<br>происхождения<br>(микроволновые<br>печи,<br>беспроводные телефоны<br>на<br>частотах 2,4 ГГц, устройства<br>Bluetooth и Wi-Fi). |  |  |
| Топология                                                                               | <b>MESH</b><br>автоматическая<br>ретрансляция<br>данных<br>между<br>модемами.<br>Точка-точка - как частный случай<br>MESH-сети. |                                                                                                    |  |  |
|                                                                                         | • $RS-485;$                                                                                                    | Выбирается при заказе.                                                                                                    |  |  |
| Тип интерфейса:                                                                         | • RS-232C.                                                                                                    | Без гальванической развязки.                                                                                                    |  |  |
| Встроенный датчик температуры                                                           | - модуля.                                                                                                    |                                                                                                    |  |  |
| Встроенный адаптер первичного<br>питания                                                | Выбирается при заказе.                                                                                                    |                                                                                                    |  |  |
| $\bullet$ ~85264 B, = 110370 B;                                                         | Гальваническая развязка 2 кВ.                                                                                                   | Потребляемая мощность:                                                                                                    |  |  |
| $\bullet = 9-36 B.$                                                                     | Гальваническая развязка 1,5 кВ.                                                                                                 | 0,5 2 Вт (зависит от режима).                                                                                                    |  |  |
| Подключение антенны                                                                     | RP-SMA соединитель.                                                                                                    | Со штыревой частью разъема<br>для внешней антенны<br>(волновое<br>сопротивление<br>нагрузки 50 Ом).                                                                                                    |  |  |
| Светодиодная индикация                                                                  | Уровня<br>передаваемых<br>сигнала,<br>данных и режима работы.                                                                   |                                                                                                    |  |  |
| Размеры                                                                                 | 95*18*60 мм                                                                                                    | Пластмассовый корпус OKW.<br>IP40.<br>Крепление на DIN-рейку.                                                                                                    |  |  |
| Macca                                                                                   | $0,06$ KT.                                                                                                    | Без упаковки.                                                                                                    |  |  |

<sup>1</sup> **Решением ГКРЧ от 19 августа 2009 г. N 09-04-07** (Приложение №1) определена допустимая мощность для персональных радиосетей на основе технологии **ZigBee (2400-2483,5 МГц)** в **100 мВт** для использования внутри зданий, складских помещений и производственных территорий. Использование ZigBee (**100 мВт**) вне помещений определено для целей сбора информации телеметрии в составе автоматизированных систем контроля и учета ресурсов или систем охраны.

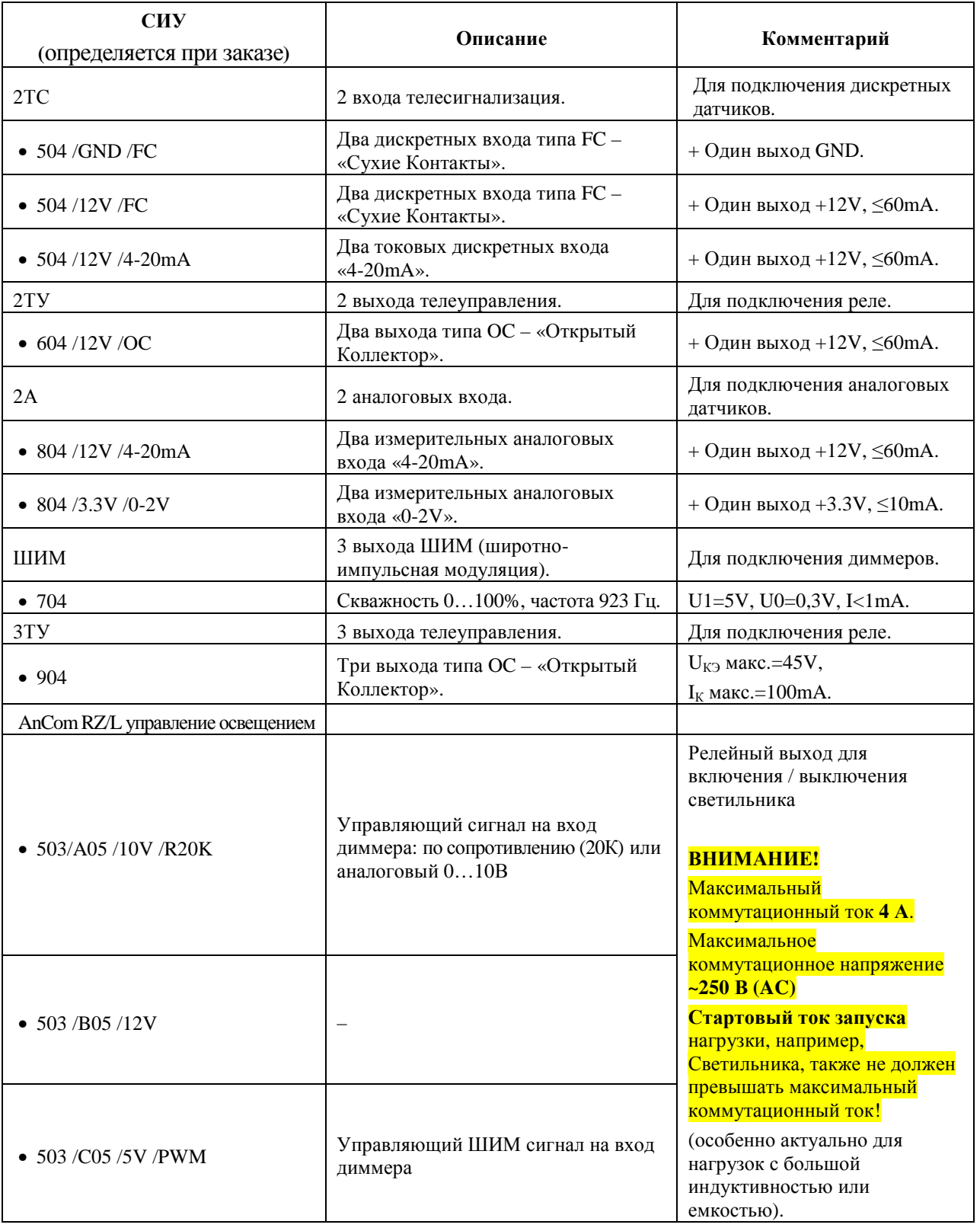

## 1.1.2 Система измерения и управления (СИУ) модемов **AnCom RZ/B**

#### 1.1.3 Условия эксплуатации и показатели надежности

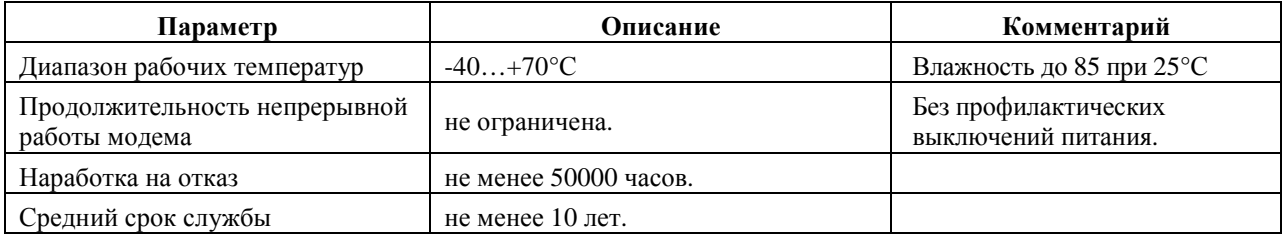

### 1.1.4 Комплект поставки

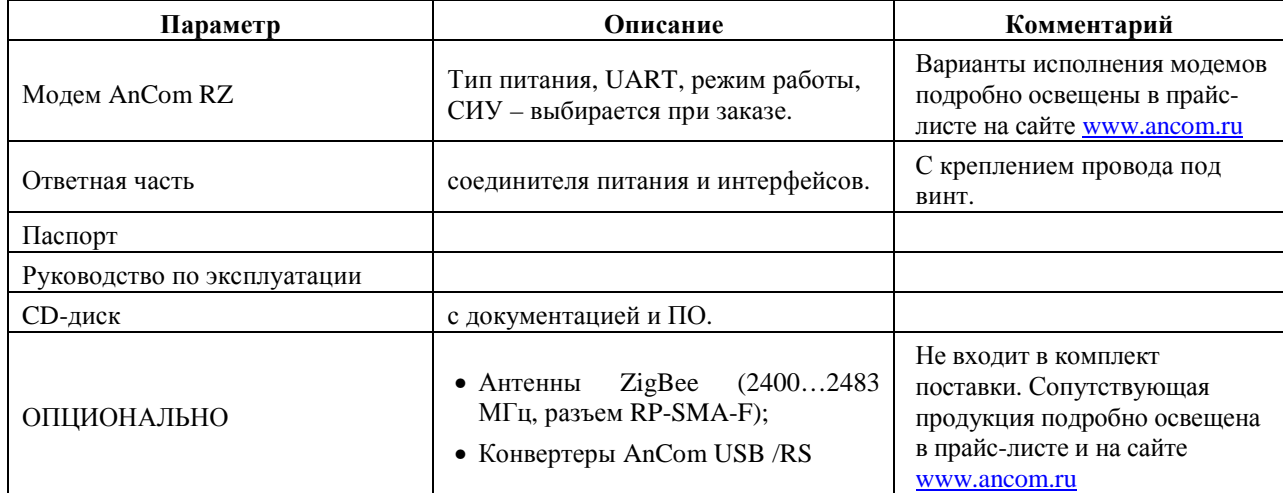

#### **1.2 Режимы работы и варианты исполнения модемов (определяются при заказе)**

1.2.1 Адресный доступ к объектам со стороны Диспетчерского ПО (Windows)

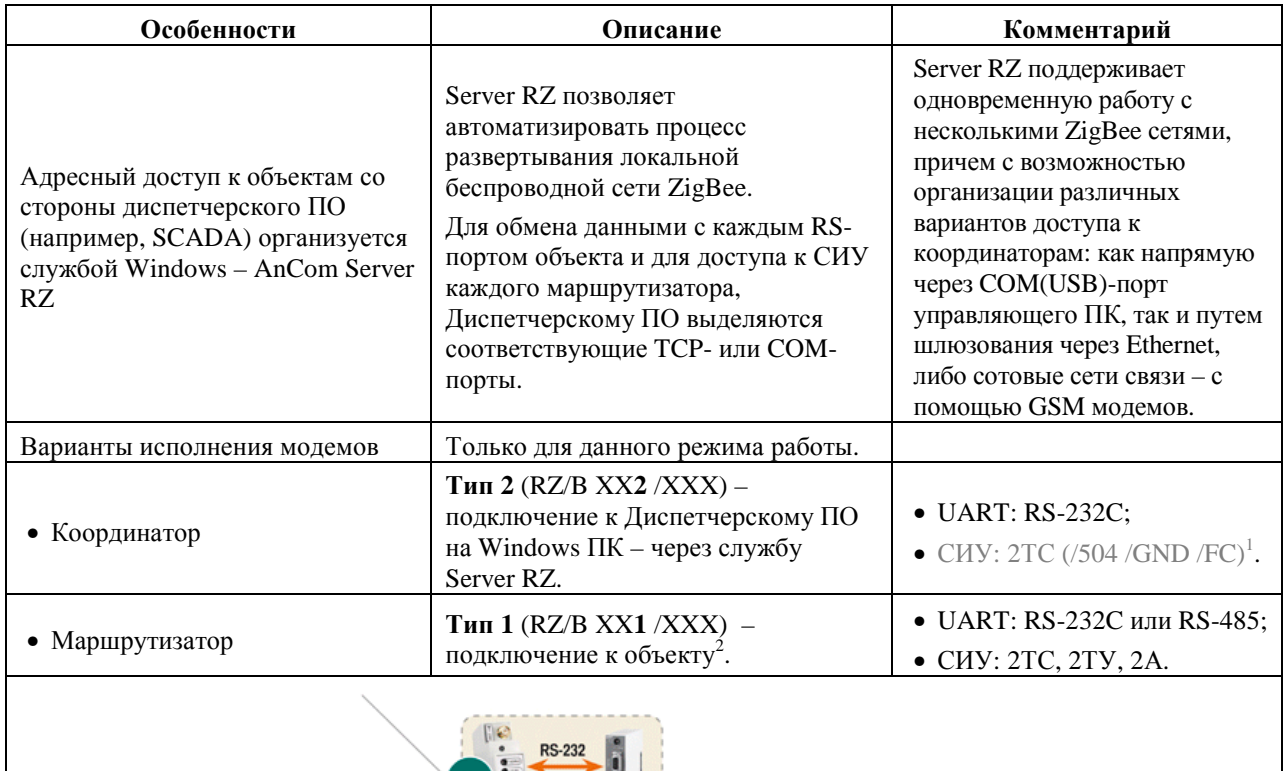

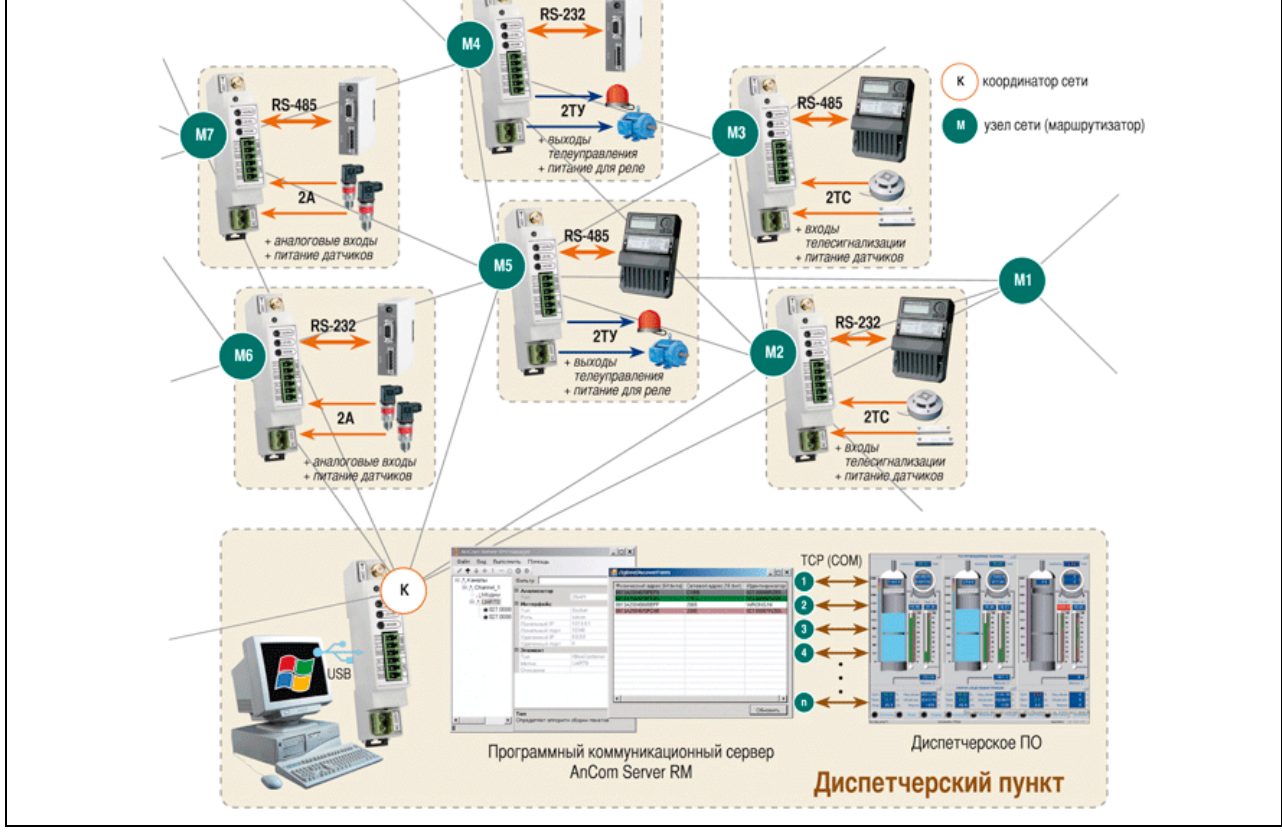

<sup>1</sup> UART или СИУ **–** интерфейс присутствует аппаратно, но не поддерживается на программном уровне в виду его неактуальности.

 $\overline{a}$ 

<sup>&</sup>lt;sup>2</sup> объект – все то, к чему организуется удаленный доступ из управляющего пункта: контроллеры, счетчики, вычислители, датчики, реле.

### 1.2.2 Адресный доступ к объектам со стороны контроллера по Modbus RTU

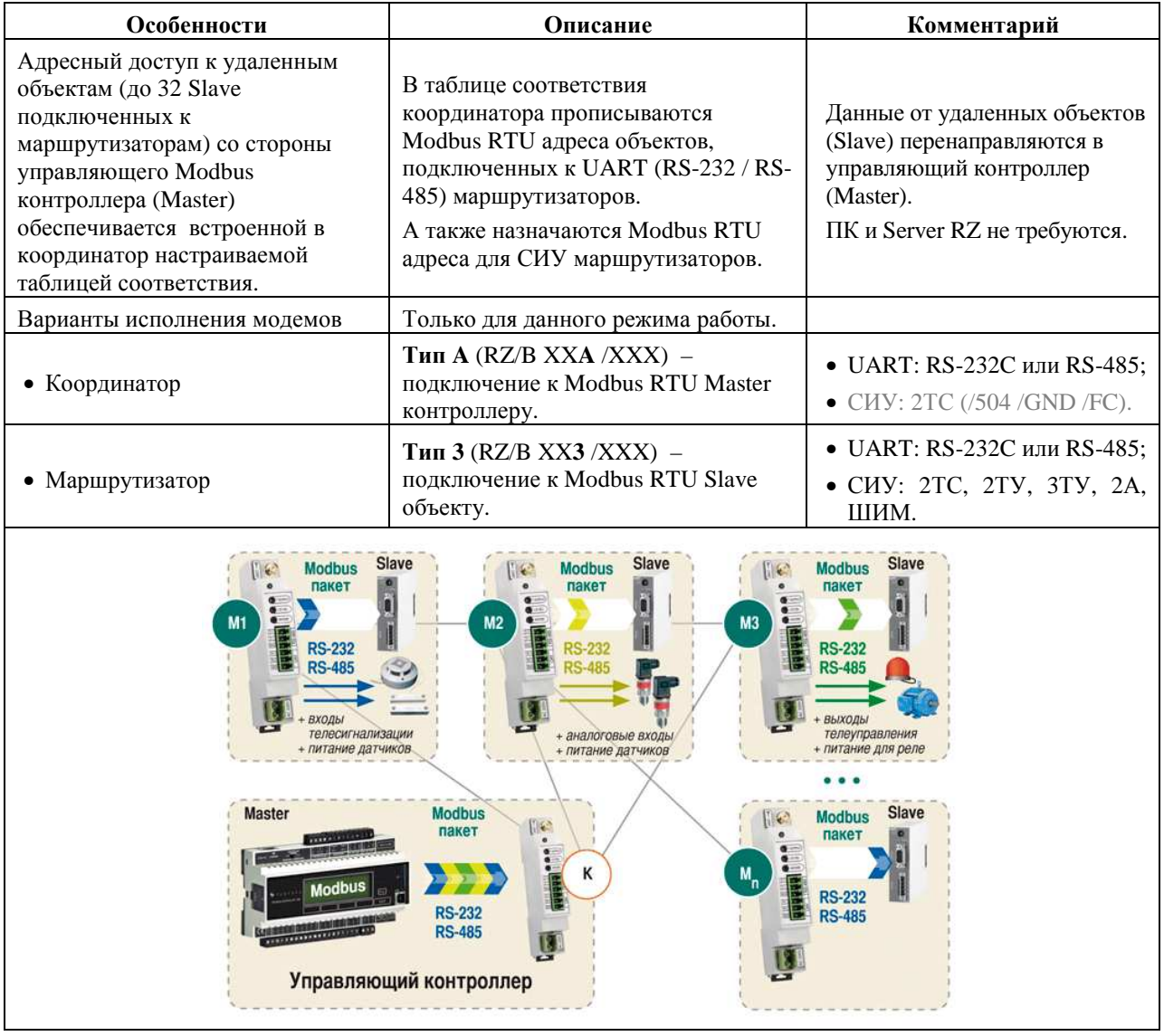

#### 1.2.3 Широковещательная ретрансляция данных со стороны контроллера

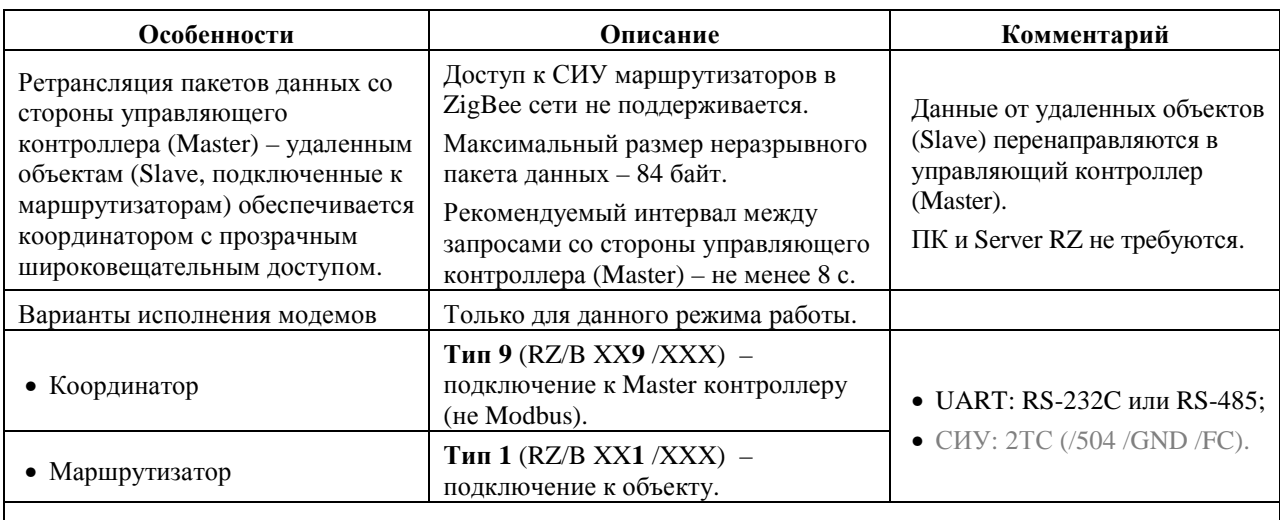

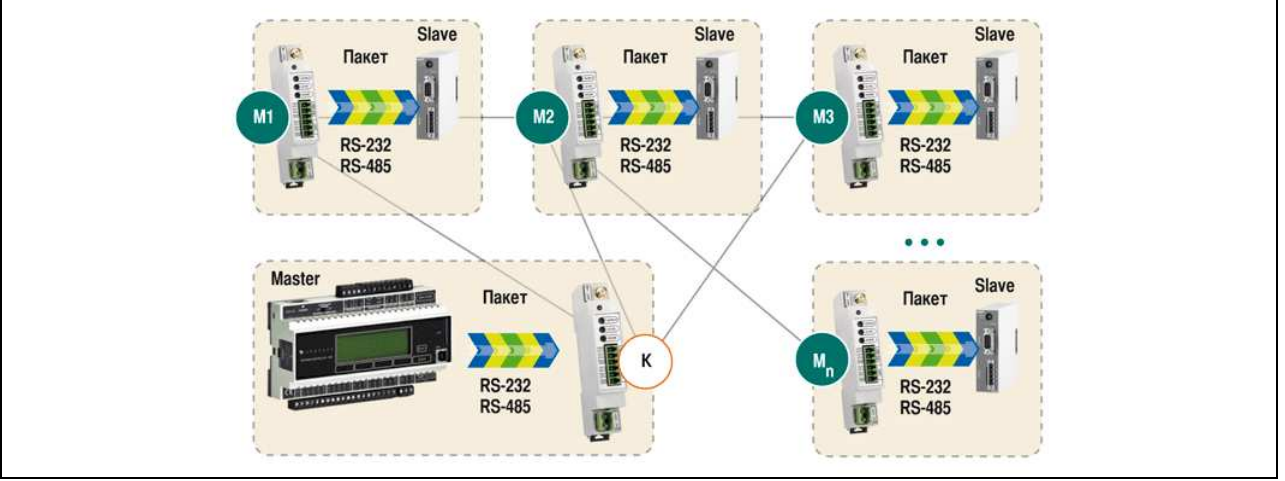

#### 1.2.4 Двухканальный адресный повторитель состояния контактов

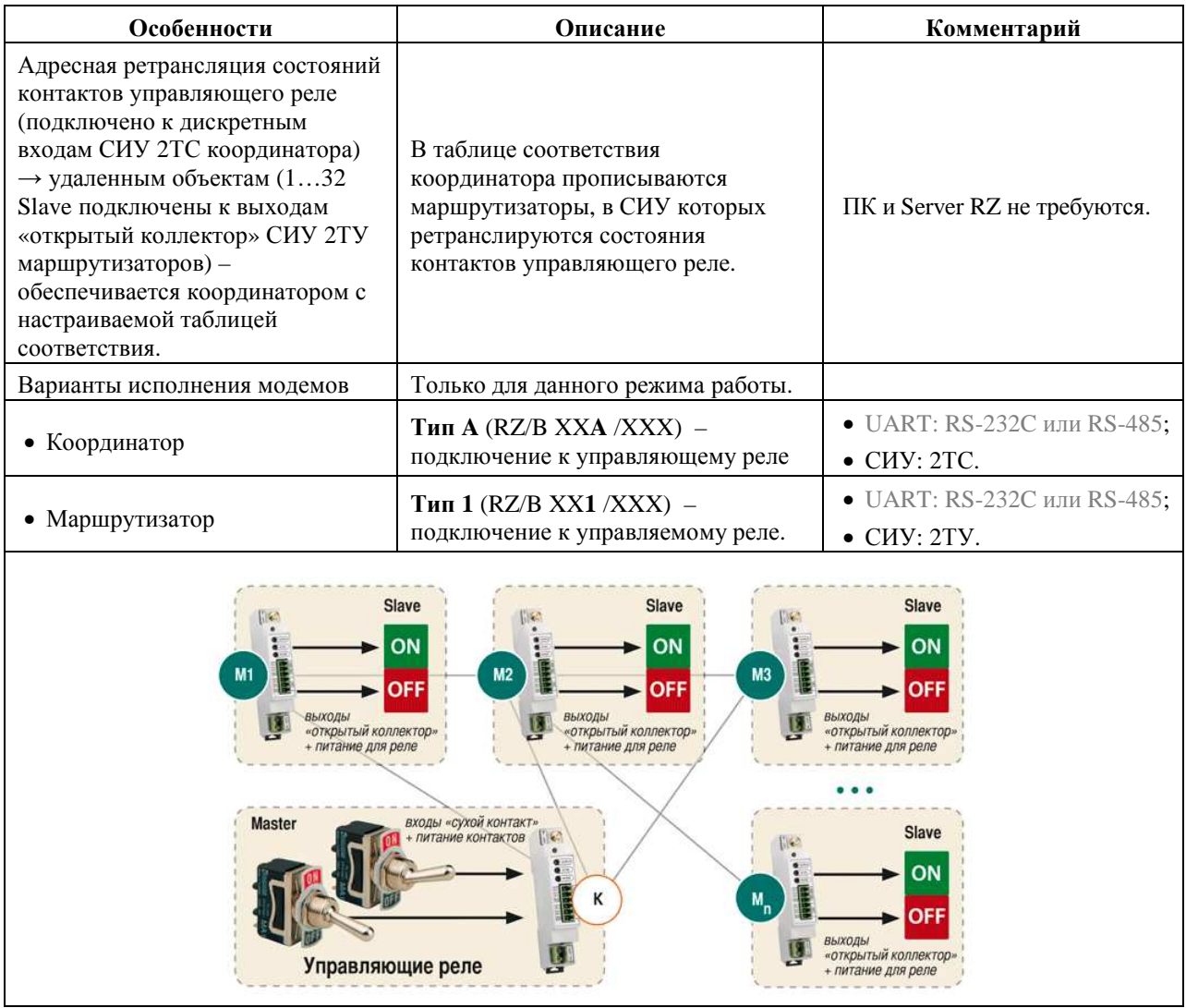

# **2 Подключение и установка модемов**

### **2.1 Рекомендации по развертыванию ZigBee сети**

### 2.1.1 Установка «маршрутизаторов»

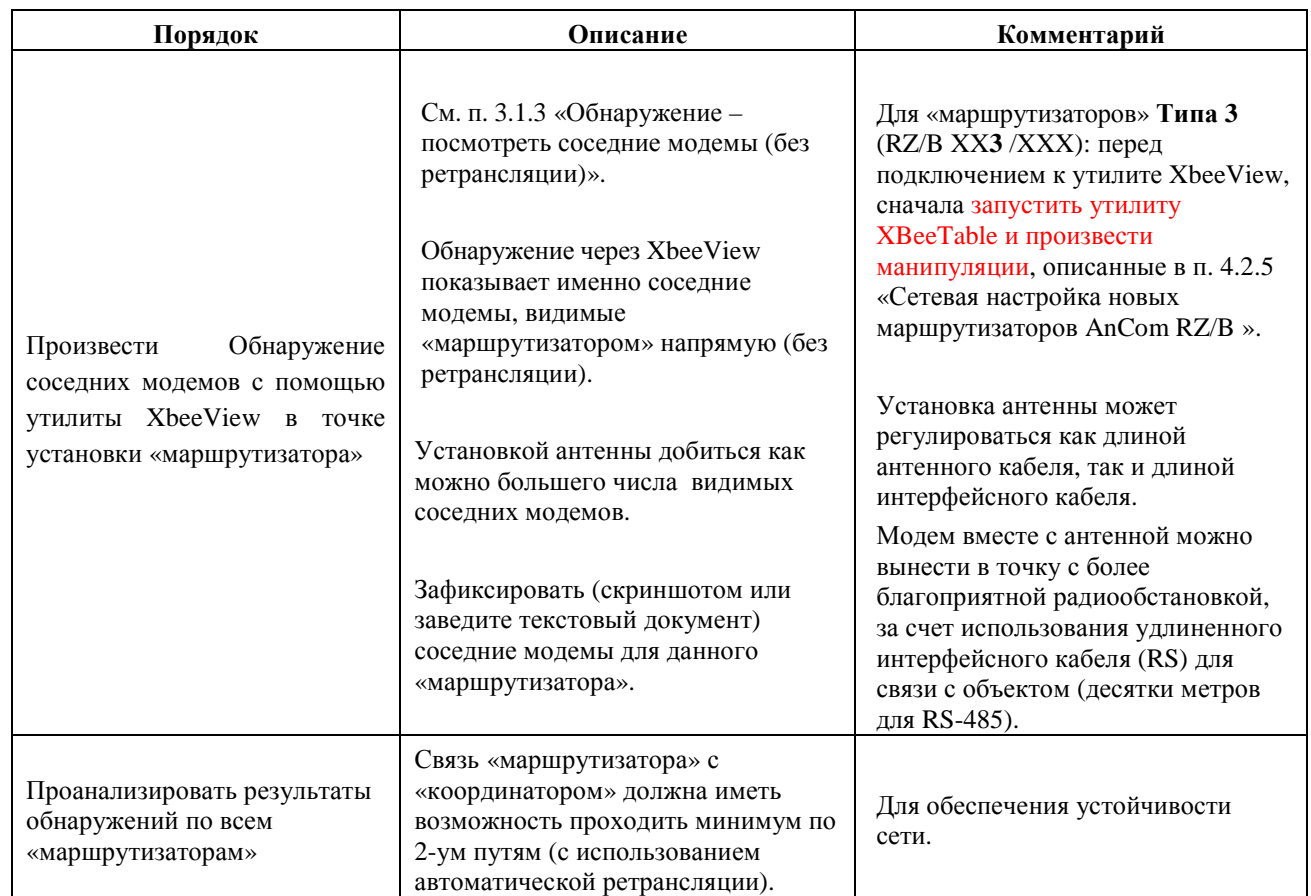

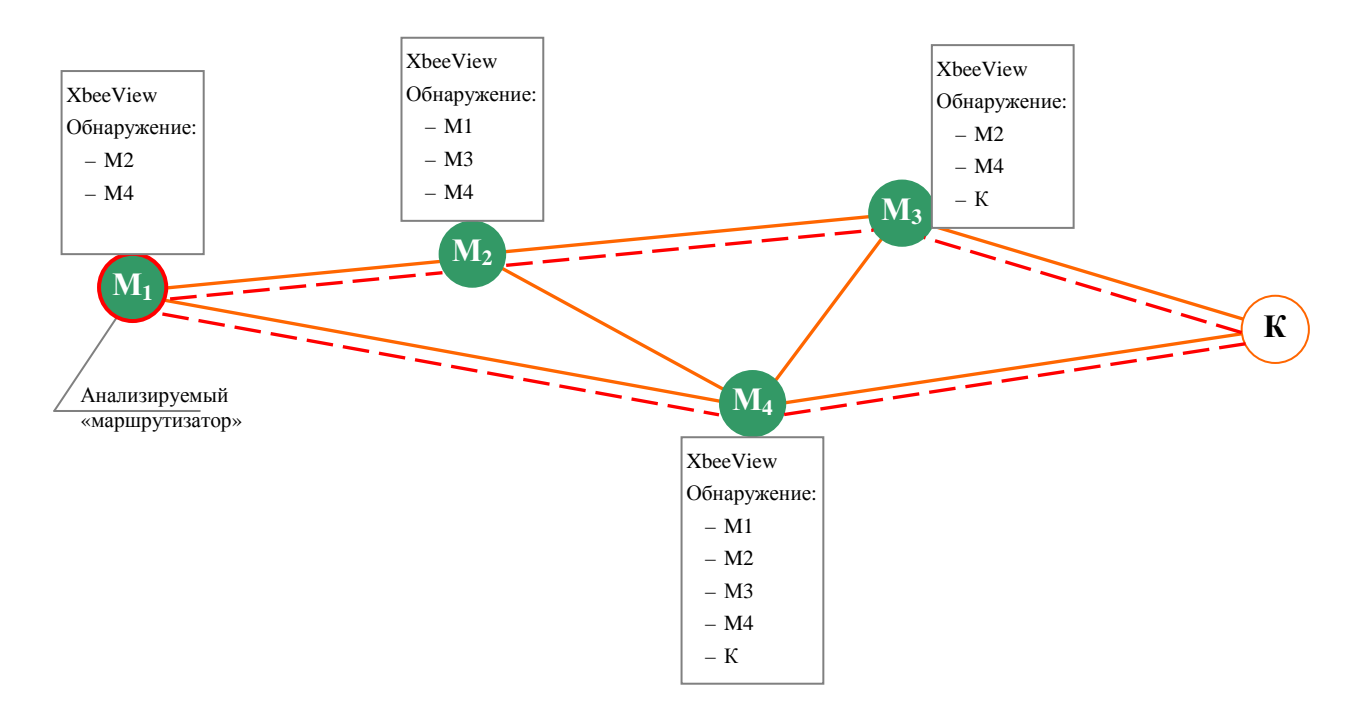

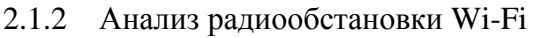

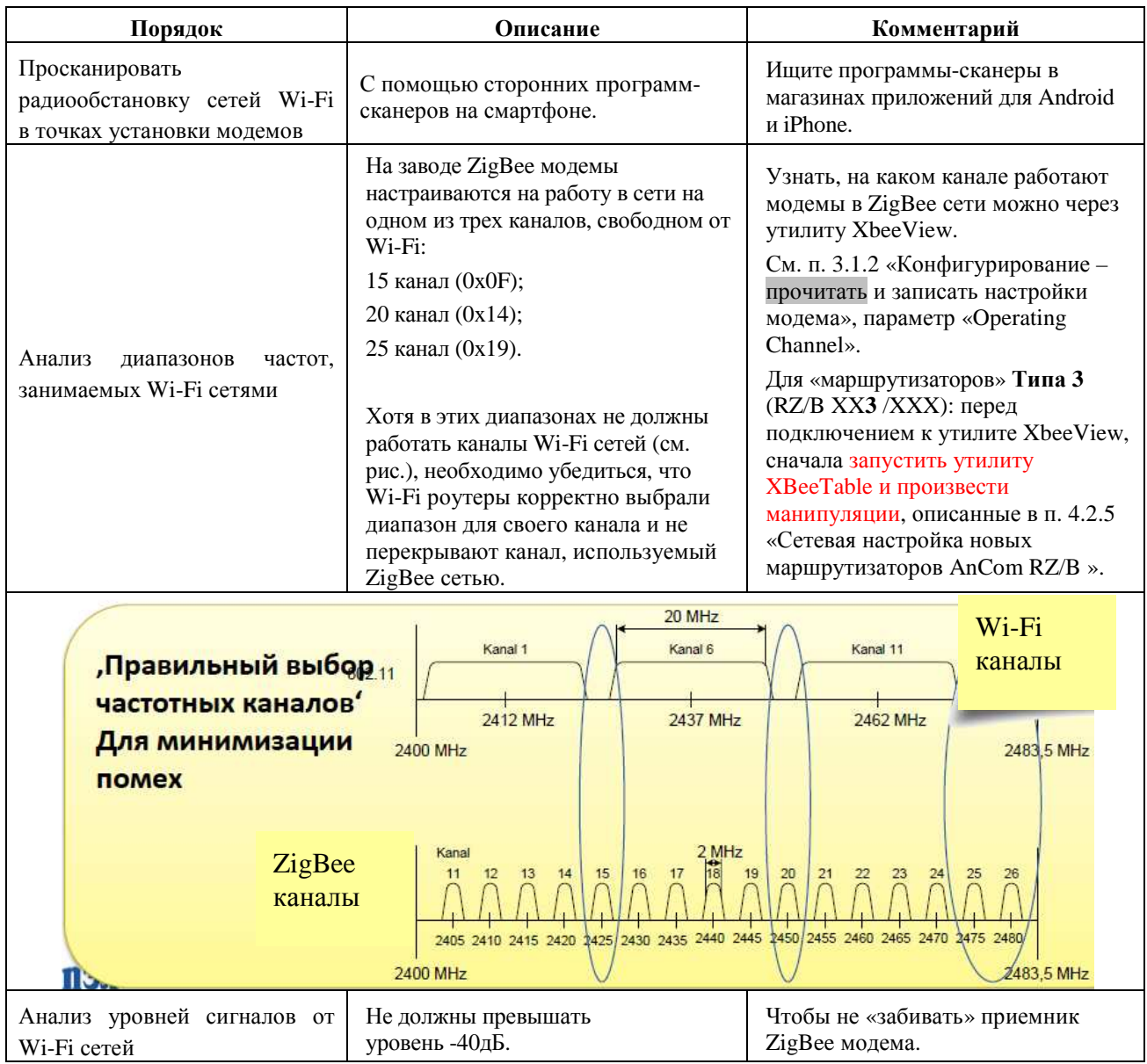

## 2.1.3 Регулировка задержек в Диспетчерском ПО (Windows) опроса объектов

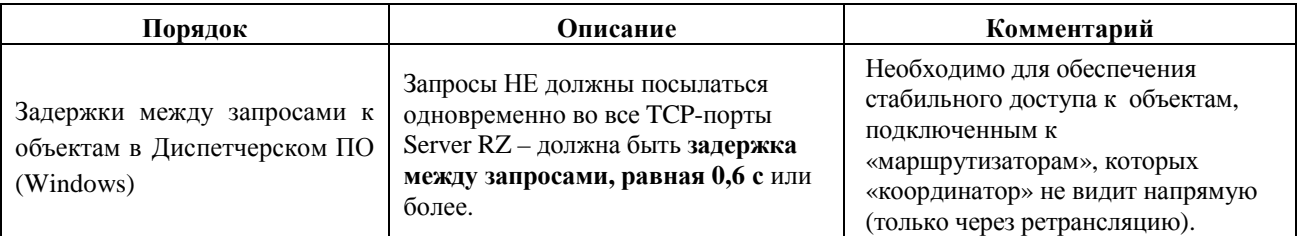

## **2.2 Установка и снятие модемов с DIN-рейки**

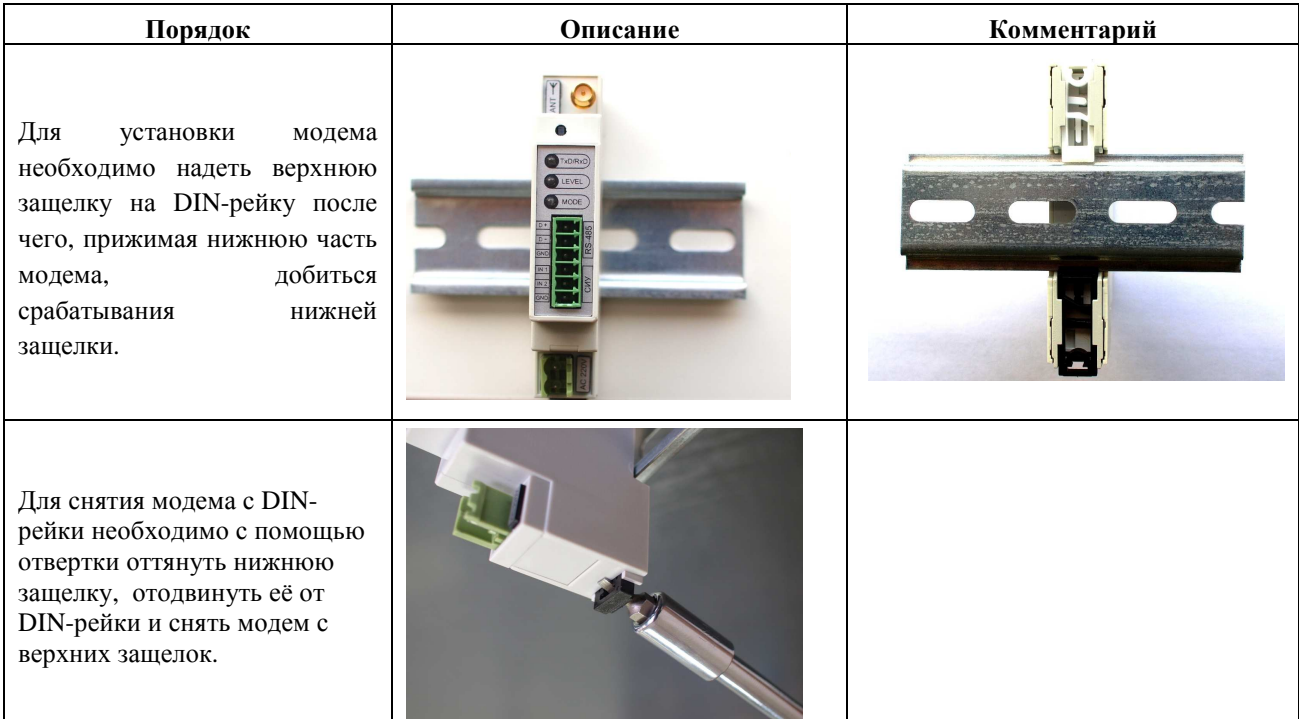

# **2.3 Открытие верхней крышки модема**

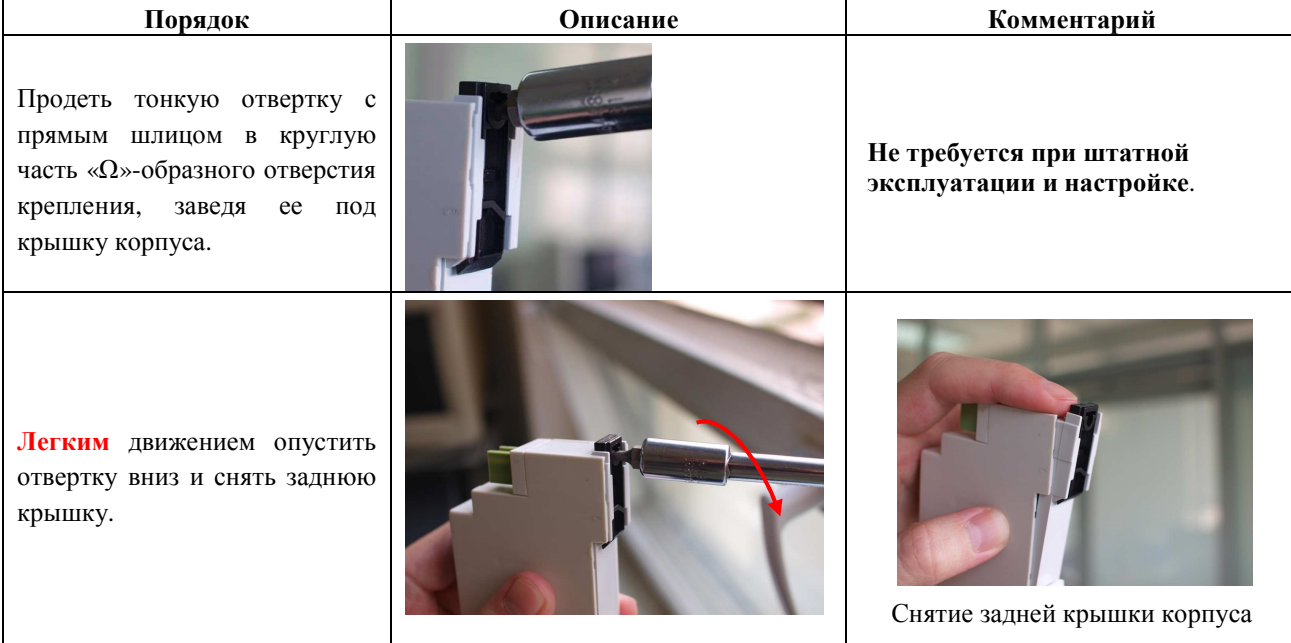

## **2.4 Подключение внешней антенны к координатору и маршрутизатору**

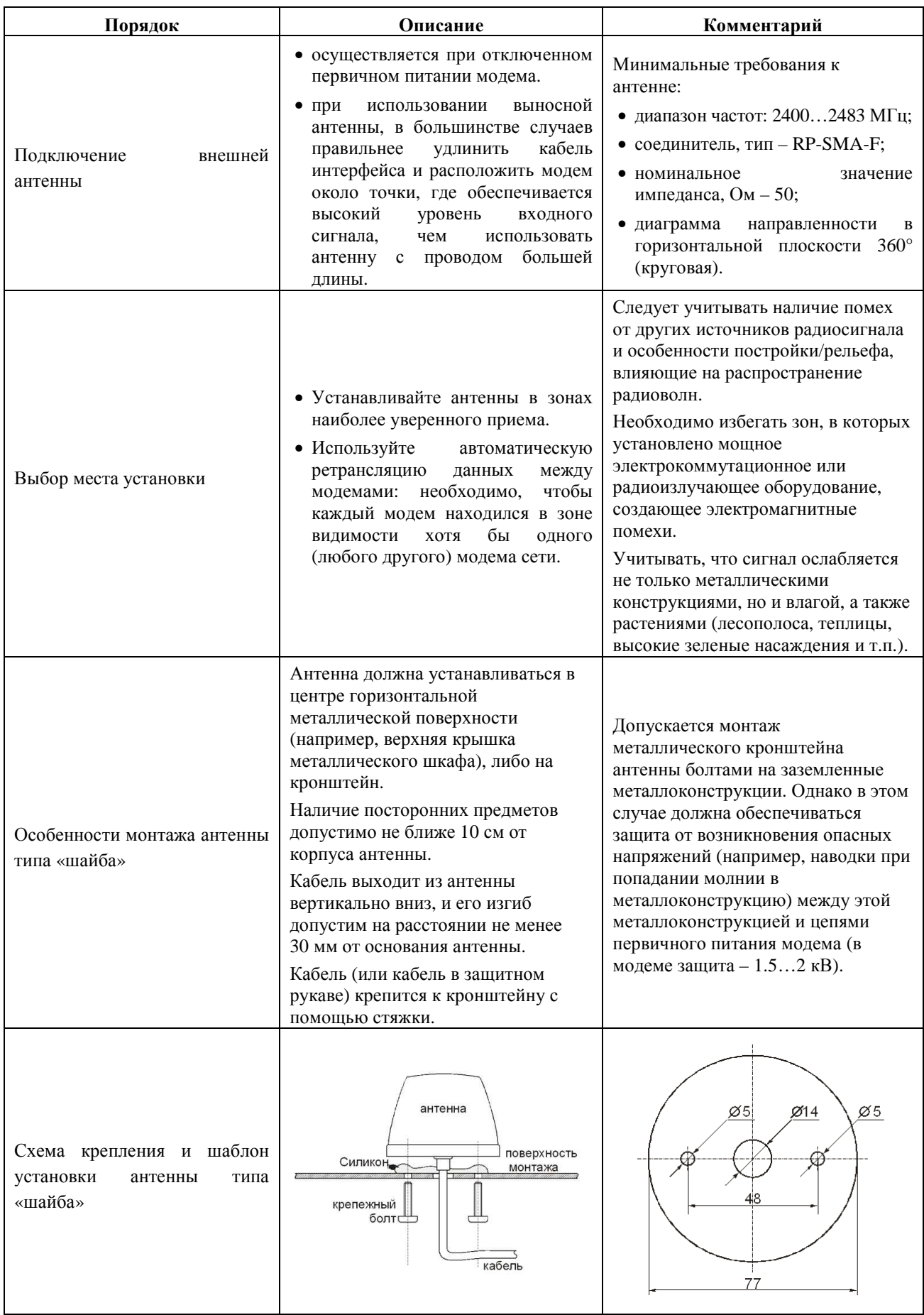

# **2.5 Подключение координатора к ПК или Master контроллеру**

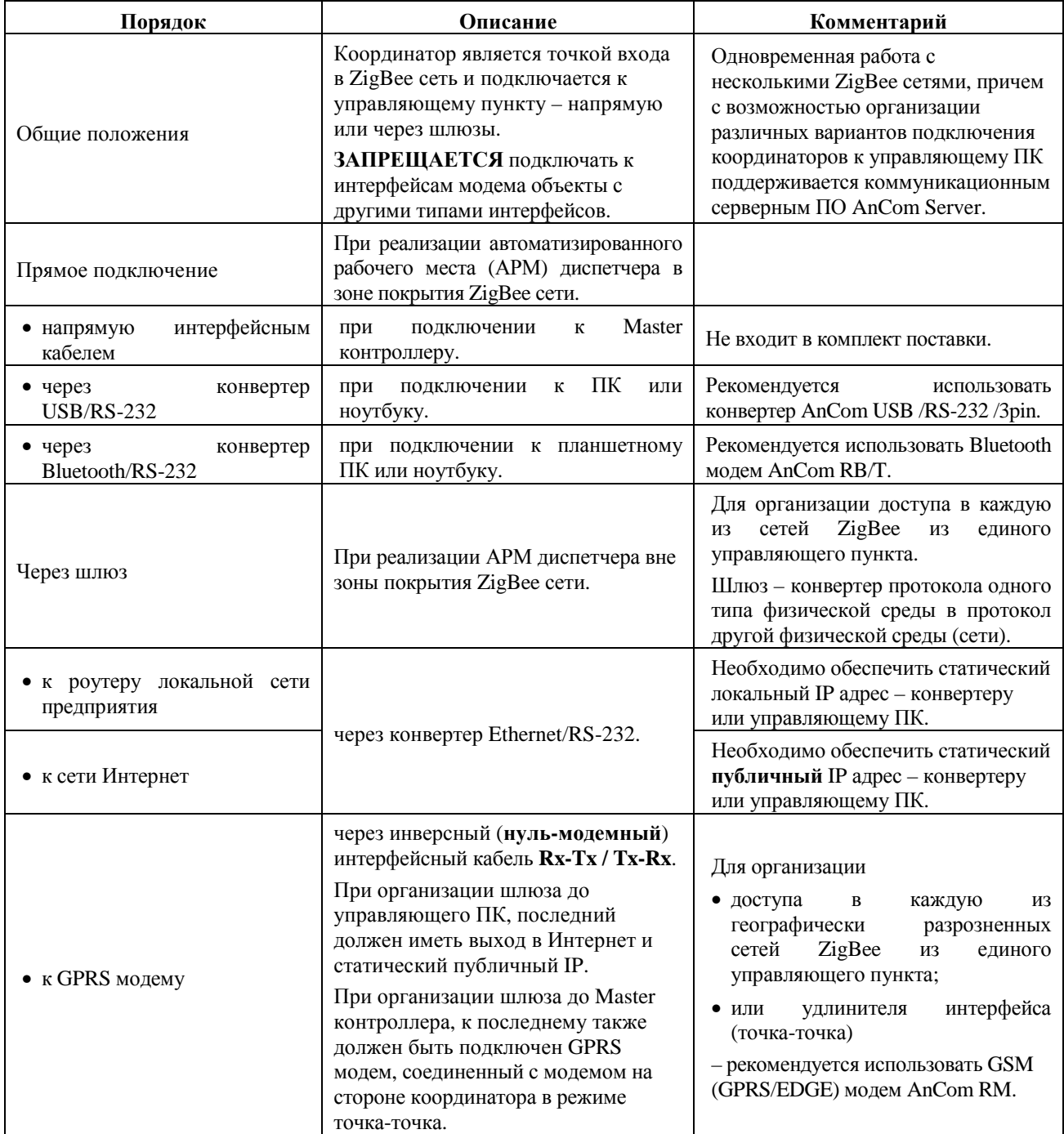

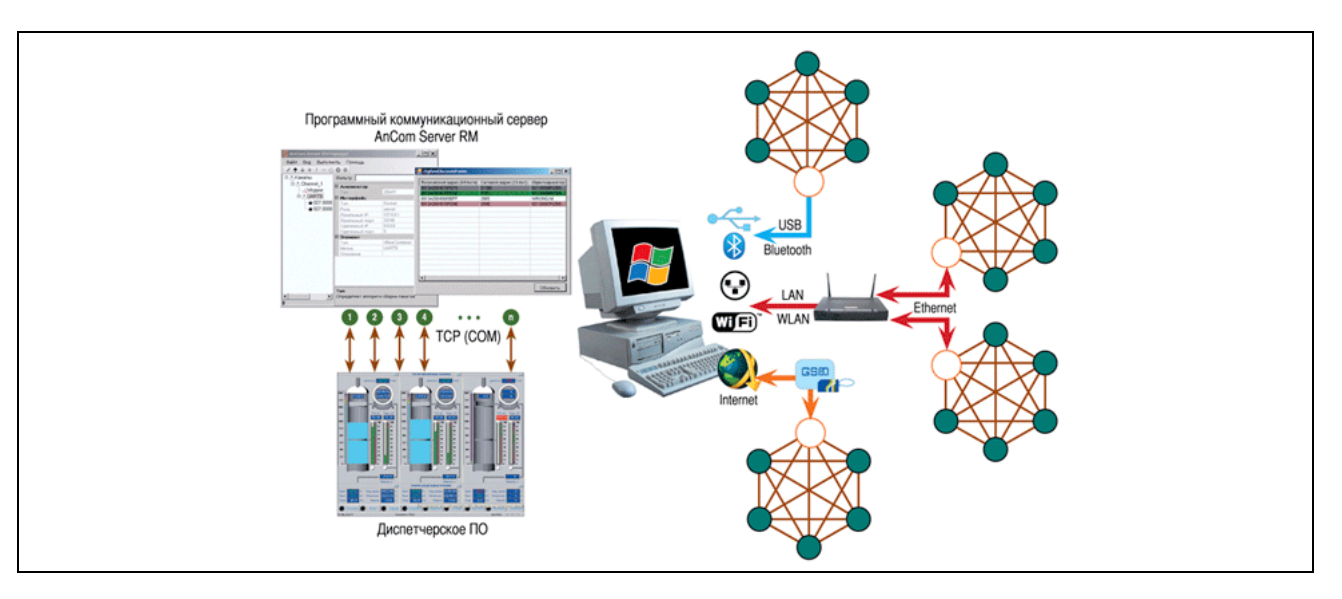

### **2.6 Подключение маршрутизатора к RS-порту объекта**

### 2.6.1 Общие требования

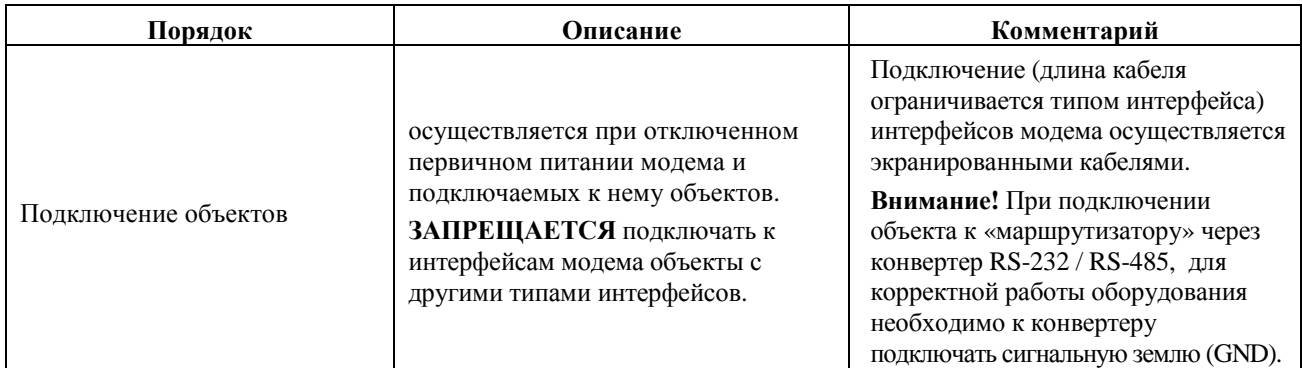

#### 2.6.2 RS-232C

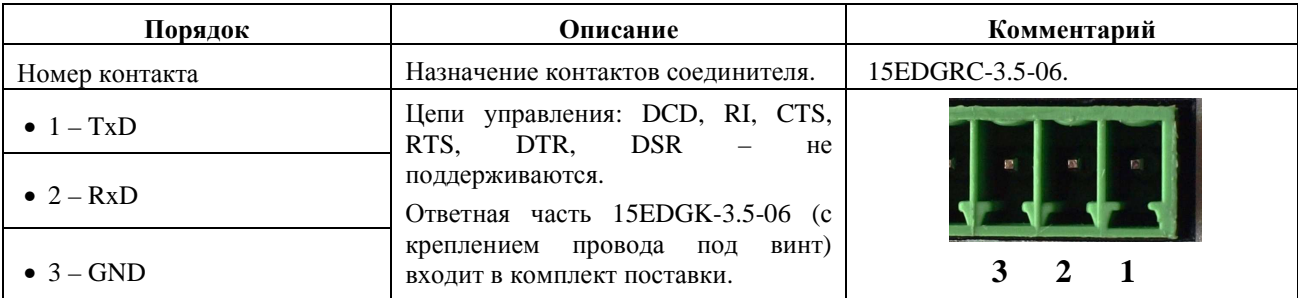

#### 2.6.3 RS-485

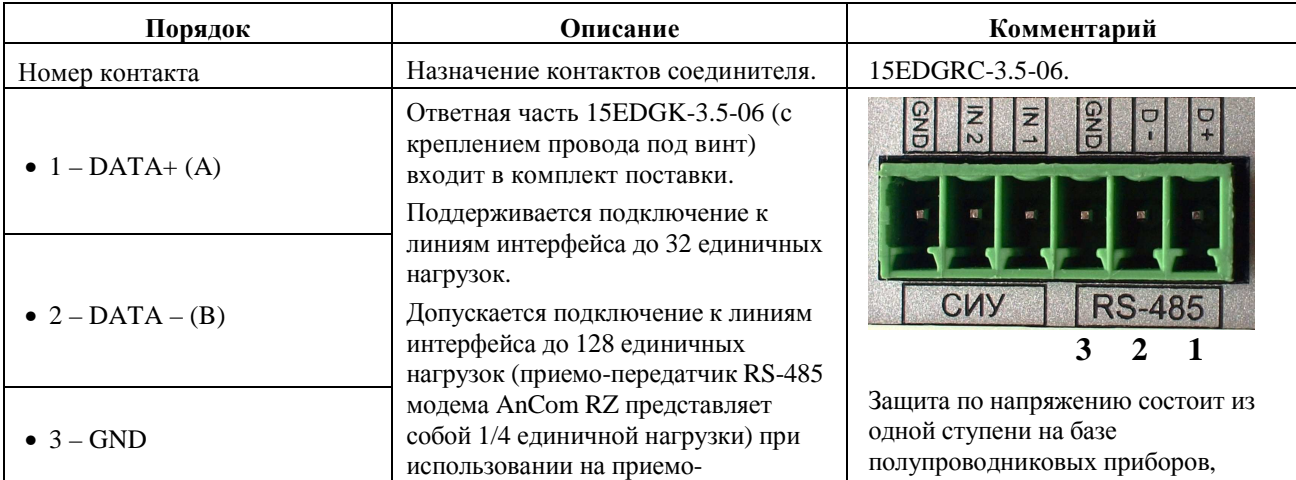

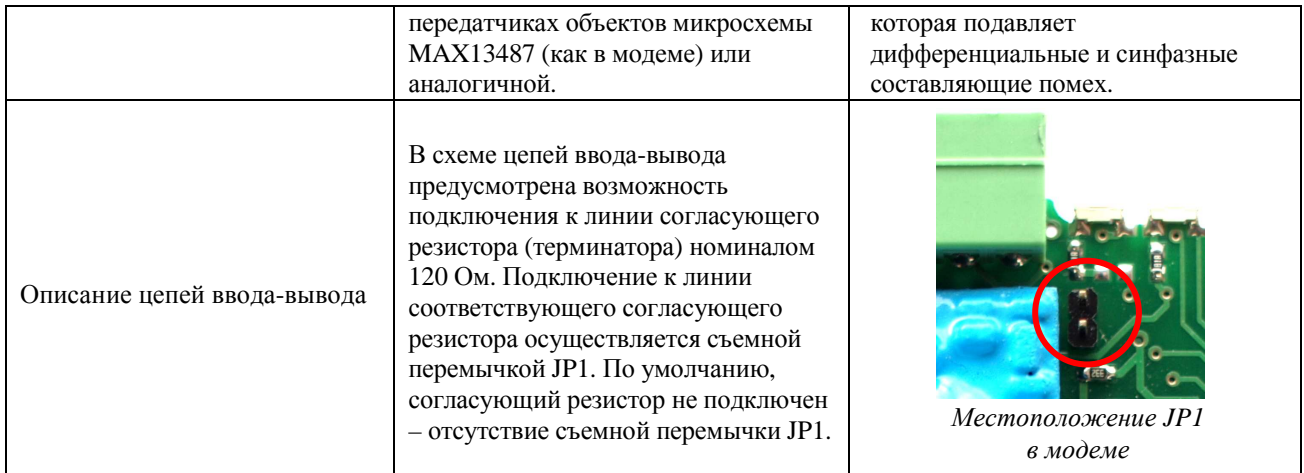

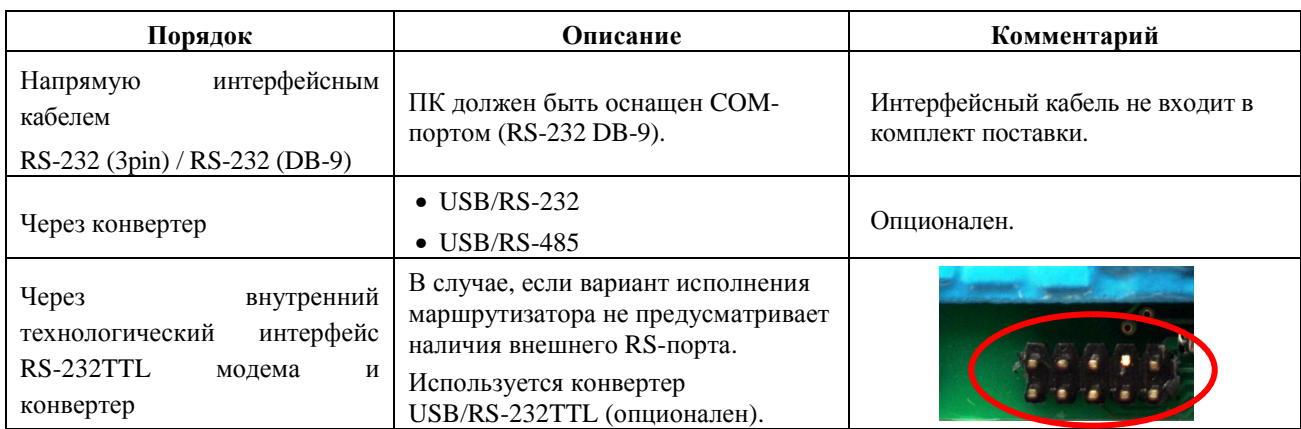

## 2.6.4 Подключение маршрутизатора к ПК (для настройки)

## **2.7 Подключение СИУ маршрутизатора к датчикам, реле**

#### 2.7.1 Общие требования

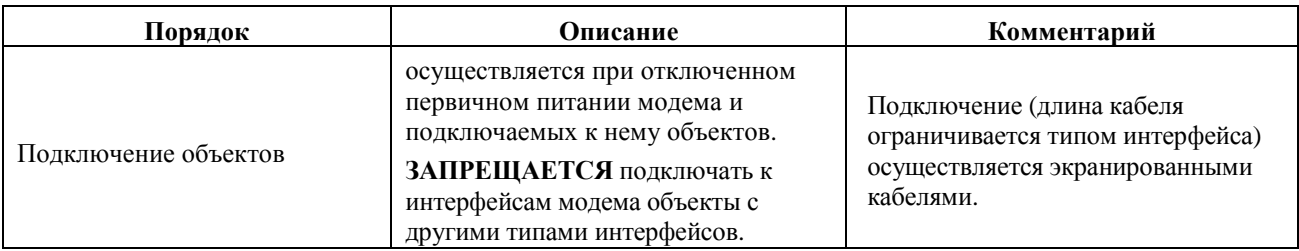

#### 2.7.2 СИУ «2ТС»: 2 дискретных входа – подключение дискретных датчиков

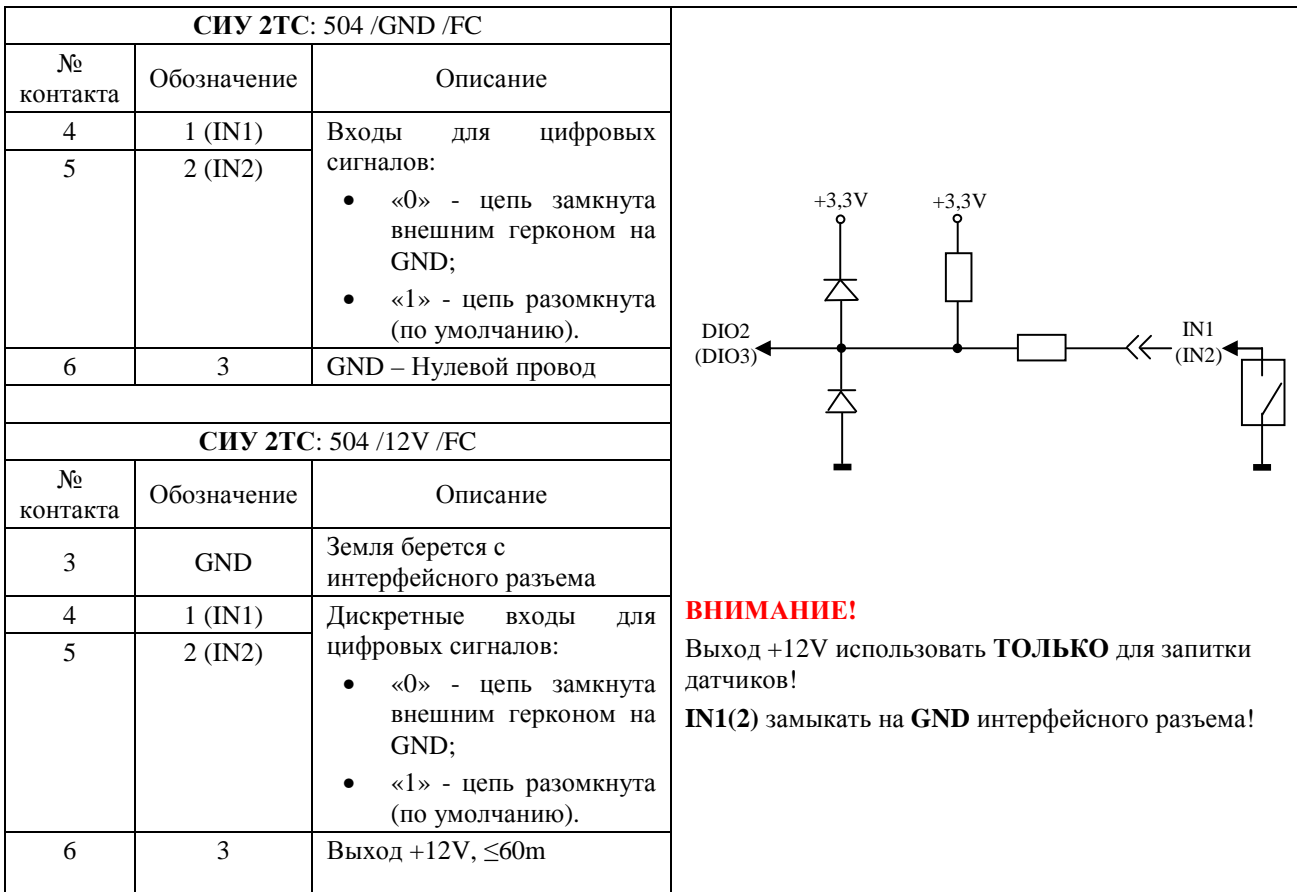

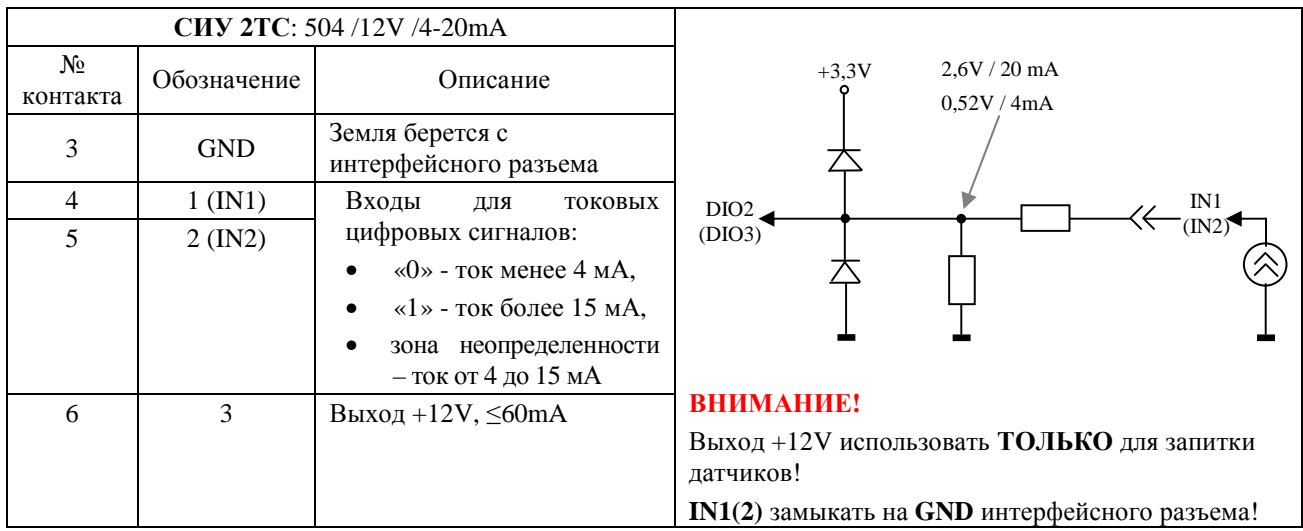

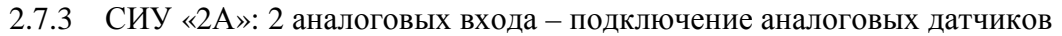

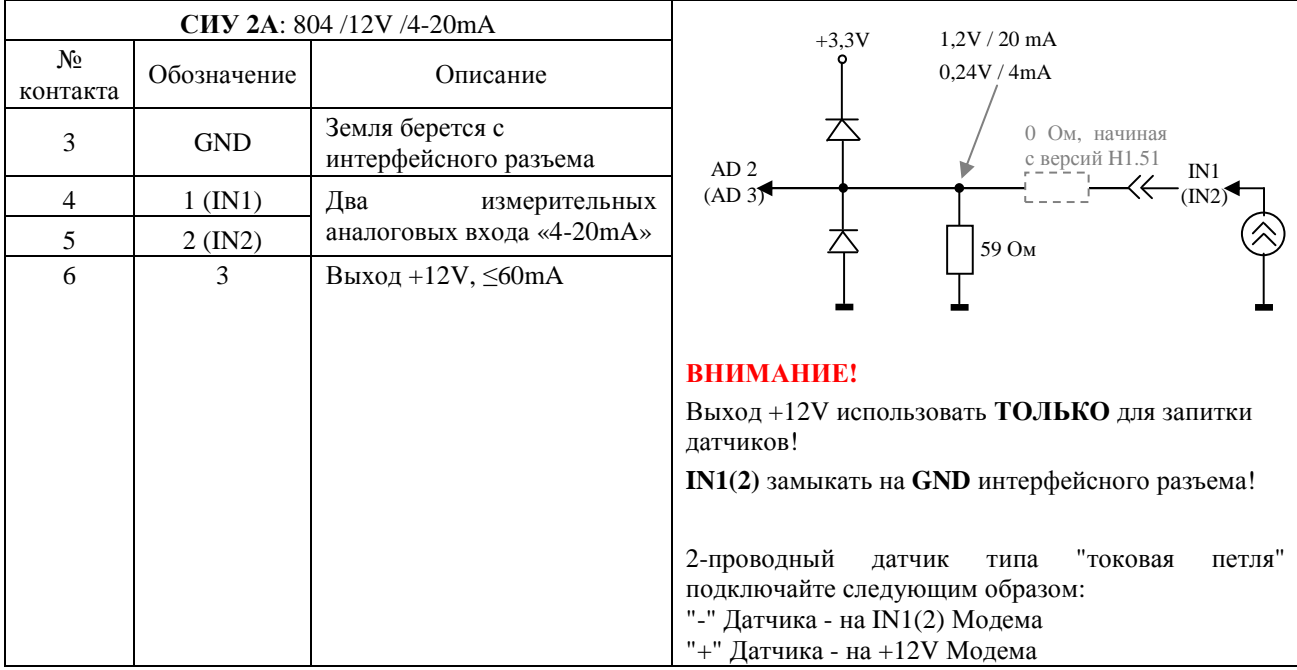

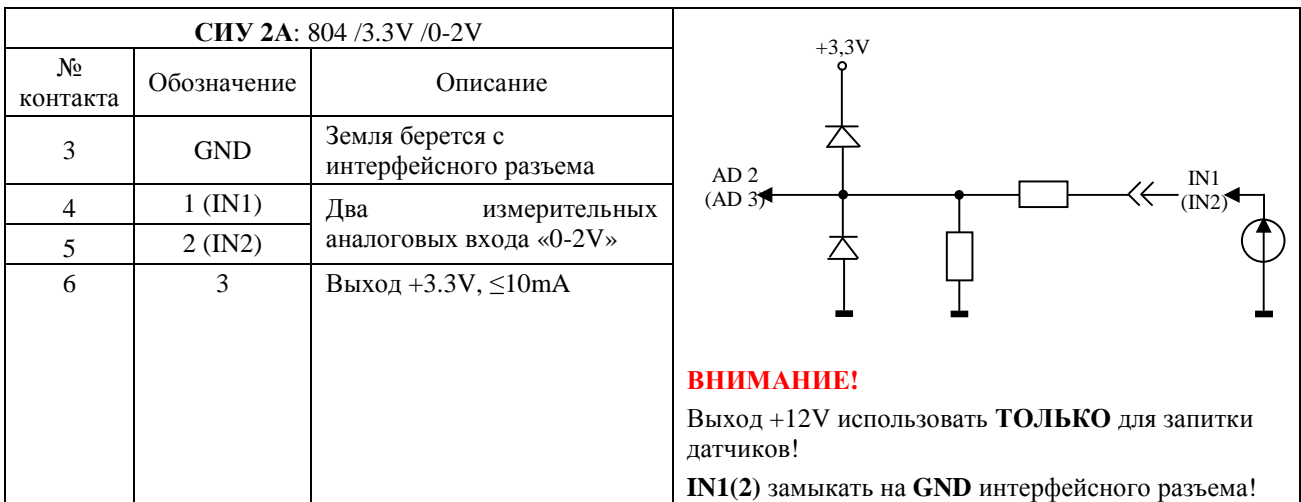

#### **ИЭ 4035-027-11438828-11**

|                          | <b>CHY 2TY: 604 /12V /OC</b> |                                                                                                    | $+3,3V$                     |  |
|--------------------------|------------------------------|----------------------------------------------------------------------------------------------------|-----------------------------|--|
| $N_{\Omega}$<br>контакта | Обозначение                  | Описание                                                                                                    | OUT <sub>1</sub><br>(OUT 2) |  |
| $\overline{4}$           | 1 (OUT 1)                    | выхода типа<br>два                                                                                                    |                             |  |
| 5                        | $2$ (OUT 2)                  | ОС - «Открытый<br>Коллектор»<br>Напряжение<br>коллектор-эмиттер<br>$45B$ (max).<br>Ток<br>коллектора<br>100 мА (max). | DIO2<br>(DIO3)'             |  |
| 6                        | 3                            | $+12V,$<br>Выход<br>$\leq$ 60mA                                                                                       |                             |  |

2.7.4 СИУ «2ТУ»: 2 выхода «открытый коллектор» – подключение реле

#### 2.7.5 СИУ «3ТУ»: 3 выхода «открытый коллектор» – подключение реле

| СИУ ЗТУ             |             |                                                                      |                          |         |  |  |                   |
|---------------------|-------------|----------------------------------------------------------------------|--------------------------|---------|--|--|-------------------|
| $N_{2}$<br>контакта | Обозначение | Описание                                                             |                          | $+3,3V$ |  |  | OUT <sub>1</sub>  |
| $\overline{4}$      | 1 (OUT 1)   | три выхода типа<br>ОС - «Открытый                                    |                          |         |  |  | (OUT 2)<br>(OUT3) |
| 5                   | $2$ (OUT 2) | Коллектор».<br>Напряжение                                            | DIO2<br>(DIO3)<br>(DIO4) |         |  |  |                   |
| 6                   | 3 (OUT 3)   | коллектор-эмиттер<br>$45B$ (max).<br>Ток коллектора<br>100 мА (max). |                          |         |  |  |                   |

2.7.6 СИУ «ШИМ»: 3 выхода ШИМ – подключение светильников/диммеров

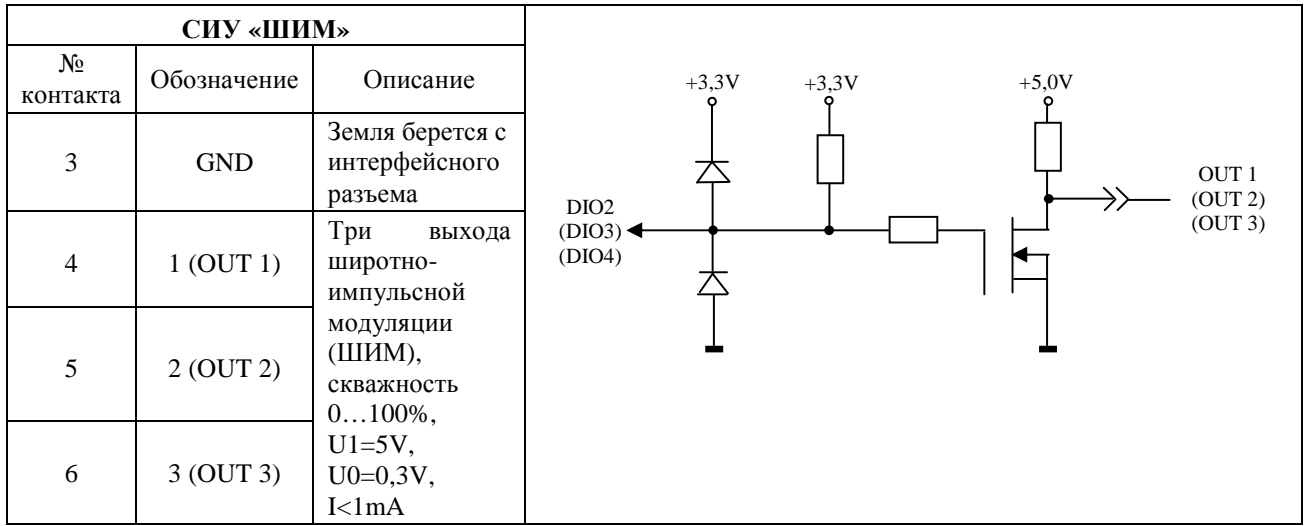

#### **ИЭ 4035-027-11438828-11**

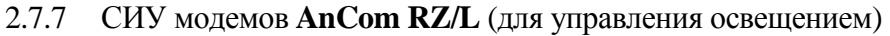

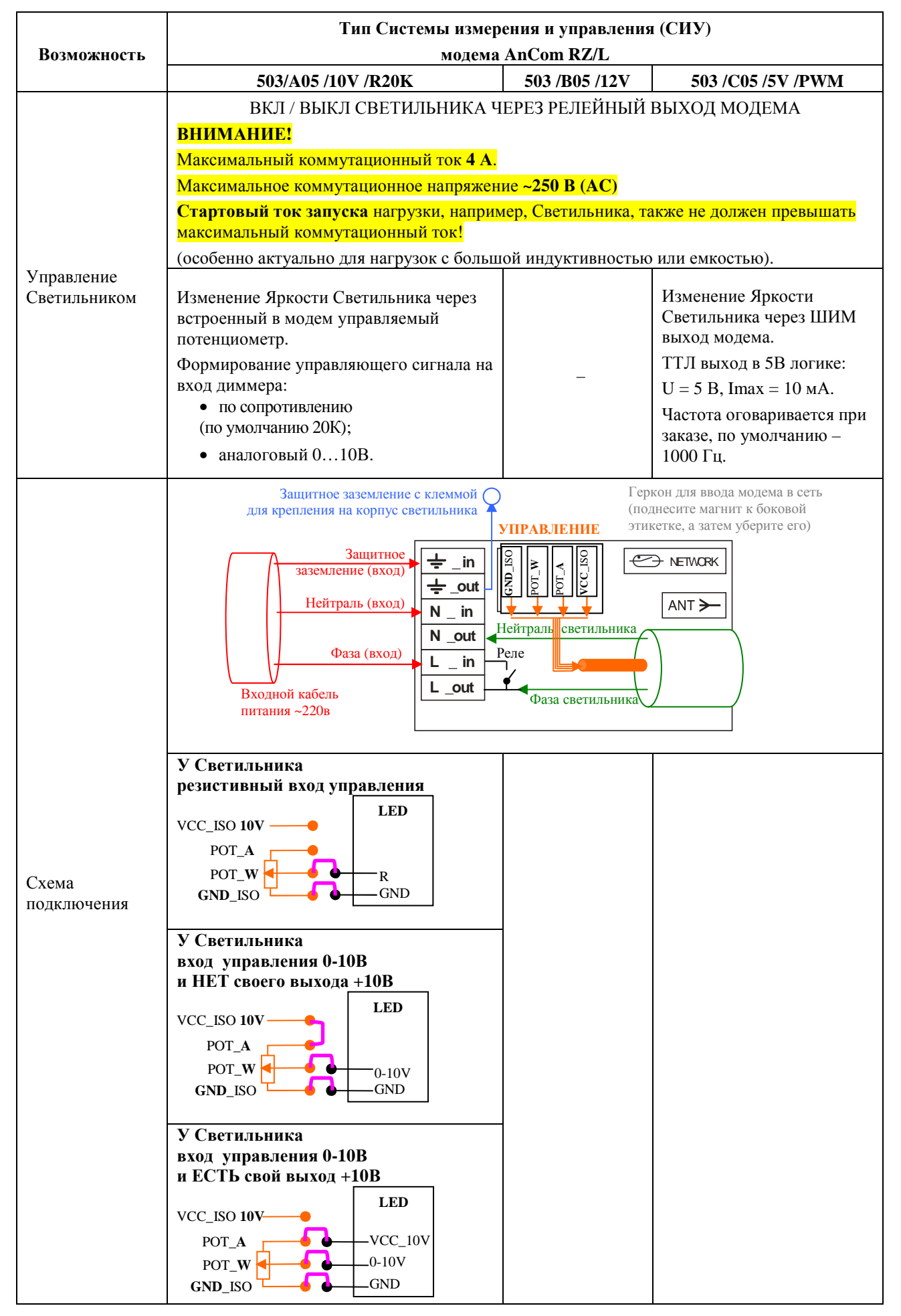

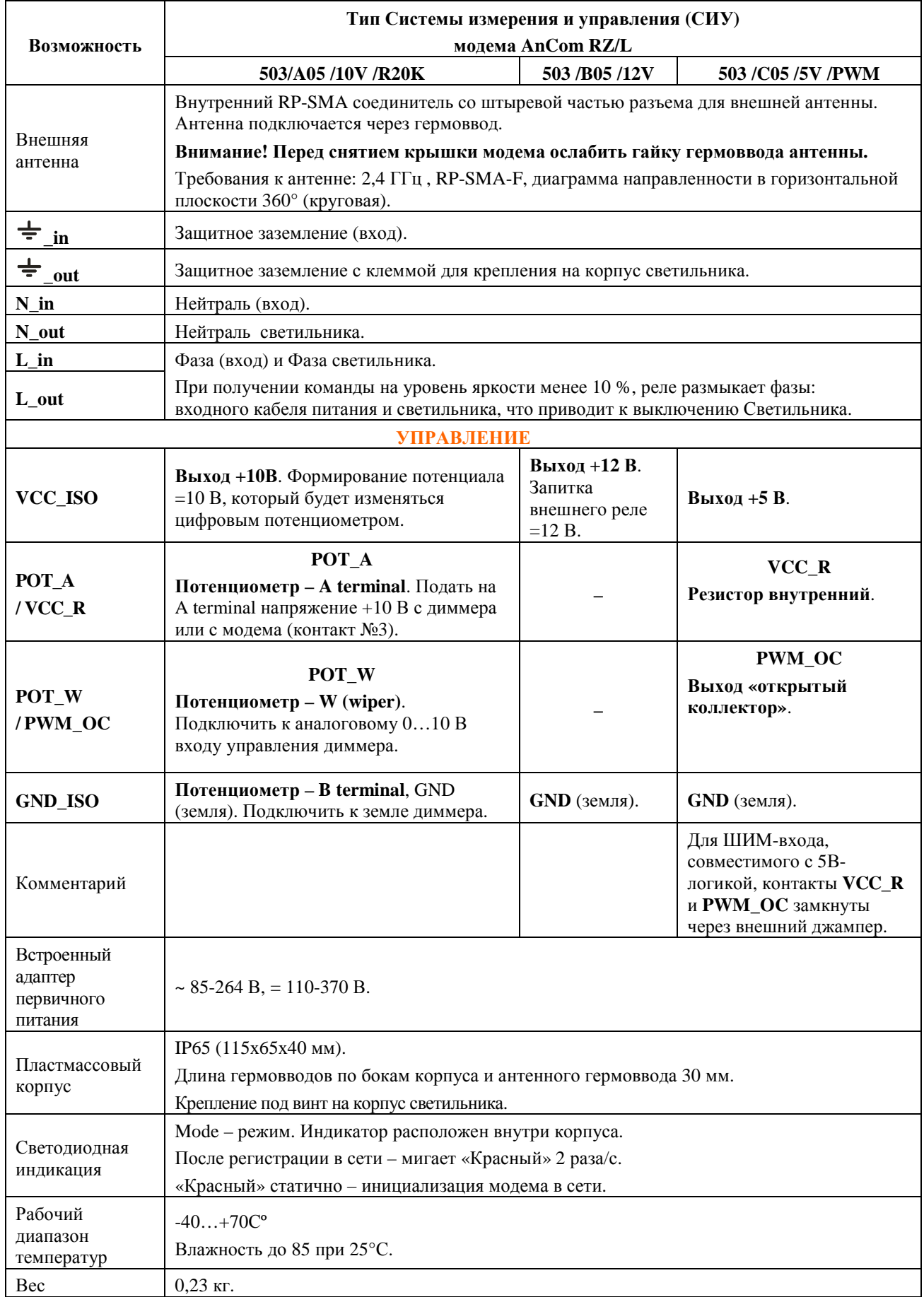

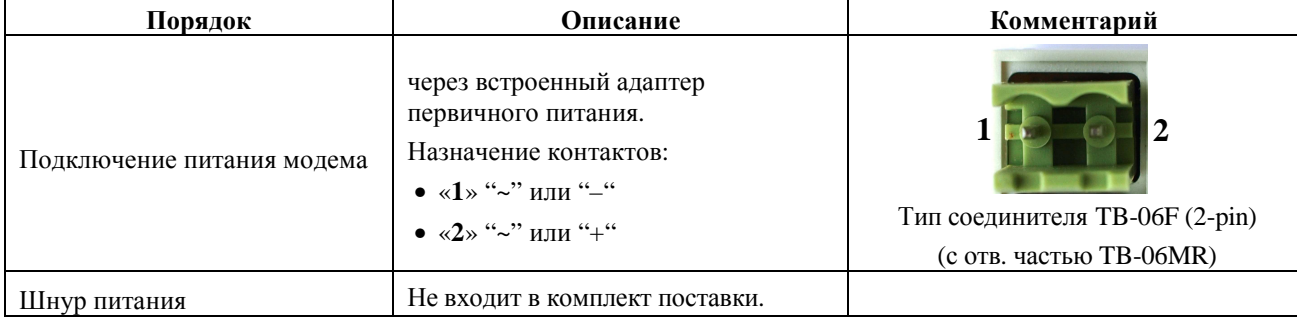

## **2.8 Подключение питания модема**

## **2.9 Индикация модема**

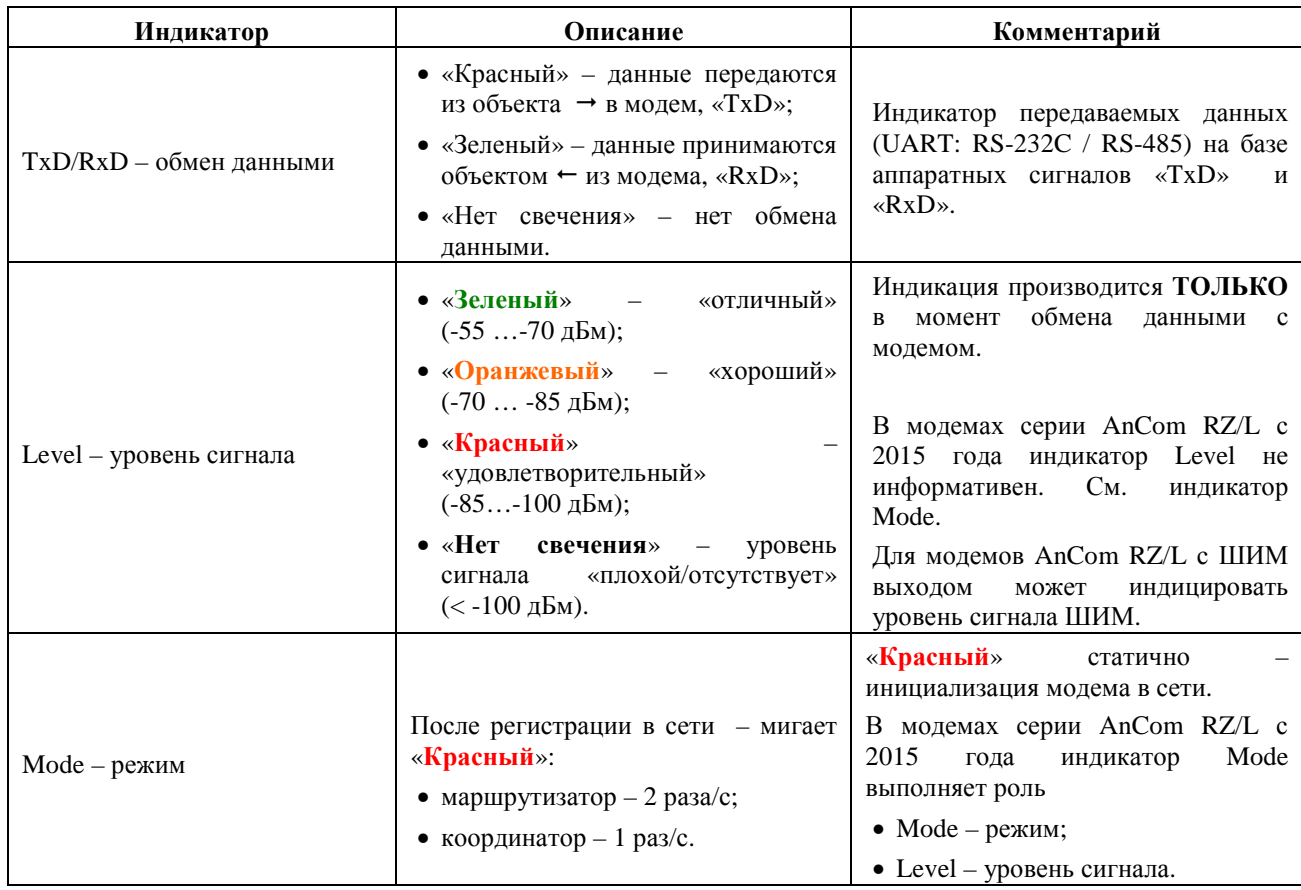

# **3 Адресный доступ к объектам со стороны Диспетчерского ПО (Windows): модемы типа «1» и «2»**

## **3.1 Настройка модемов: утилита XbeeView**

#### 3.1.1 Подключение – выбор COM-порта, к которому подключен модем

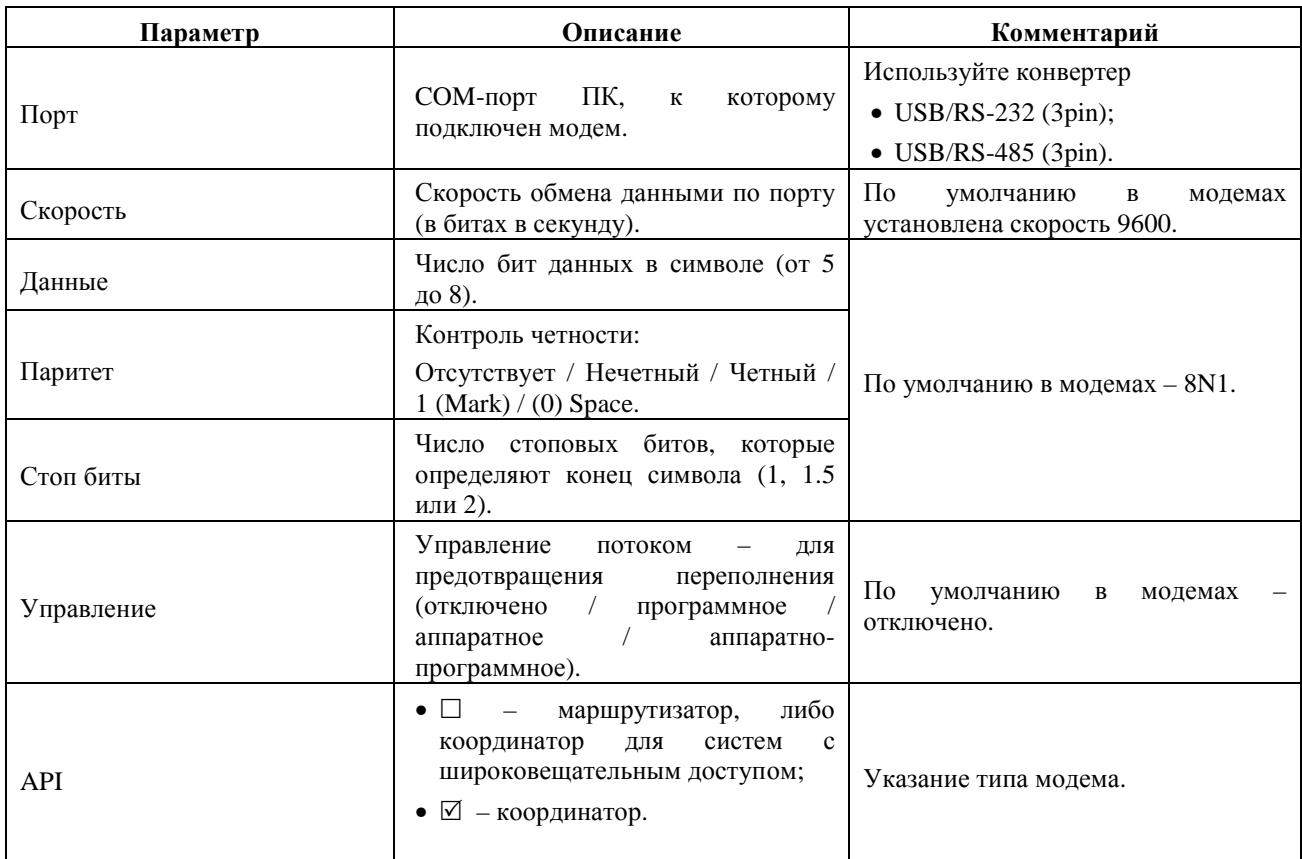

### 3.1.2 Конфигурирование – прочитать и записать настройки модема

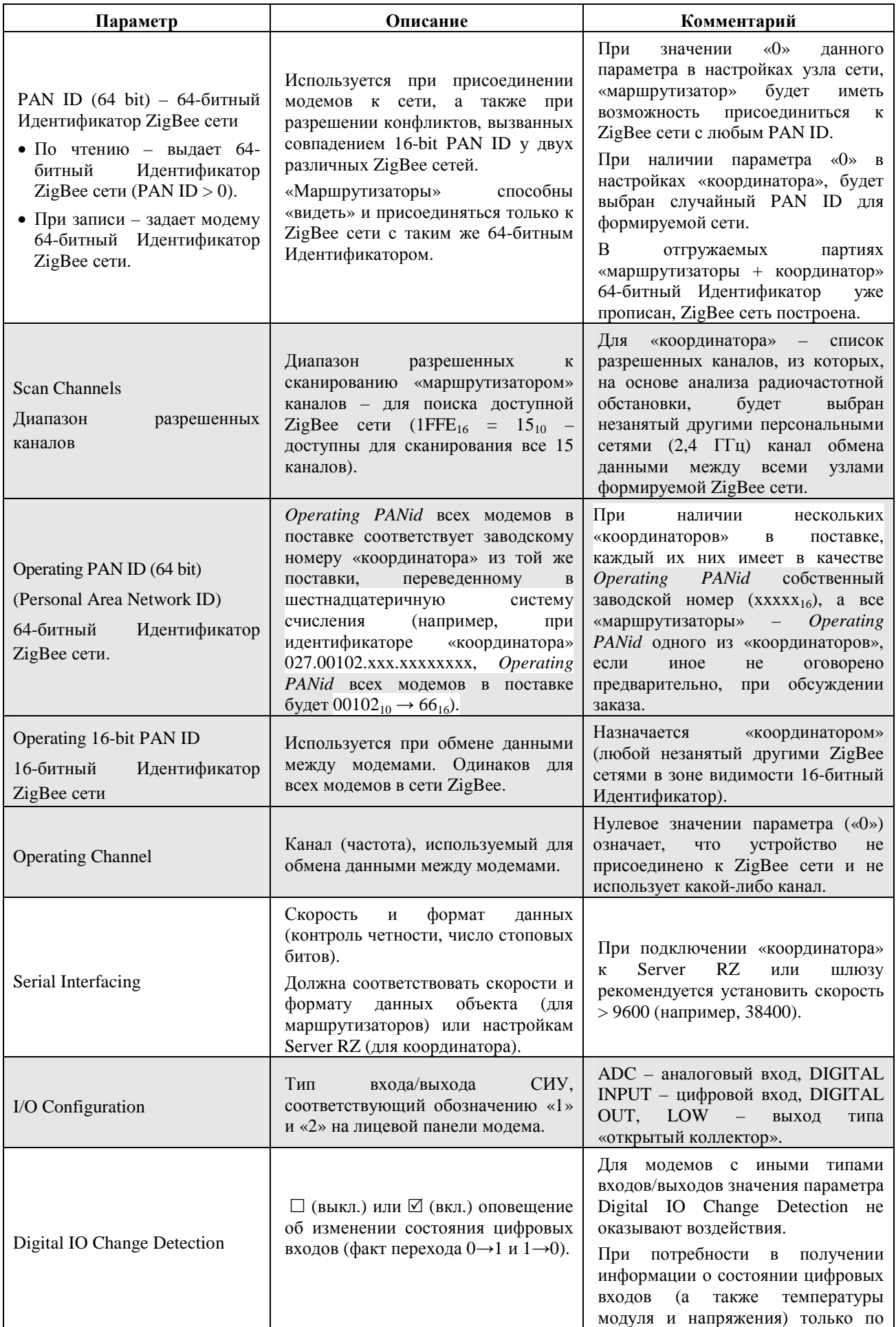

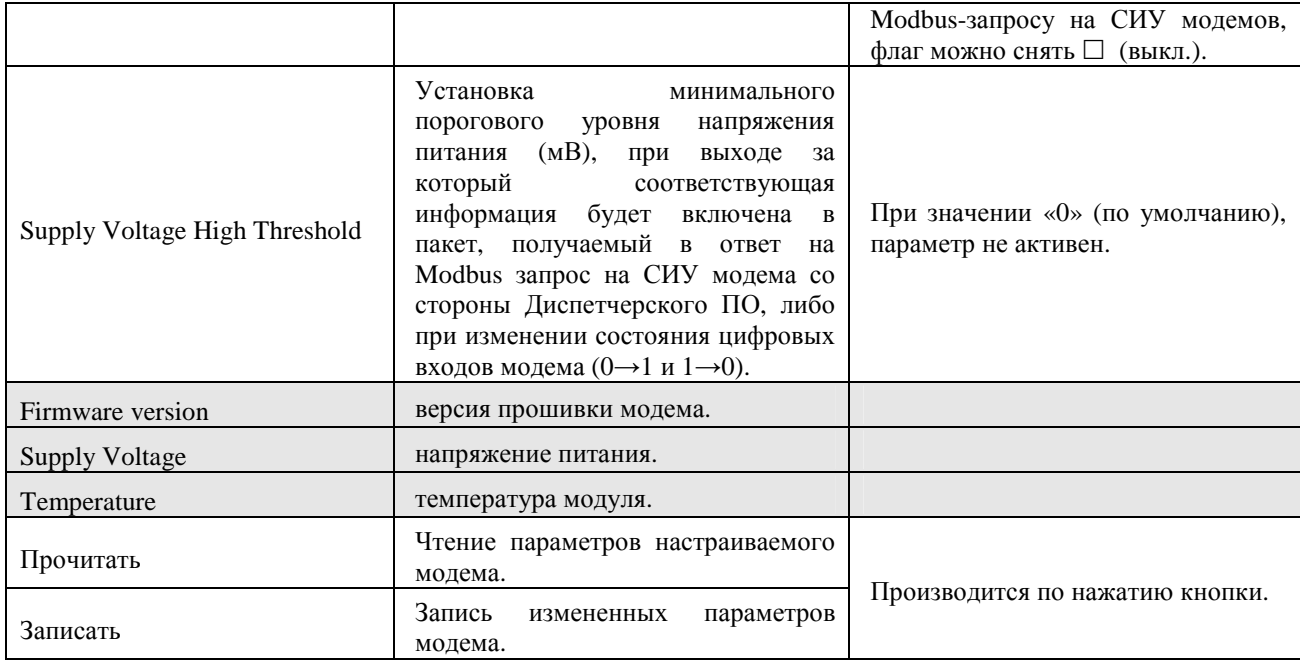

#### 3.1.3 Обнаружение – посмотреть соседние модемы (без ретрансляции)

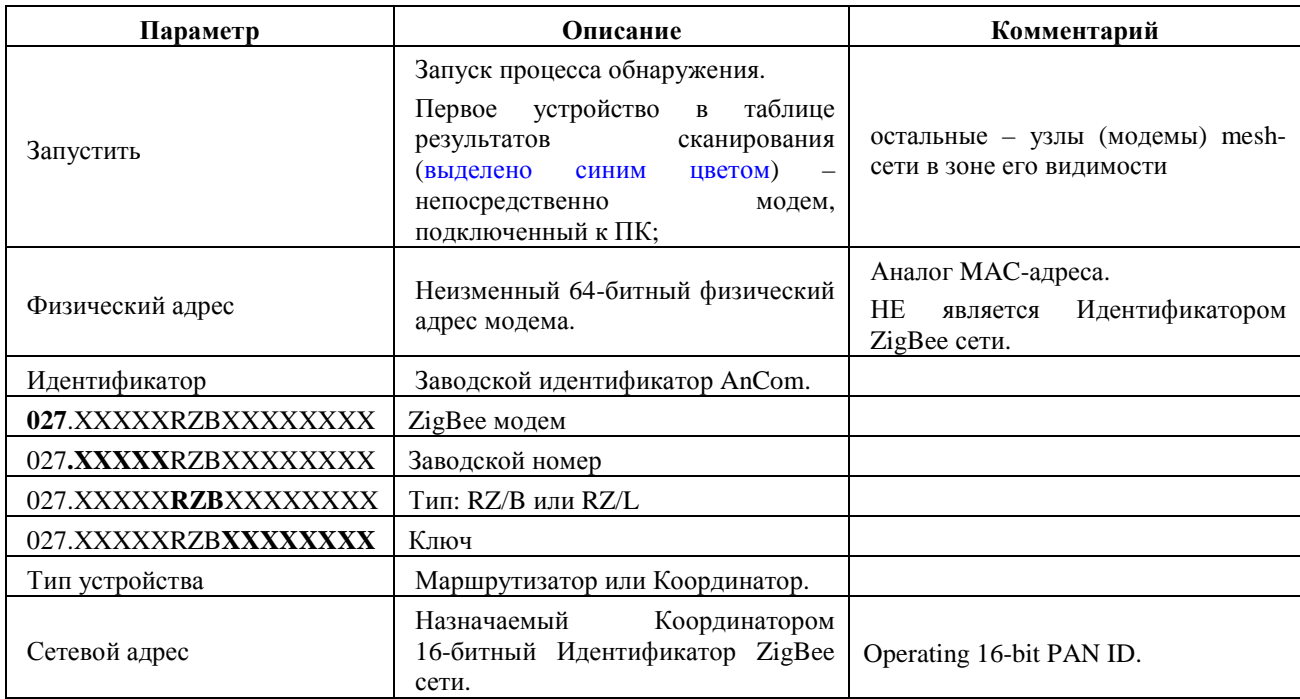

### 3.1.4 Восстановление – «бэкап» и добавление нового модема в ZigBee сеть

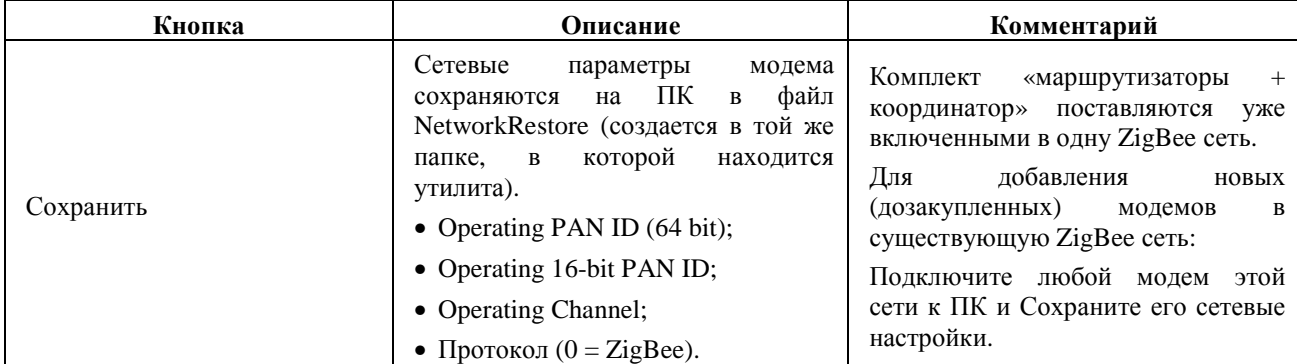

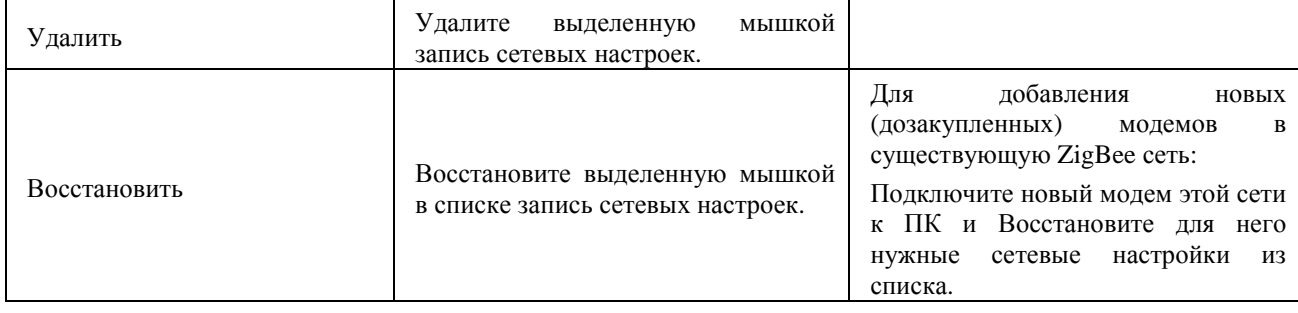

#### **3.2 Настройка доступа Диспетчерского ПО к объектам: служба AnCom Server RZ**

#### 3.2.1 Меню

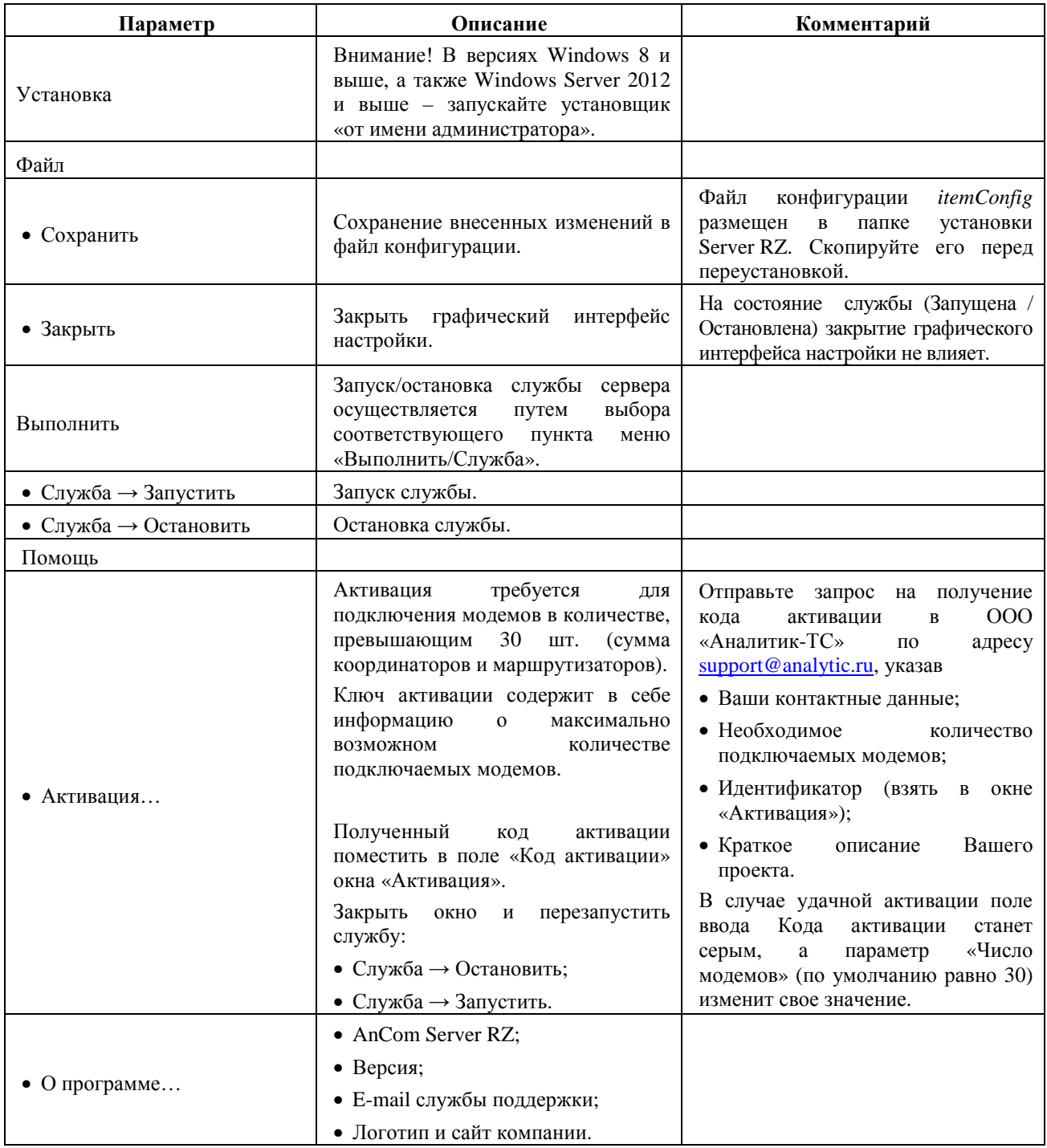

#### 3.2.2 Подключение координатора к Server RZ

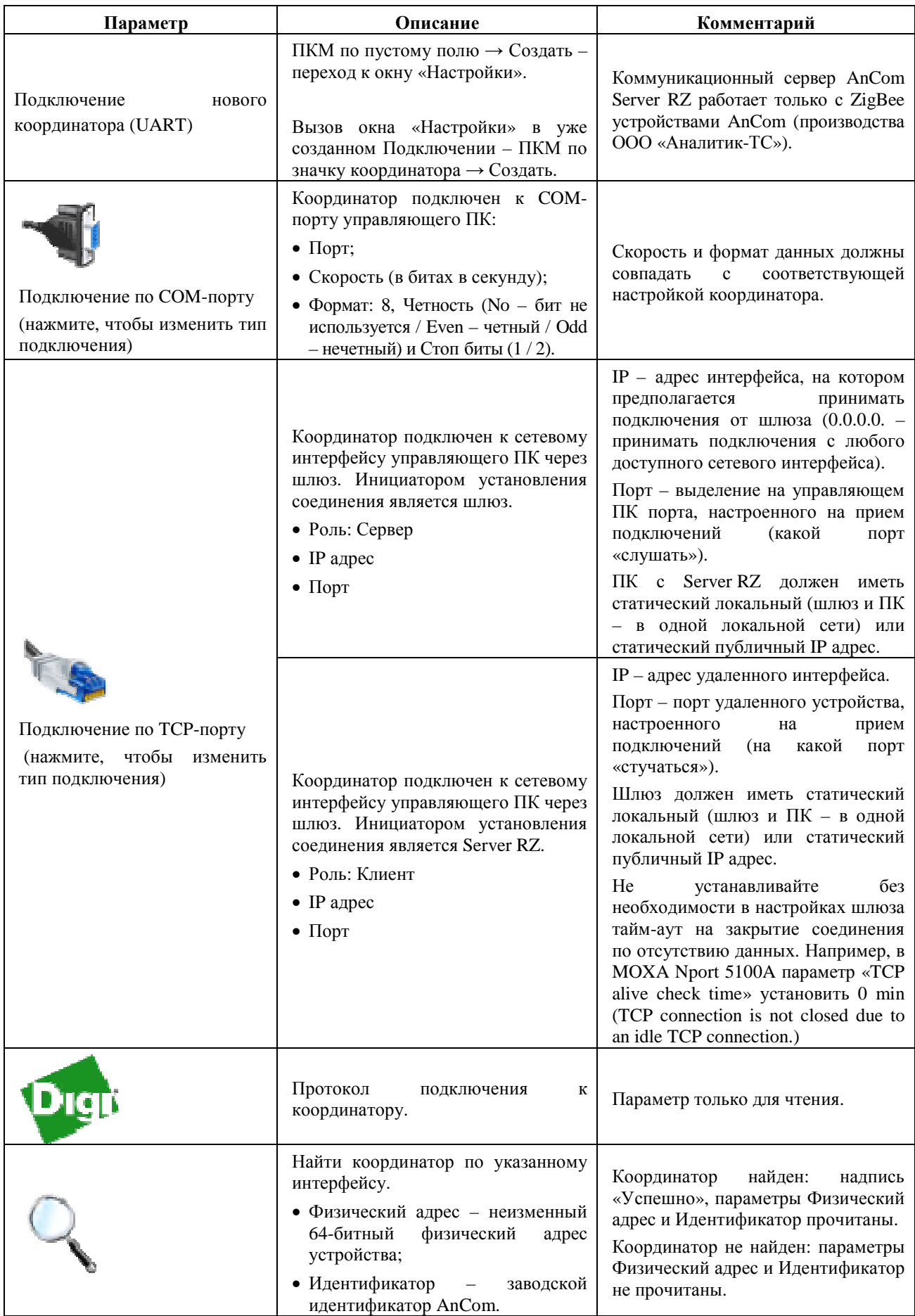

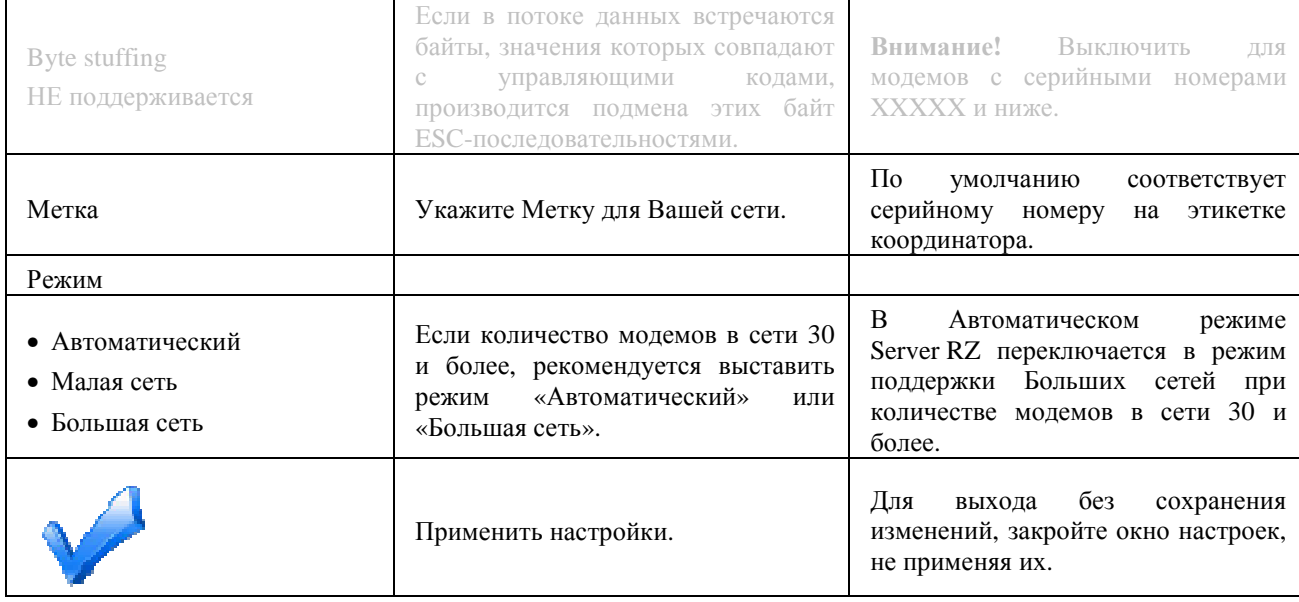

## 3.2.3 Сканирование и внесение маршрутизаторов в конфигурацию Server RZ

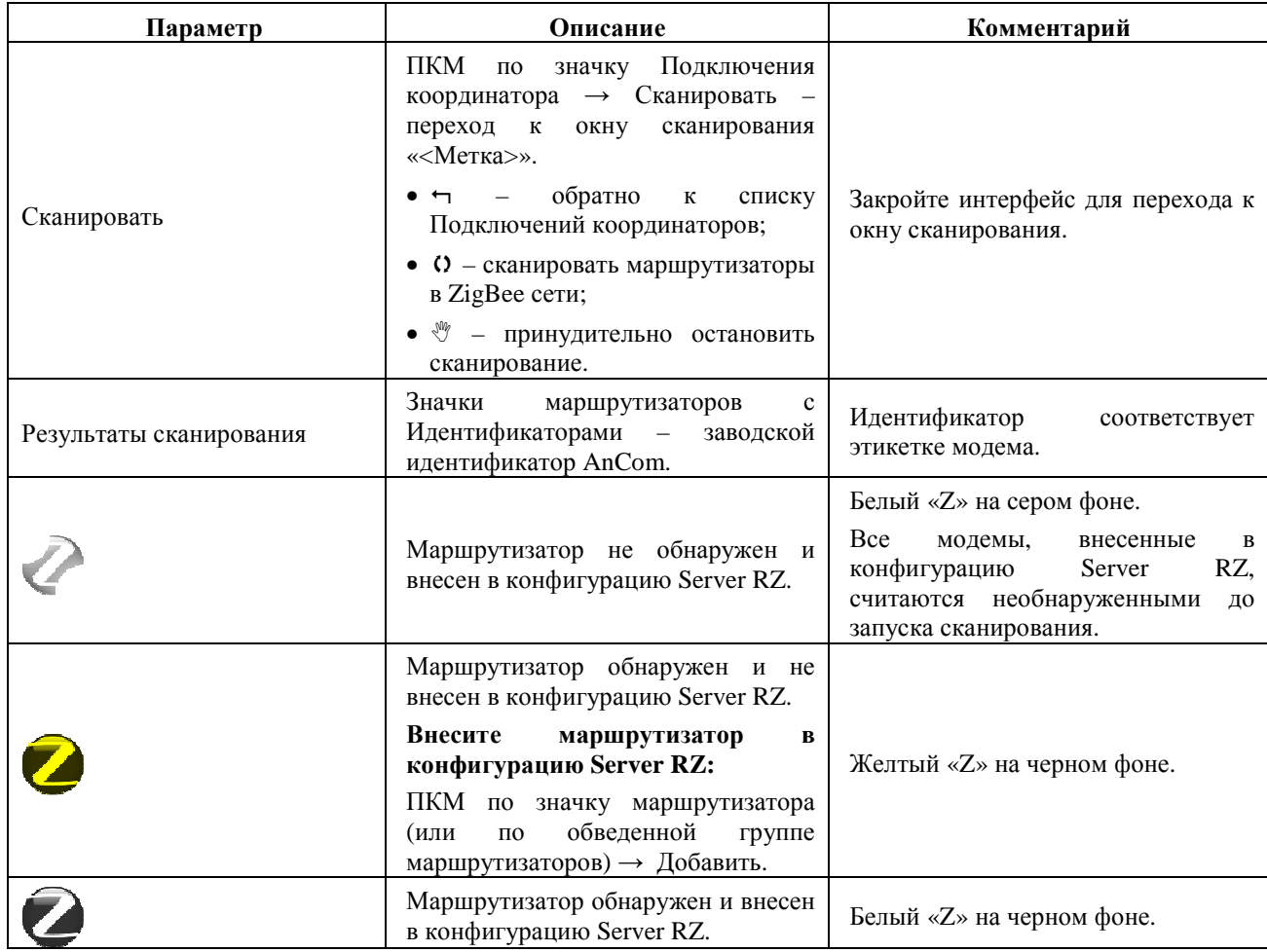

#### **ИЭ 4035-027-11438828-11**

### 3.2.4 Подключение Диспетчерского ПО к маршрутизаторам через Server RZ

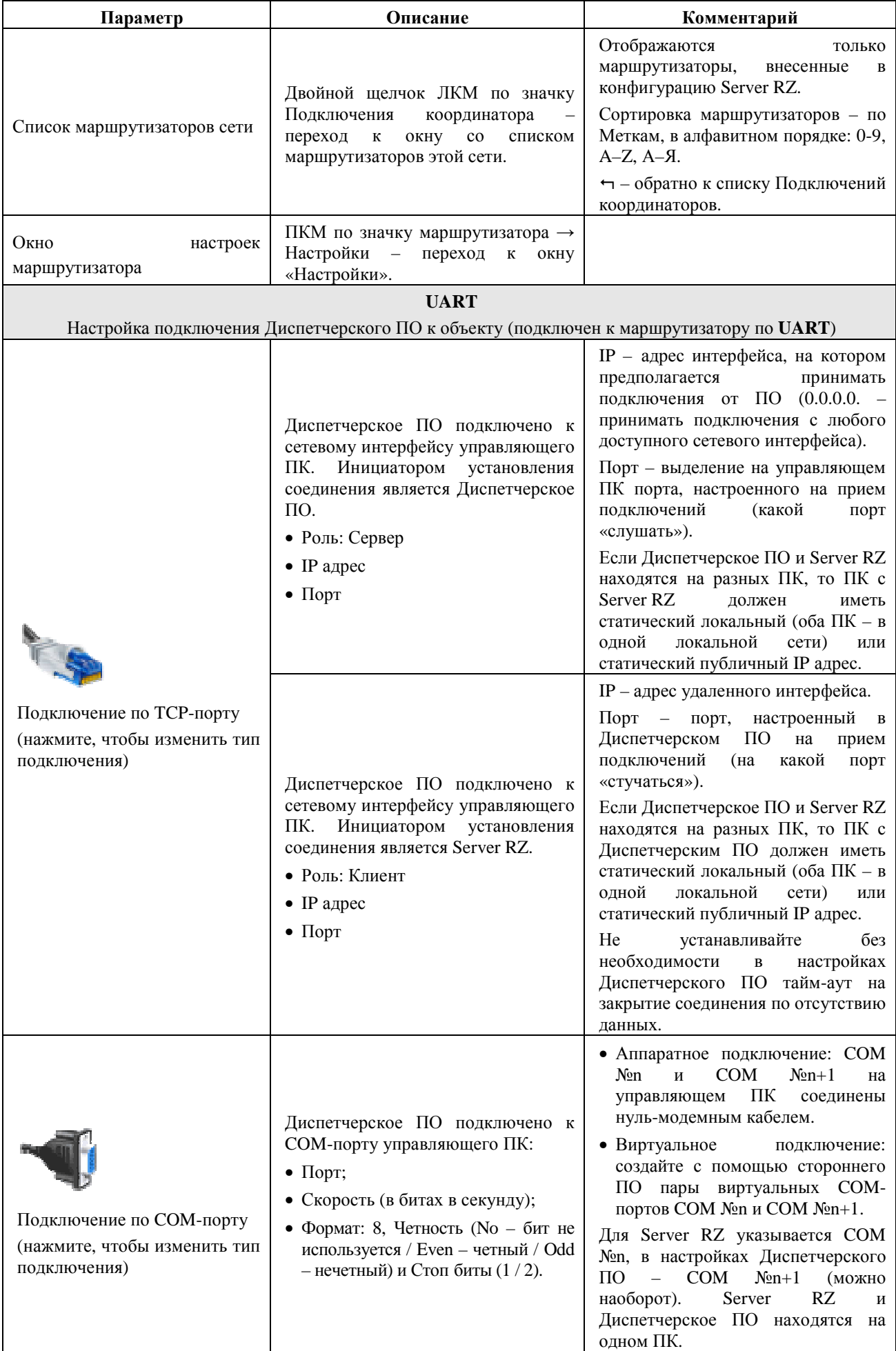

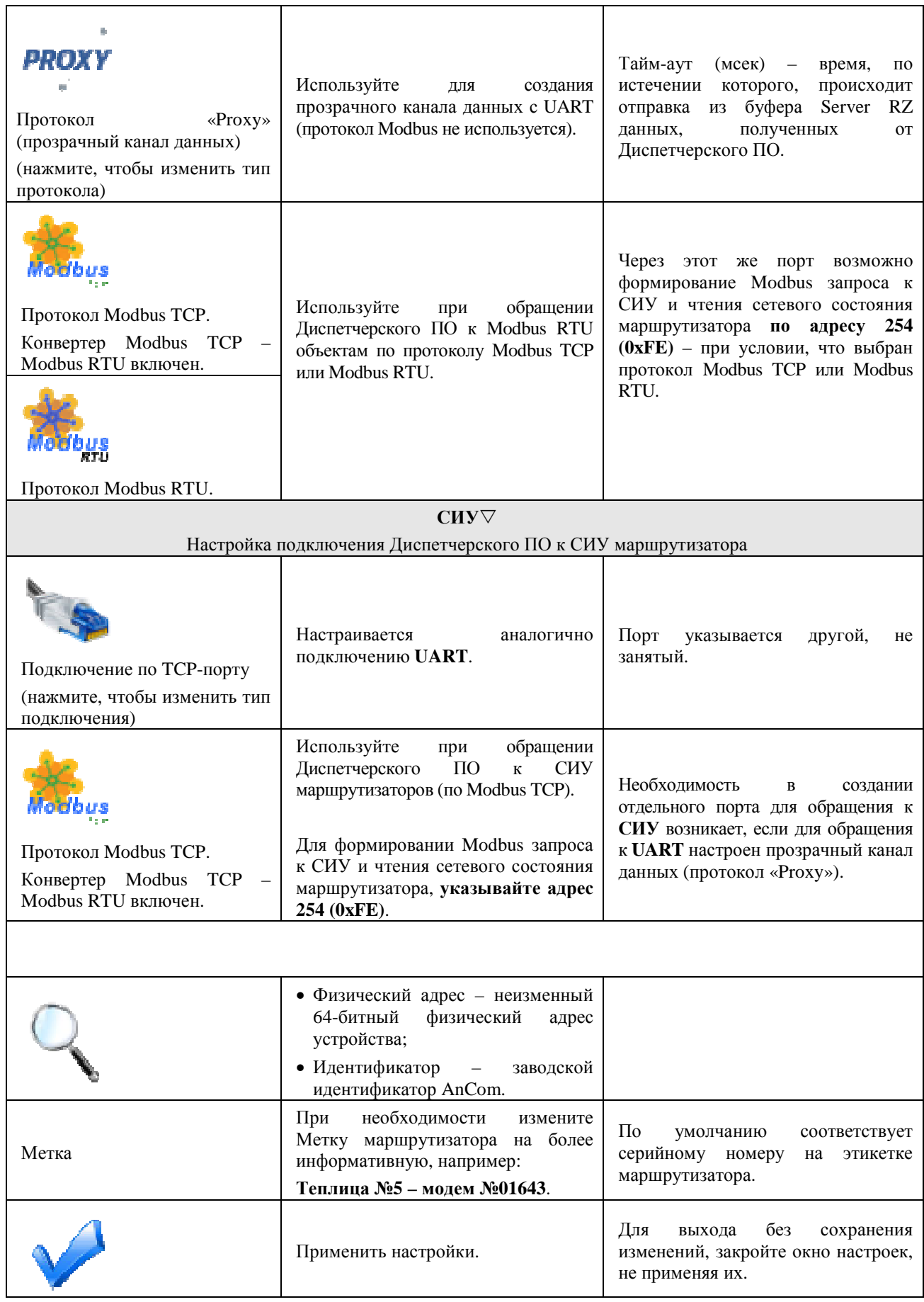

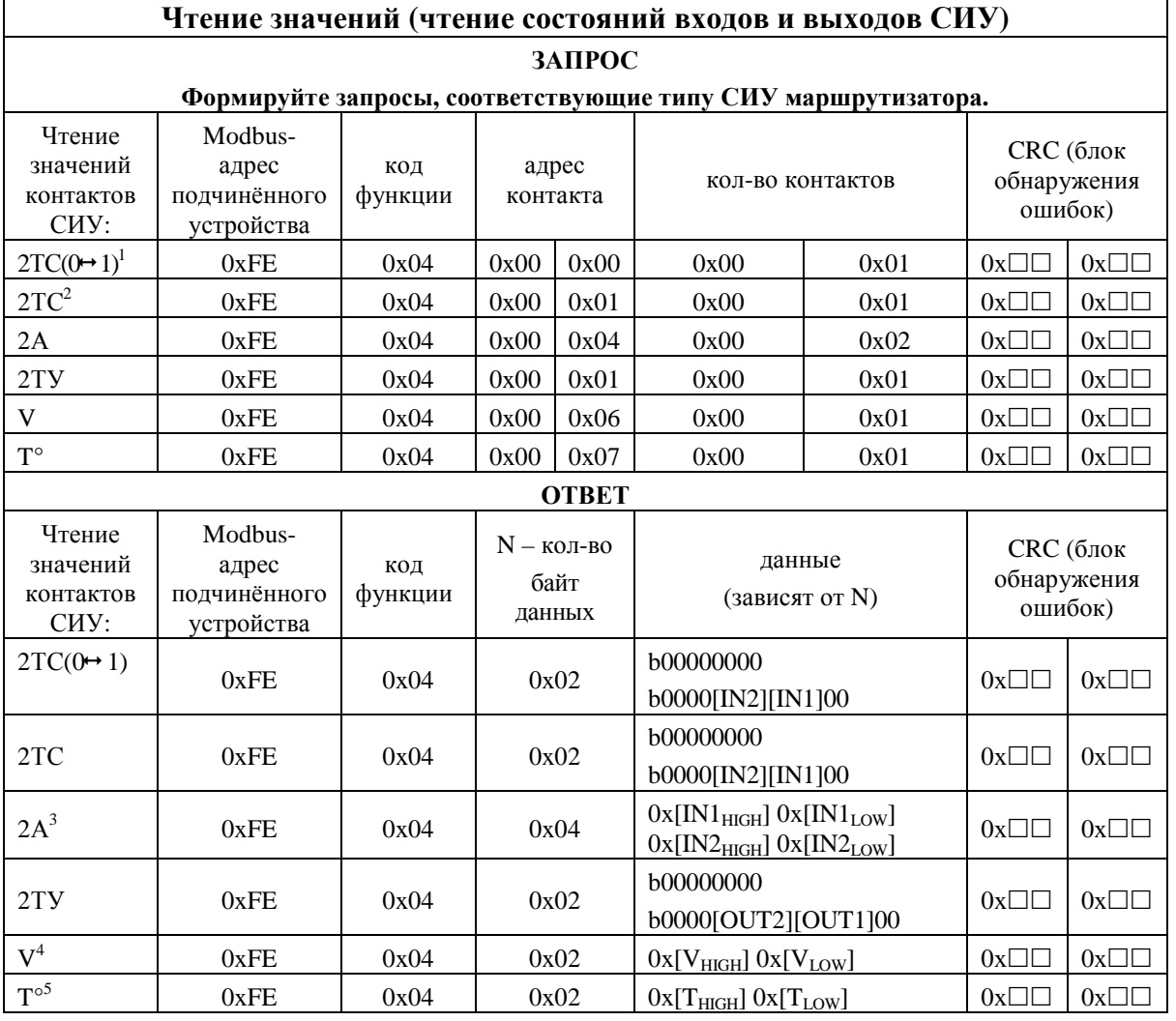

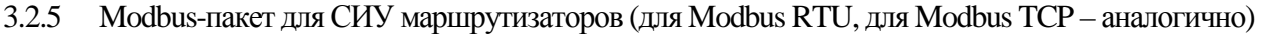

**Формулы пересчета полученных аналоговых значений (СИУ «2А»):** 

 $\overline{a}$ 

| CHY 2A           | Формула пересчета данных  |                                                   |
|------------------|---------------------------|---------------------------------------------------|
| $804/12V/4-20mA$ | $I [MA] = X [MB] / 59$ Om | Данные корректны в пределах<br>диапазона 4-20 мА. |
| 804/3.3V/0-2V    | $U [MB] = (5/3) X [MB]$   | Данные корректны в пределах<br>диапазона 0-2 В.   |

 $^1$  Для получения ответов на запрос о наличия факта перехода 0  $\rightarrow$  1, включите в маршрутизаторах  $□$  Digital IO Change Detection (через XBeeView). Повторный переход между двумя операциями чтения не вызывает изменения в регистре перехода. Операция чтения значений переходов («0» – перехода не было, «1» – переход был), сбрасывает все биты регистра перехода в «0» (перехода не было).

 $^2$  По умолчанию «1» – цепь разомкнута. Операция чтения не изменяет значение регистра состояния.

 $^3$  По умолчанию в регистрах состояния аналоговых входов устанавливается значение «0 мВ». Операция чтения обновляет значение регистра состояния.

<sup>4</sup> **V** – напряжение выдается в виде десятичного числа, соответствующего значению напряжения ZigBee модуля в мВ (должно быть равным +3300 мВ).

<sup>5</sup> **T** – значение температуры выдается в виде десятичного числа, соответствующего значению температуры ZigBee модуля в градусах °C. Диапазон измерений -40…+85°C, с шагом 1°C. Как и все остальные параметры СИУ, значения температуры выдаются в «дополнительном коде», содержащем информацию о знаке («+» или «–»).

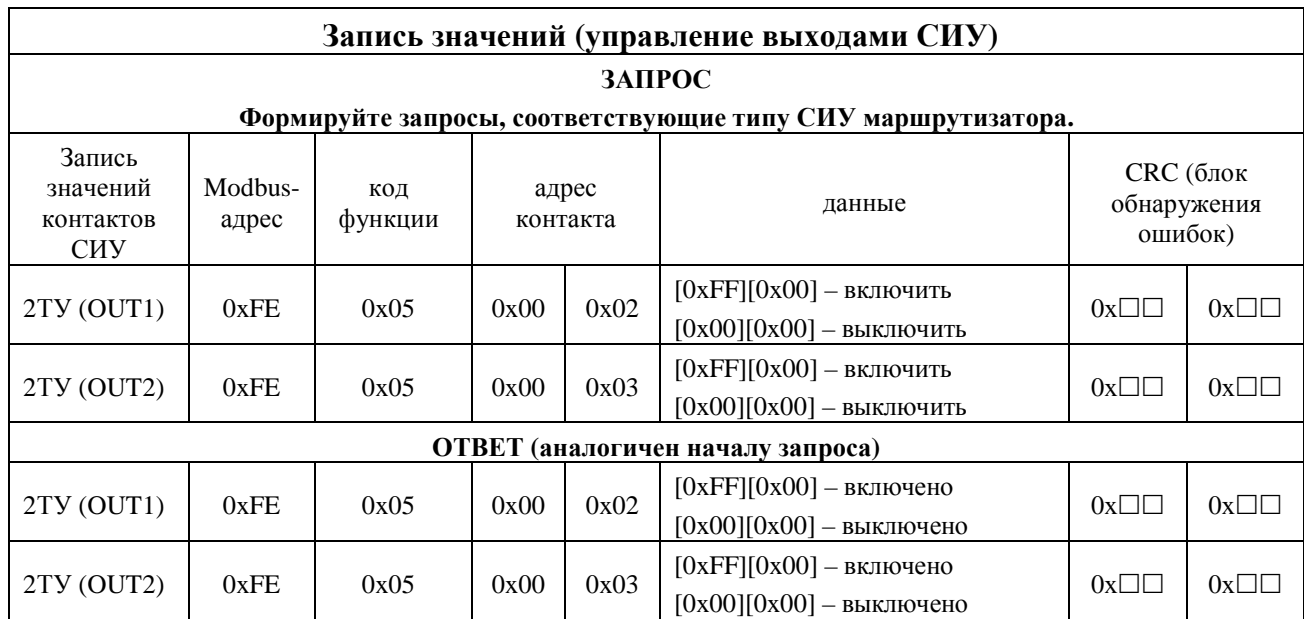

#### 3.2.6 Modbus-пакет для чтения сетевого состояния маршрутизатора (для Modbus RTU, для Modbus TCP – аналогично)

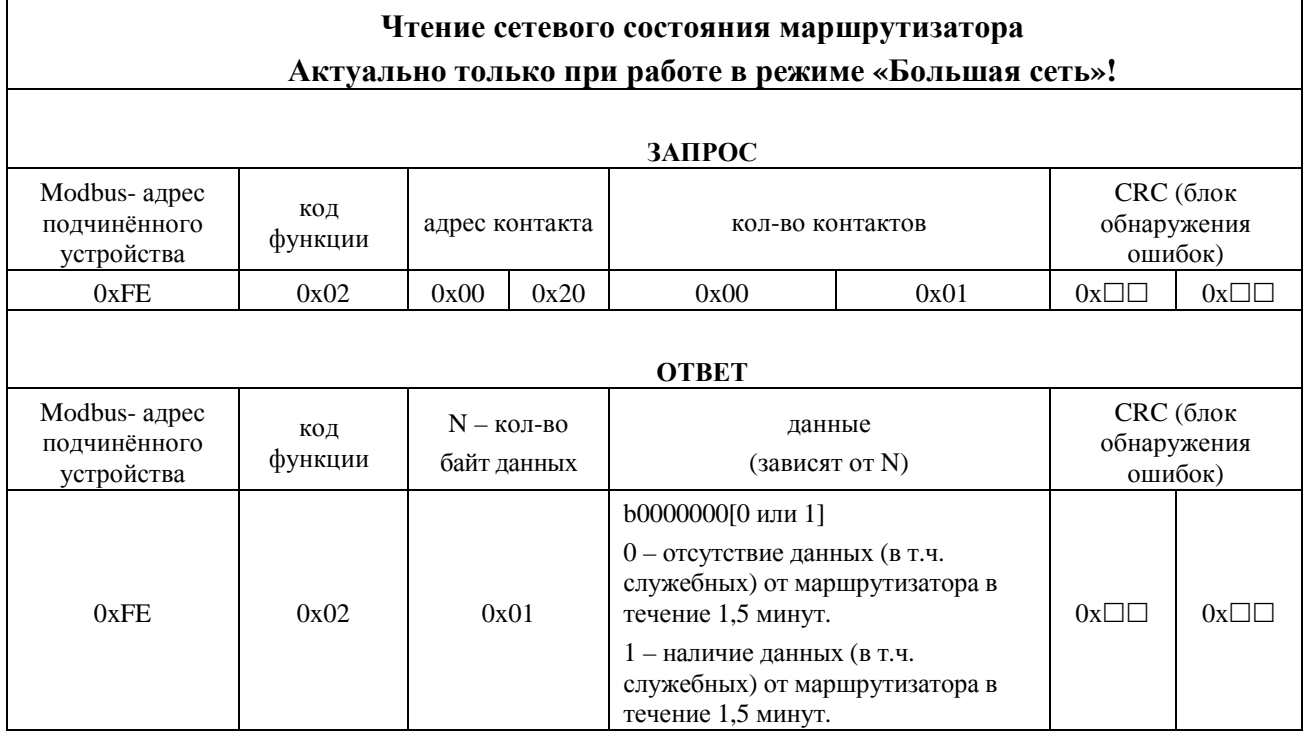

3.2.7 Modbus-пакет ошибки при ошибке доставки пакета

При ошибке доставки пакета, в ответ на Modbus запрос будет выдан пакет ошибки с кодом ошибки 0x0B.

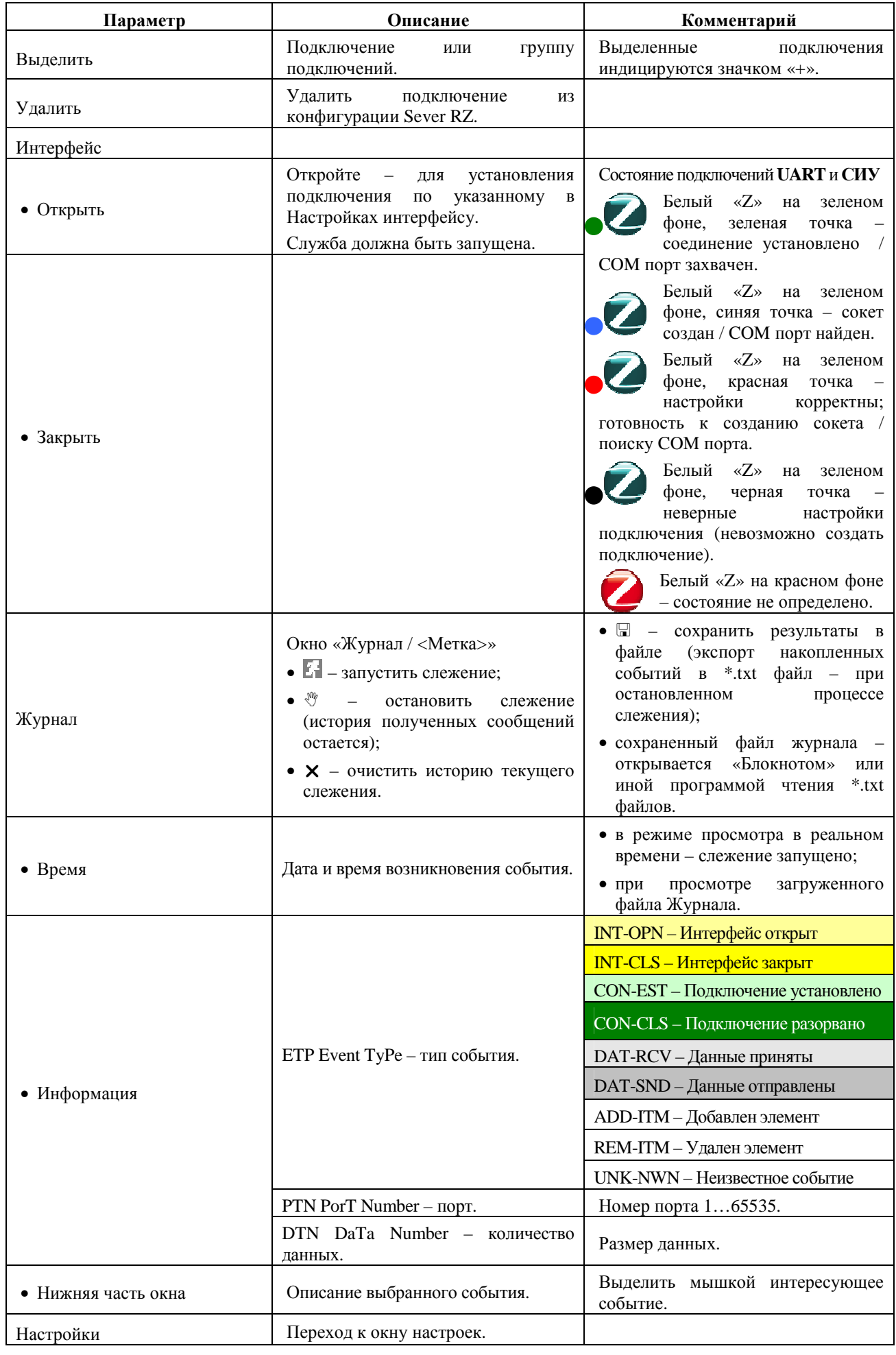

# 3.2.8 Работа с Подключениями

#### 3.2.9 Проверка канала связи: имитация объекта и Диспетчерского ПО

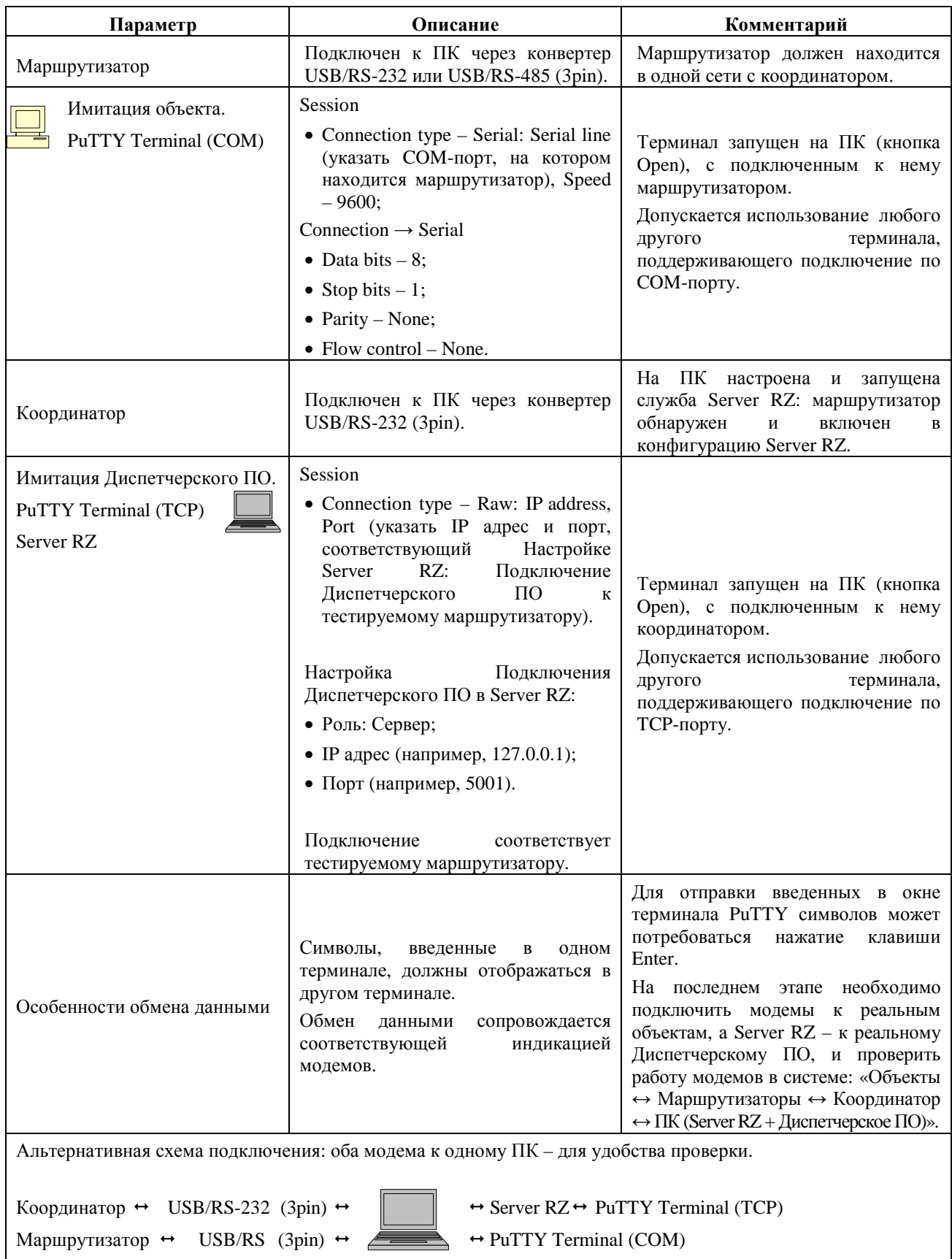

# **4 Адресный доступ к узлам сети со стороны контроллера по Modbus RTU (модемы «3» и «A») и Двухканальный адресный повторитель состояния контактов (модемы «1» и «A»). Утилита XBeeTable**

#### **4.1 Общие для обоих режимов настройки**

#### 4.1.1 Подключение – выбор COM-порта, к которому подключен модем

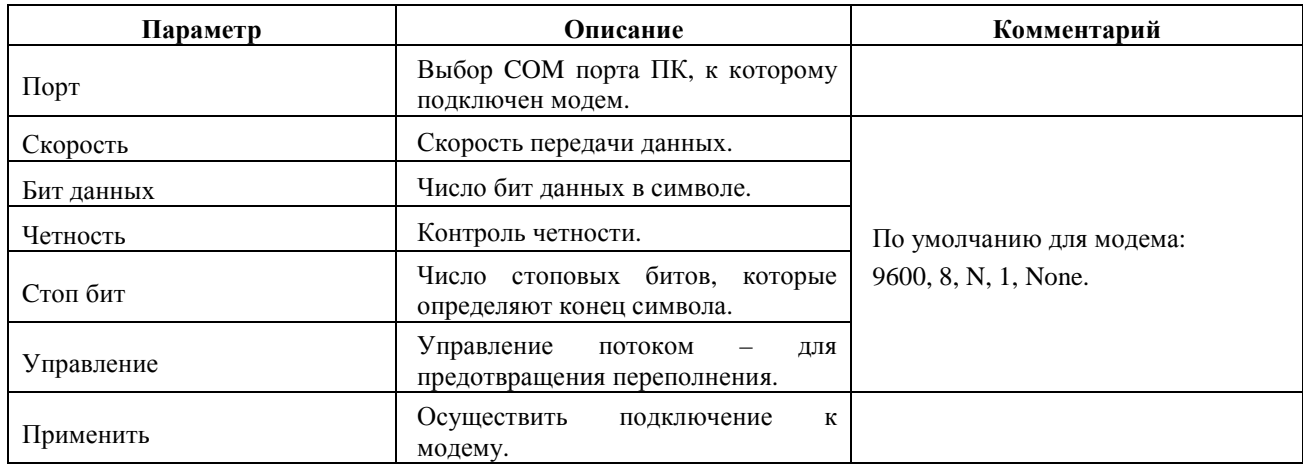

#### 4.1.2 Обнаружение – и добавление маршрутизаторов в таблицу соответствия

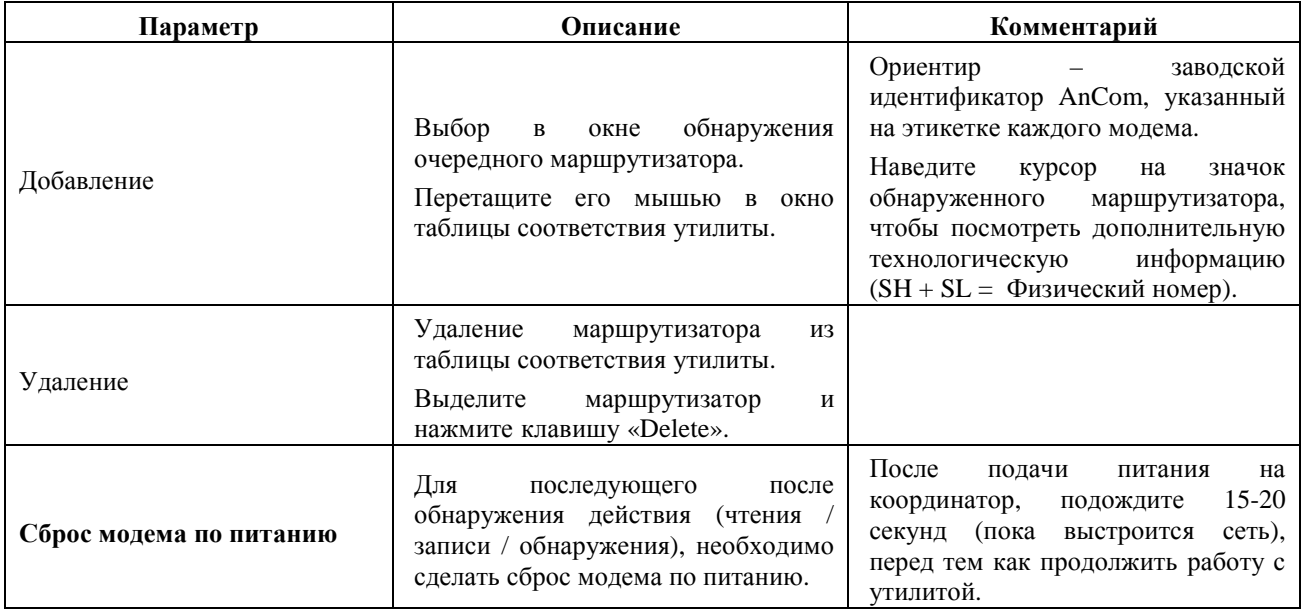

#### 4.1.3 Файл – Сохранение и Загрузка таблицы соответствия на ПК («бэкап»)

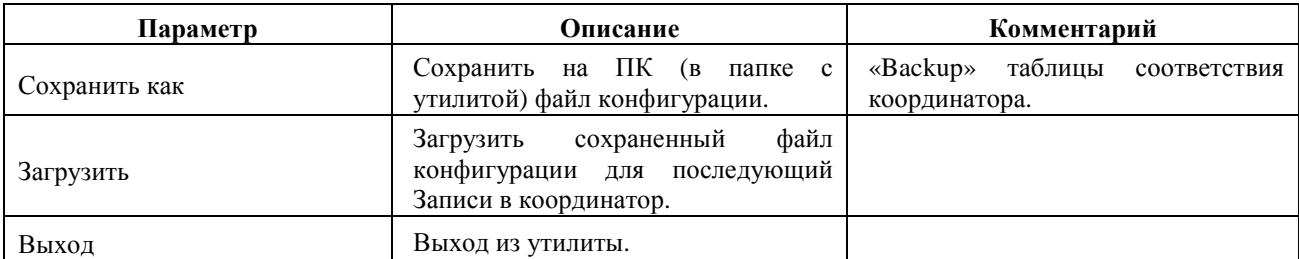

## **4.2 Адресный доступ к объектам со стороны контроллера по Modbus RTU**

| Параметр         | Описание                                                                                                    | Комментарий                                                                                                    |  |  |
|------------------|----------------------------------------------------------------------------------------------------|----------------------------------------------------------------------------------------------------|--|--|
| Идентификатор    | Заводской идентификатор AnCom.                                                                                                    | Добавленные из окна сканирования                                                                                                    |  |  |
| Физический адрес | Неизменный 64-битный физический<br>адрес модема.                                                                                                    | маршрутизаторы.<br>Таблица соответствия координатора<br>поддерживает подключение до 32<br>маршрутизаторов.                                                                                                    |  |  |
|                  | Указать Modbus<br>адрес<br>объекта<br>(HEX), подключенного к UART<br>(RS-232/RS-485) маршрутизатора.                                                                                                    | Если<br>маршрутизатору<br>К<br>подключены несколько объектов по<br>шине RS-485, то                                                                                                    |  |  |
| <b>UART</b>      | Полученный<br>RS-порт<br>на<br>Modbus-пакет<br>координатора<br>$\mathbf{c}$<br>соответствующим Modbus адресом,<br>будет отправлен на RS-порт объекта<br>с данным Modbus адресом.                                                                                                  | • добавить данный маршрутизатор<br>в табличку (перетащить из окна<br>обнаружения) несколько<br>раз,<br>создав нужное число строк с<br>одним и тем же физическим<br>адресом;                                     |  |  |
|                  | Modbus адреса объектов в сети не<br>должны совпадать.                                                                                                    | • в ячейках UART напротив копий<br>данного маршрутизатора, указать<br>Modbus<br>адреса<br>каждого<br>ИЗ<br>объектов,<br>подключенных<br>К<br>маршрутизатору.                                                    |  |  |
| <b>CHY</b>       | Указать Modbus адрес (HEX) СИУ<br>маршрутизатора.<br>Задается пользователем.                                                                                                    | Полученный<br>$RS$ - $\pi$ op $\tau$<br>на<br>координатора Modbus-пакет, будет<br><b>CHY</b><br>отправлен<br>на<br>данного<br>маршрутизатора.                                                                   |  |  |
| Описание         | Пользовательский комментарий.                                                                                                    | Актуален только при сохранении<br>таблицы соответствия на ПК.                                                                                                    |  |  |
| Режим работы     | Адресный доступ (Modbus RTU) -<br>Master.                                                                                                    | Режим работы прошивки модема.<br>Внимание! Убедитесь, что это так.<br>Если<br>при<br>чтении<br>настроек<br>координатора <sup>1</sup> его режим работы<br>Slave, выставьте режим Master и<br>нажмите «Записать». |  |  |
|                  | Скорость обмена данными по порту.<br>Бит в секунду.<br>По умолчанию 9600.                                                                                                    |                                                                                                    |  |  |
|                  | Задать скорость, соответствующую<br>скорости порта Вашего<br>Master<br>Modbus контроллера.                                                                                                    | Внимание! В Модем записывается<br>значение<br>скорости,<br>немного<br>отличное от устанавливаемой.                                                                                                    |  |  |
| Скорость         | Этот<br>параметр - только<br>ДЛЯ<br>стыковки RS-портов Модема и<br>Устройства: реальная скорость<br>обмена по RS останется 9600.                                                                                                    | Убедитесь, что подключаемое к<br>Модему устройство не критично к<br>разбросу.<br>такому<br>При<br>возникновении проблем стыковки                                                                                |  |  |
|                  | Внимание! Не устанавливайте в<br>Модеме скорость 115200.<br>Это<br>может<br>привести<br>${\bf K}$<br>невозможности доступа к Модему<br>стороны<br>штатных<br>утилит<br>$_{\rm co}$<br>настройки.<br>Максимальная<br>допустимая скорость для UART<br>Modbus Модемов = 57600 бит/с. | RS-портов Модема и Устройства,<br>настройте оба на скорость ниже<br>текущей.                                                                                                    |  |  |

4.2.1 Настройка таблицы соответствия координатора

<sup>1</sup> Модем Типа A – RZ/B XX**A** /XXX – с темной этикеткой.

 $\overline{a}$ 

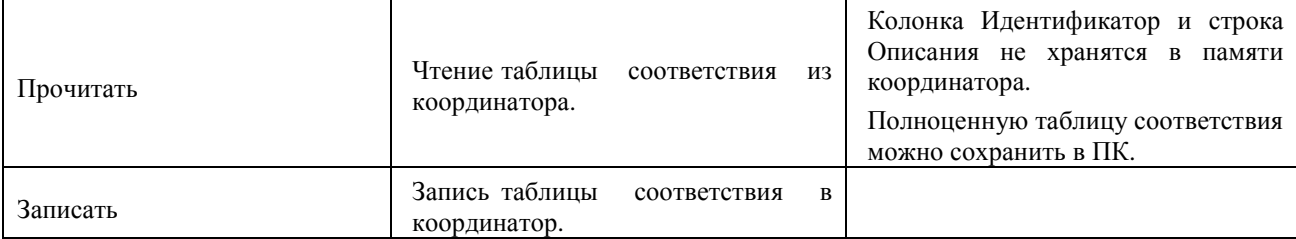

### 4.2.2 Настройка маршрутизатора (только изменение скорости порта)

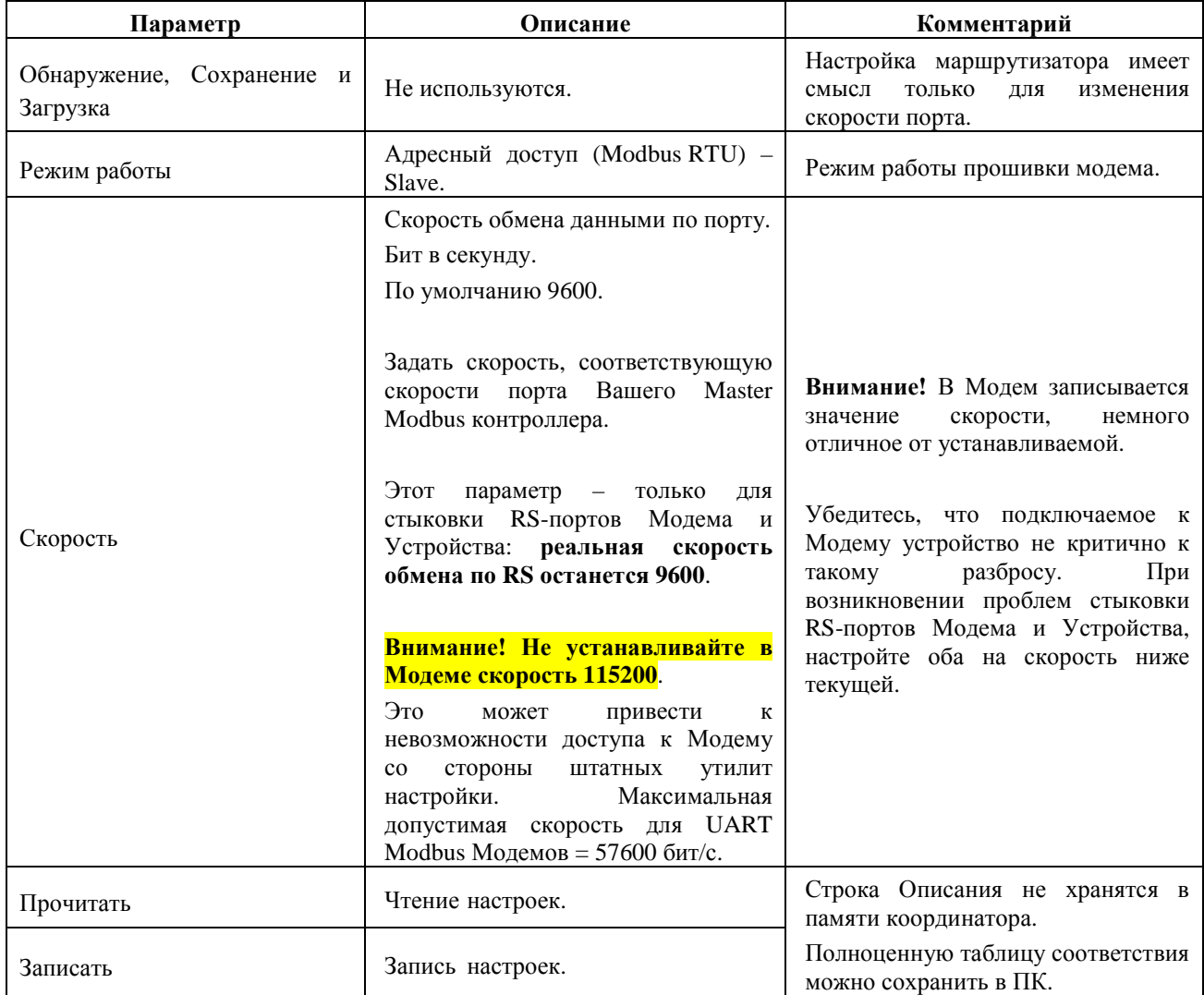

#### **ИЭ 4035-027-11438828-11**

### 4.2.3 Modbus-пакет для СИУ маршрутизаторов (Modbus RTU)

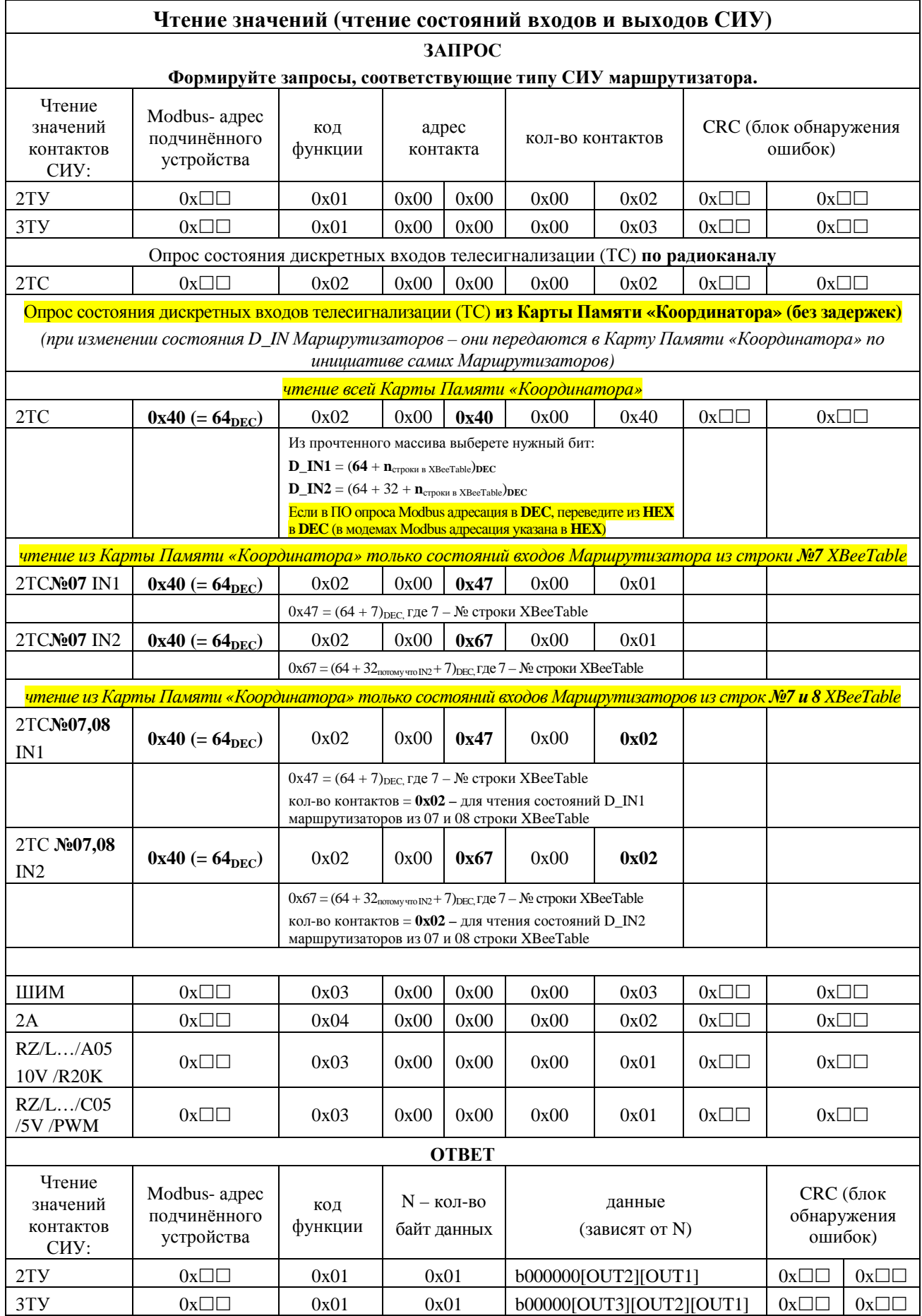

#### **ИЭ 4035-027-11438828-11**

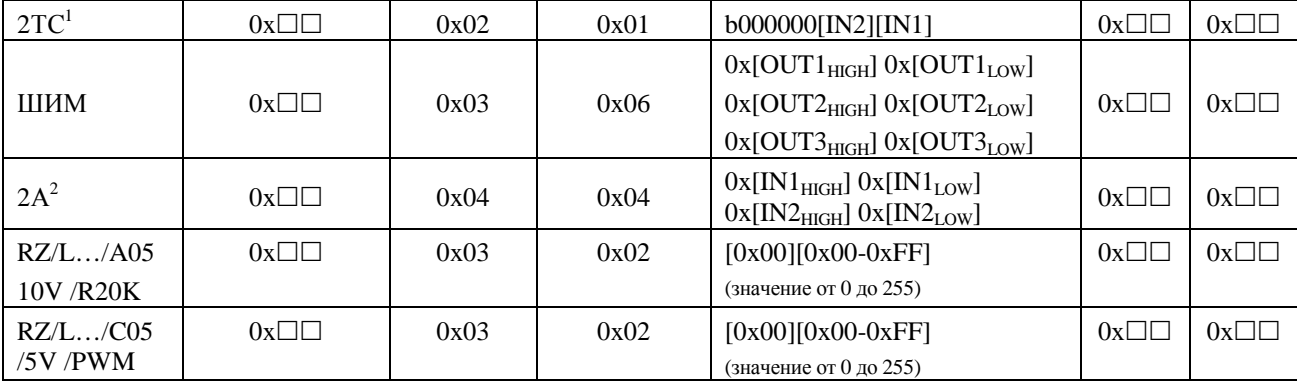

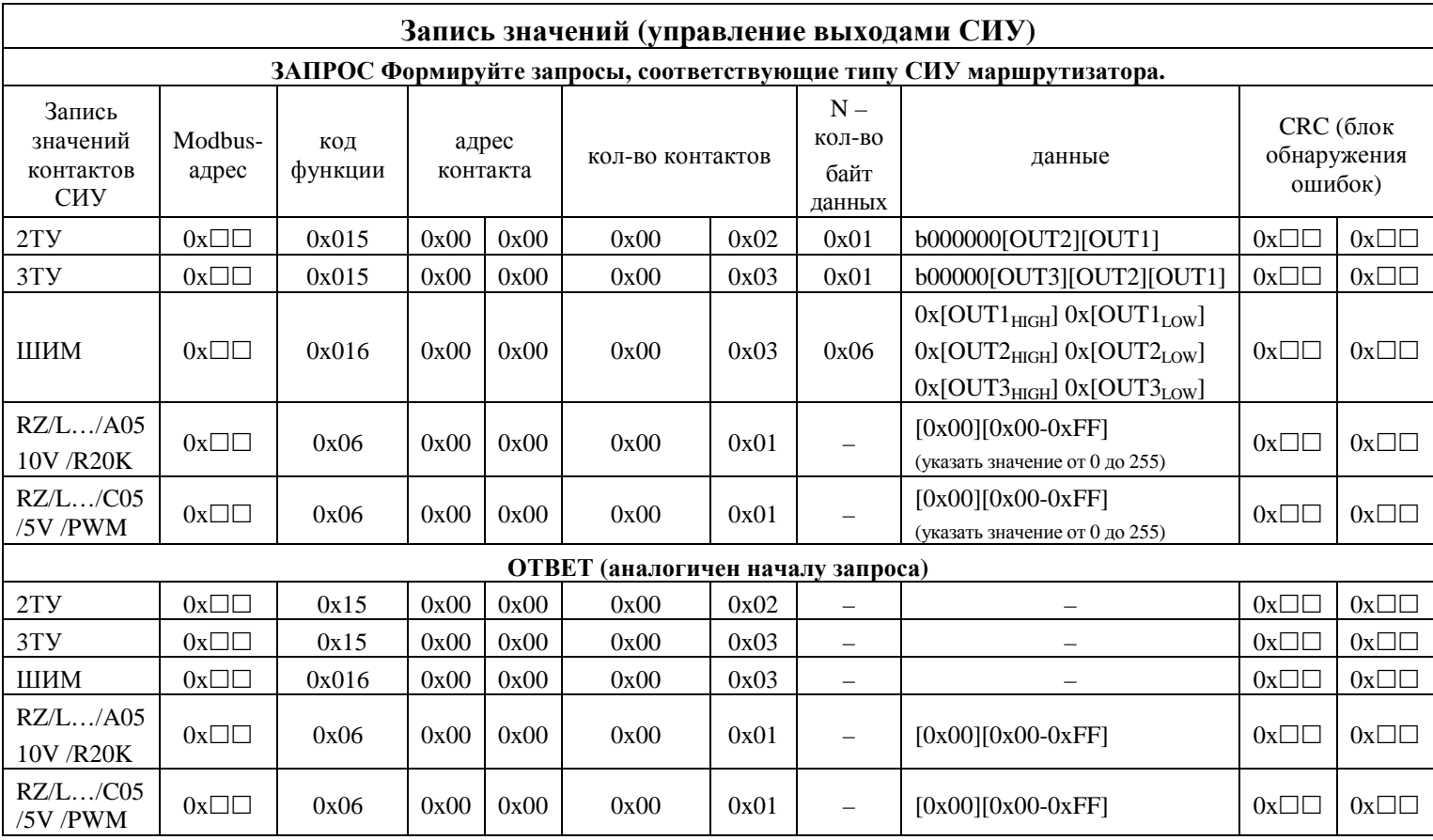

**Как УДАЛЕННО настроить уже имеющиеся в сети Маршрутизаторы**, чтобы они отправляли в Карту Памяти Координатора состояния своих дискретных входов при их изменении – см. **п. 5.4 «Удаленная перенастройка Маршрутизаторов RZ/B XX3/504/… на оповещение об изменении состояния дискретных входов»**

 $\overline{a}$ 

 $^1$  По умолчанию «1» – цепь разомкнута. Операция чтения не изменяет значение регистра состояния.

 $^2$  По умолчанию в регистрах состояния аналоговых входов устанавливается значение «0 мВ». Операция чтения обновляет значение регистра состояния.

#### **Примечание. Особенности работы СИУ Маршрутизаторов AnCom RZ/L**

• модем изменяет уровень управляющего сигнала на входе диммера светильника – в соответствие с полученным по сети ZigBee значением Яркости – постепенно, со скоростью **n шага/сек.** (диапазон 0…255, по умолчанию = 255 шага/сек., т.е. сразу)

Значение этого параметра (**HEX**) настраивается  $\overline{(-)}$  = Enter = \$0D):

- подключить RZ/L к COM-терминалу через Конвертер AnCom RS232TTL-USB
- в терминале ввести **+++** (OK)
- подать команду ATRT  $\boxed{\leftarrow}$  чтение текущего значения параметра от 00 до FF
- подать команду ATRT[значение]  $\boxed{\leftarrow}$  запись требуемого значения от 00 до FF
- например,  $\text{ATRTFF}$   $\boxed{\leftarrow}$  (OK)
- после установки требуемого значения, введите ATCN  $\boxed{\leftarrow}$  (OK) для записи в ПЗУ
- **при включении** первичного питания модема, до получения первого запроса на Запись со стороны Modbus контроллера, модем с заданной скоростью увеличивает уровень Яркости с 0 до 50% =  $7F_{\text{HEX}} = 127_{10}$
- после получения запроса на Запись со стороны Modbus контроллера, модем постепенно изменяет Яркость до заданного значения
- при задании значения Яркости **<10%**, **модем ВЫКЛЮЧАЕТ светильник**, размыкая реле его питания, при Яркости >10% модем замыкает реле
- при отсутствии запросов на Запись со стороны Modbus контроллера в течение **5 МИНУТ**, модем с заданной скоростью увеличивает уровень Яркости до 100%  $=$  FF<sub>HEX</sub>  $= 255_{10}$  (в т.ч. если в течение 5 минут после включения не поступило ни одного запроса на Запись)
- поэтому **ЗАПРОСЫ** НА ЗАПИСЬ ЗНАЧЕНИЯ ЯРКОСТИ **В МОДЕМ ANCOM RZ/L** НАДО **ФОРМИРОВАТЬ В КОНТРОЛЛЕРЕ ПОСТОЯННО,** например, каждые в 2 минуты

**Примечание.** В таблицах указаны примеры чтения и записи для всех входов/выходов СИУ. Допускается чтение и запись любого количества входов и выходов той или иной СИУ.

**Примечание.** Допускается использование функции

- $0x05 \mu\text{m}$  управления одним из выходов 2ТУ или 3ТУ;
- 0x06 для управления одним из выходов ШИМ.

| CHY 2A          | Формула пересчета данных  |                                      |
|-----------------|---------------------------|--------------------------------------|
| 804/12V/4-20mA  | $I [MA] = X [MB] / 59$ Om | Данные корректны в диапазоне 4-20 мА |
| $804/3.3V/0-2V$ | $U [MB] = (5/3) X [MB]$   | Данные корректны в диапазоне 0-2 В   |

4.2.4 Формулы пересчета полученных аналоговых значений (СИУ «2А»)

#### 4.2.5 Сетевая настройка новых маршрутизаторов **AnCom RZ/B**

**Примечание.** Комплект «маршрутизаторы + координатор» поставляются уже включенными в одну ZigBee сеть. Выполнение данного пункта требуется **при необходимости ввести «маршрутизаторы» в сеть выбранного «координатора»**.

Т.е. при добавлении новых (дозакупленных) модемов в существующую ZigBee сеть, либо при получении ненастроенных на работу в одной сети модемов (например при комплексном заказе «n координаторов + m маршрутизаторов»).

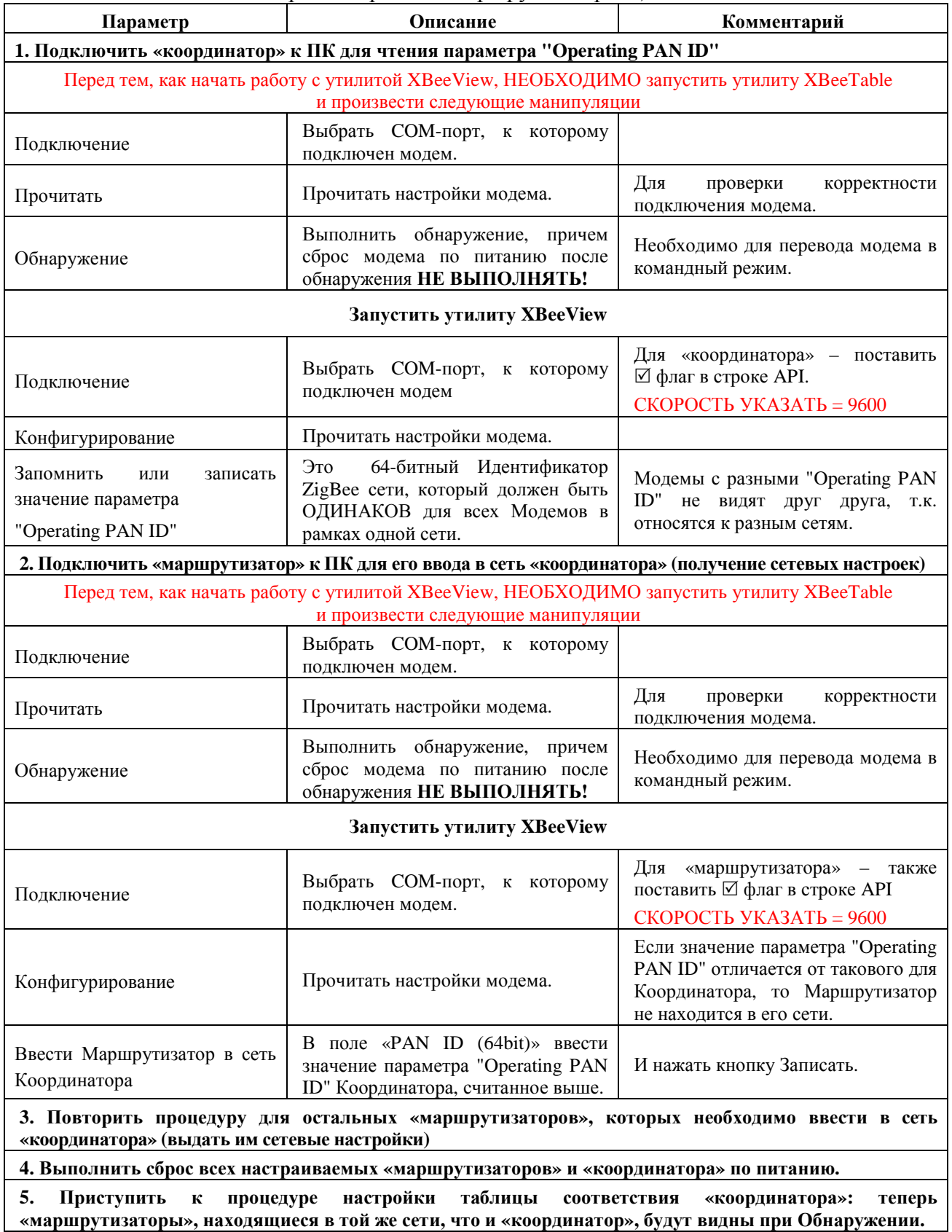

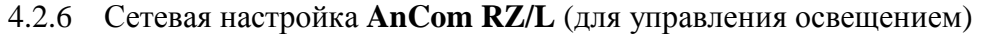

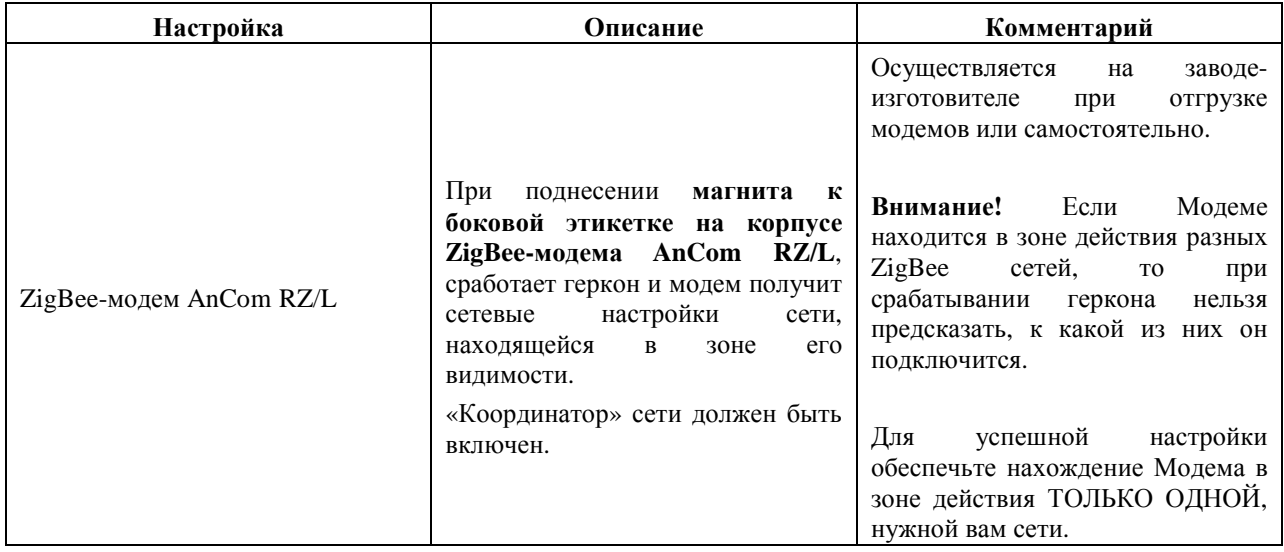

#### **4.3 Двухканальный адресный повторитель состояния контактов**

#### 4.3.1 Настройка таблицы соответствия координатора

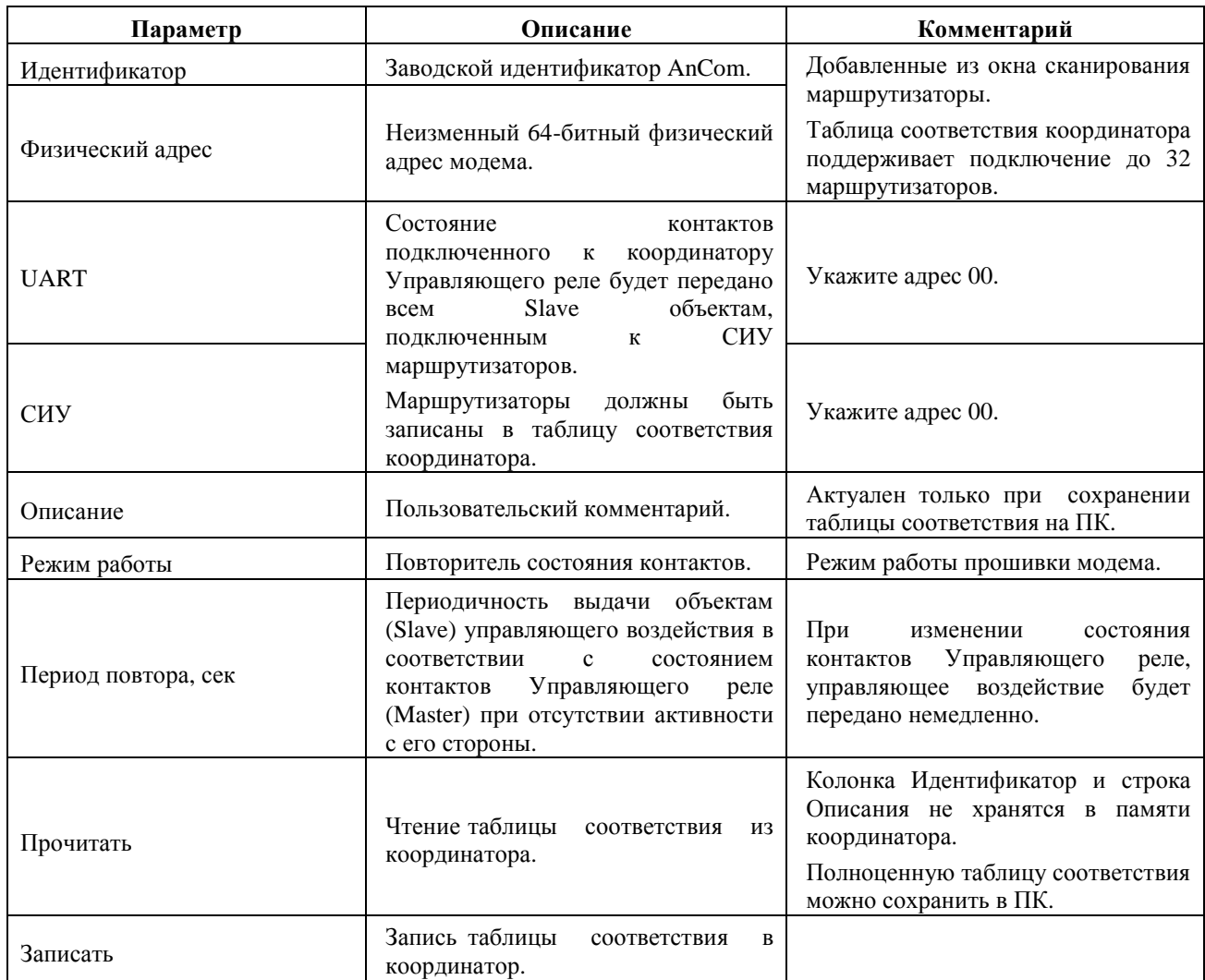

4.3.2 Сетевые настройки новых маршрутизаторов – через утилиту XBeeView

**Примечание.** Производится для новых маршрутизаторов при расширении существующей ZigBee сети. Описание настройки – см. выше.

# **5 Приложение**

## **5.1 Прошивка через X-CTU<sup>1</sup> модемов следующих вариантов исполнения**

5.1.1 Маршрутизаторов «3» и Координаторов «A»

Во вкладке **PC Settings** указать параметры COM-порта, во вкладке **Terminal** ввести:

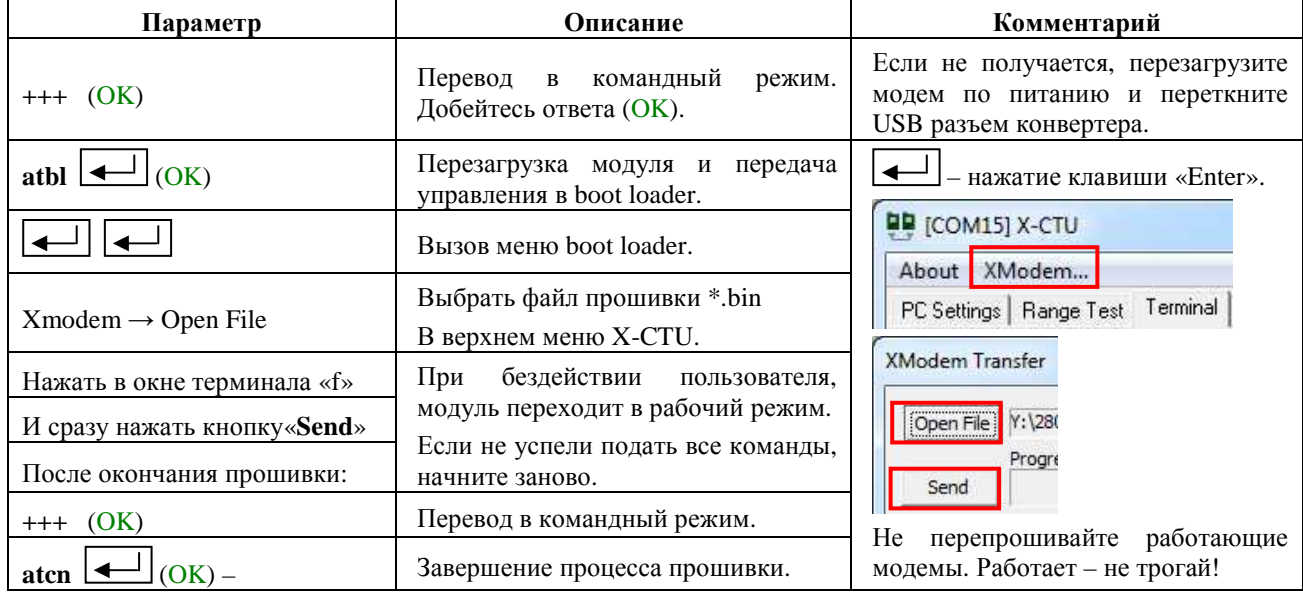

#### **5.2 Режим «точка-точка»: радиоудлинитель RS-порта**

5.2.1 Для Маршрутизаторов типа «1»

 $\overline{a}$ 

| Действия                                                     | Описание                                                                                                    | Комментарий                                                                                                    |  |  |
|--------------------------------------------------------------|----------------------------------------------------------------------------------------------------|----------------------------------------------------------------------------------------------------|--|--|
| Настроить<br>оба<br>Маршрутизатора на работу в<br>одной сети | Через механизм Восстановления<br>сетевых<br>настроек<br>$\, {\bf B}$<br>утилите<br>XBee_View.                                                                                                    | Или убедиться, что они находятся в<br>олной<br>через Вкладку<br>$c$ ети –<br>Обнаружение утилиты XBee_View.    |  |  |
| Установить на ПК утилиту<br>X-CTU                            | Найти на сайте http://www.digi.com/                                                                                                    | Находится в свободном доступе.                                                                                 |  |  |
| Подключить<br>каждый<br>Маршрутизатор к ПК                   | Через<br>утилиту<br>X-CTU<br>считать<br>значения параметров<br>SH - Serial Number High<br>SL - Serial Number Low<br>Внести в параметры<br>DH - Destination Address High<br>DL - Destination Address Low<br>обоих Маршрутизаторов значения,<br>равные значениям SH и SL парного<br>Маршрутизатора.<br>Записать<br>изменения<br>B<br>Маршрутизаторы. | В Маршрутизаторе №1:<br>$DH_1 = SH_2$<br>$DL_1 = SL_2$<br>В Маршрутизаторе №2:<br>$DH_2 = SH_1$<br>$DL2 = SL1$ |  |  |
| Если один из парных модемов<br>– Координатор                 | Через утилиту X-CTU изменить его<br>параметр<br>Function $Set = ZigBee$ Coordinator API<br>на<br>Function $Set = ZigBee$ Router AT<br>Записать изменения в модем.                                                                                                    |                                                                                                    |  |  |

 $1$  X-CTU –утилита для настройки ZigBee модулей, используемых в модемах AnCom RZ. Скачайте ее на сайте http://www.digi.com/ (DOWNLOAD LEGACY XCTU). Для прошивки модема допускается использование любого другого терминала с поддержкой Xmodem.

#### **5.3 Имитация Modbus запросов для AnCom RZ/L – в ПО Modbus Poll**

5.3.1 Подключение Modbus Poll к Координатору AnCom RZ/B XX**A**…

Connection – Connect: указать параметры RS интерфейса подключаемого Координатора (по умолчанию **9600 8N1**)

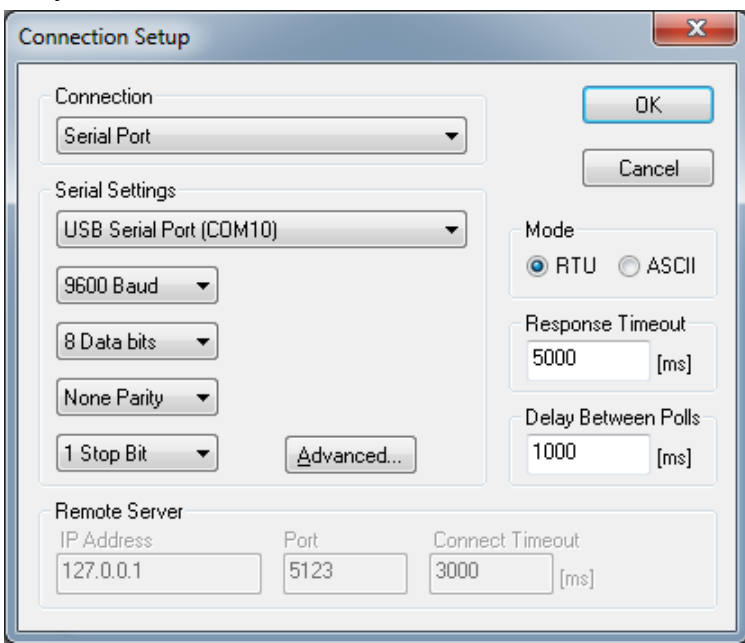

5.3.2 Чтение уровня яркости из модема AnCom RZ/L

#### **Setup – Read / Write Definition**:

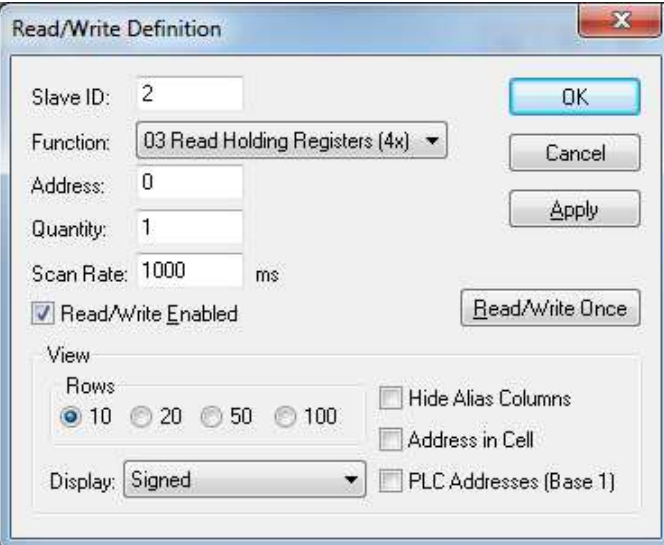

- Slave ID = **Modbus адрес СИУ Модема RZ/L**, назначенный при настройке Таблицы Соответствия Координатора AnCom RZ/B XX**A**/504/GND/FC
- Function  $= 03$
- $\bullet$  Address =  $\theta$
- Ouantity  $= 1$
- Scan Rate = **1000 ms** (частота опроса)
- Нажать OK (окно закроется) или **Apply** (окно останется открытым)
- 5.3.3 Запись уровня яркости в модем AnCom RZ/L

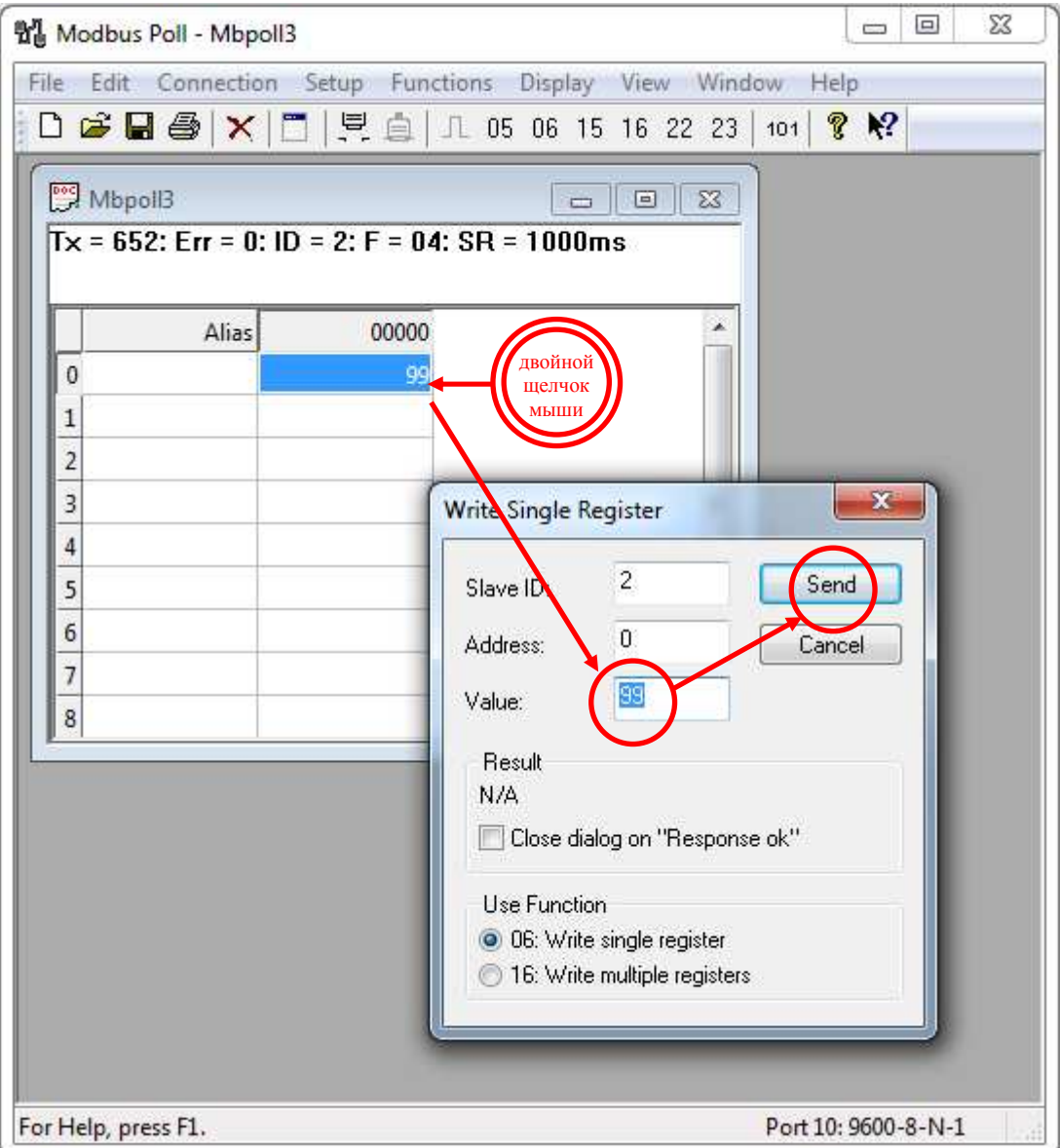

- После настройки «Чтение уровня яркости из модема AnCom RZ/L» в окне **Mbpoll** дважды щелкнуть мышью по полю значения яркости тестируемого модема AnCom RZ/L
- В открывшемся окне **Write Single Register** указать
	- o Slave ID = **Modbus адрес СИУ Модема RZ/L**, назначенный при настройке Таблицы Соответствия Координатора AnCom RZ/B XX**A**/504/GND/FC
	- $\circ$  Address =  $\mathbf{0}$
	- o Value = **0…255** (указать требуемое значение яркости)
	- o Use Function = **06**
	- o Нажать кнопку Send
	- o Убедиться, что уровень Яркости постепенно изменится до заданного значения

### **5.4 Удаленная перенастройка Маршрутизаторов RZ/B XX3/504/… на оповещение об изменении состояния дискретных входов**

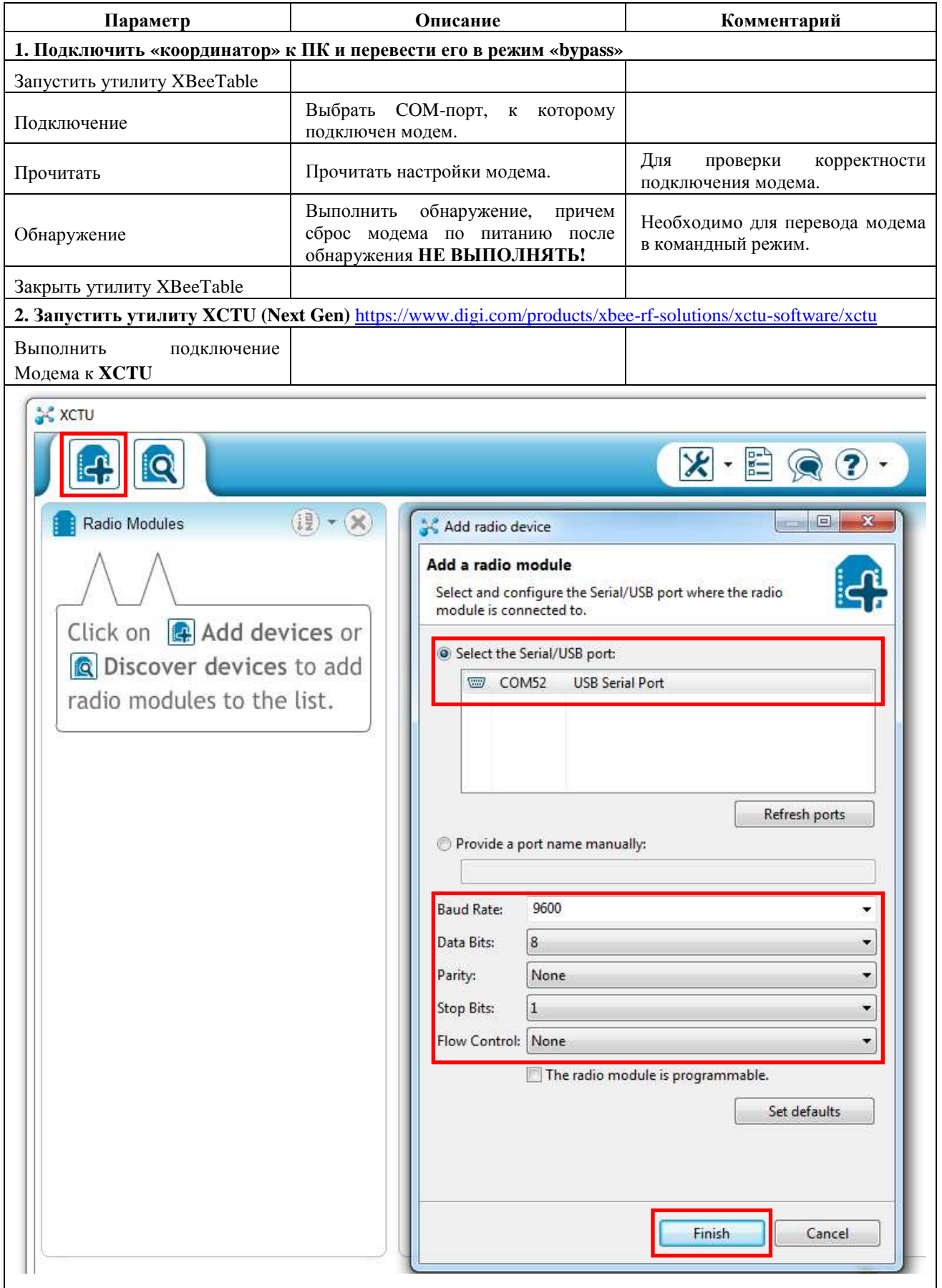

#### **ИЭ 4035-027-11438828-11**

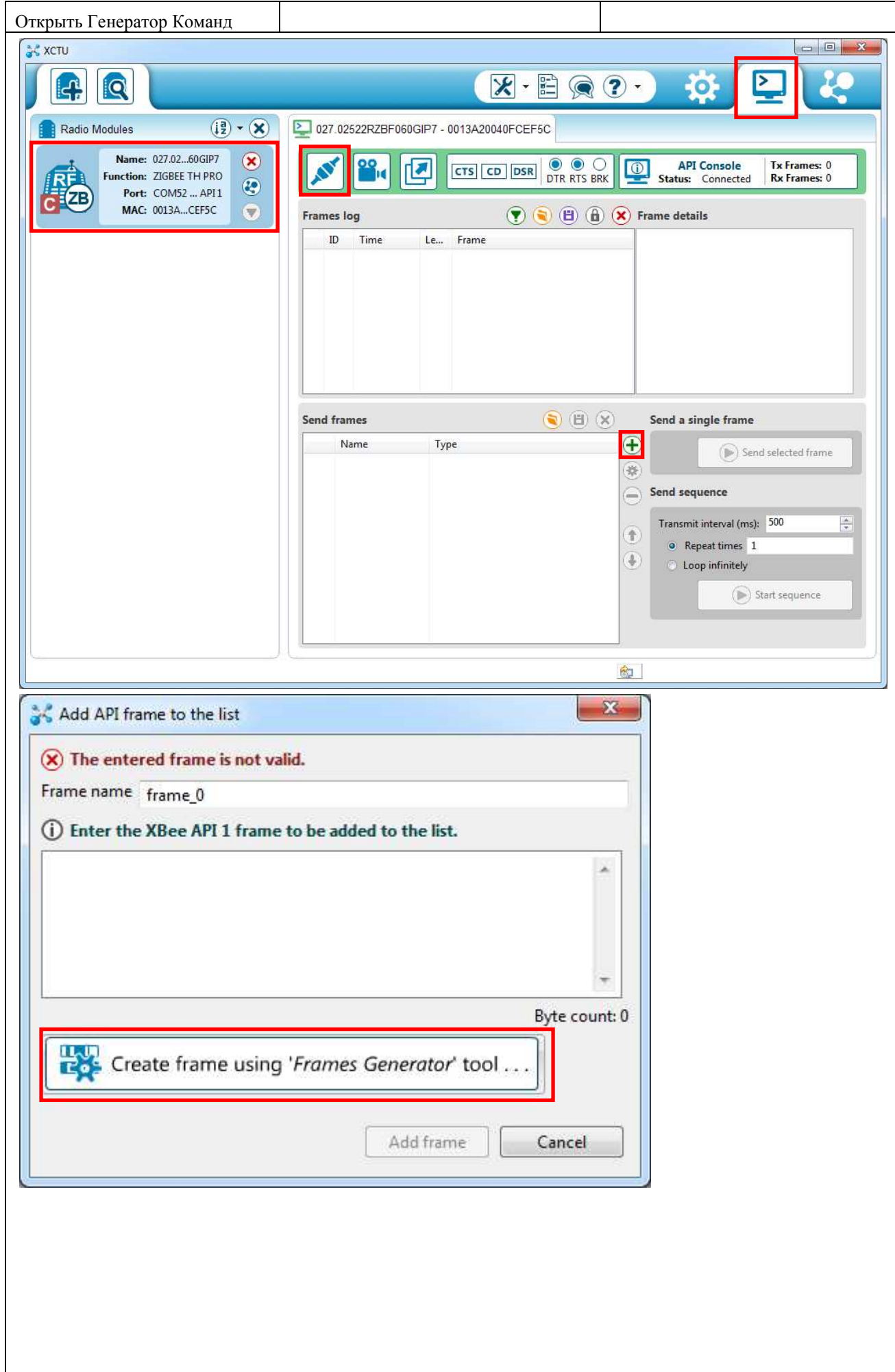

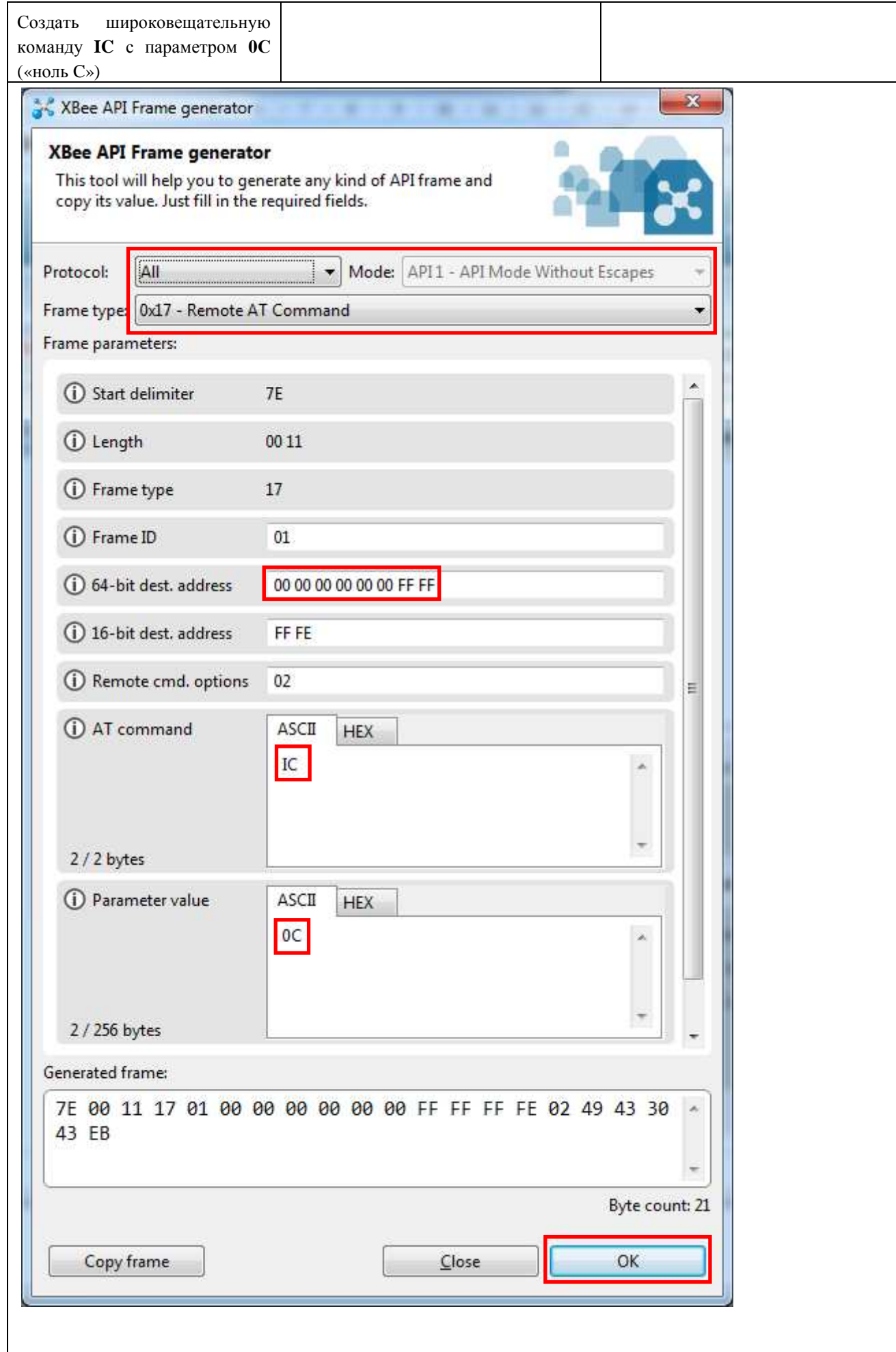

I

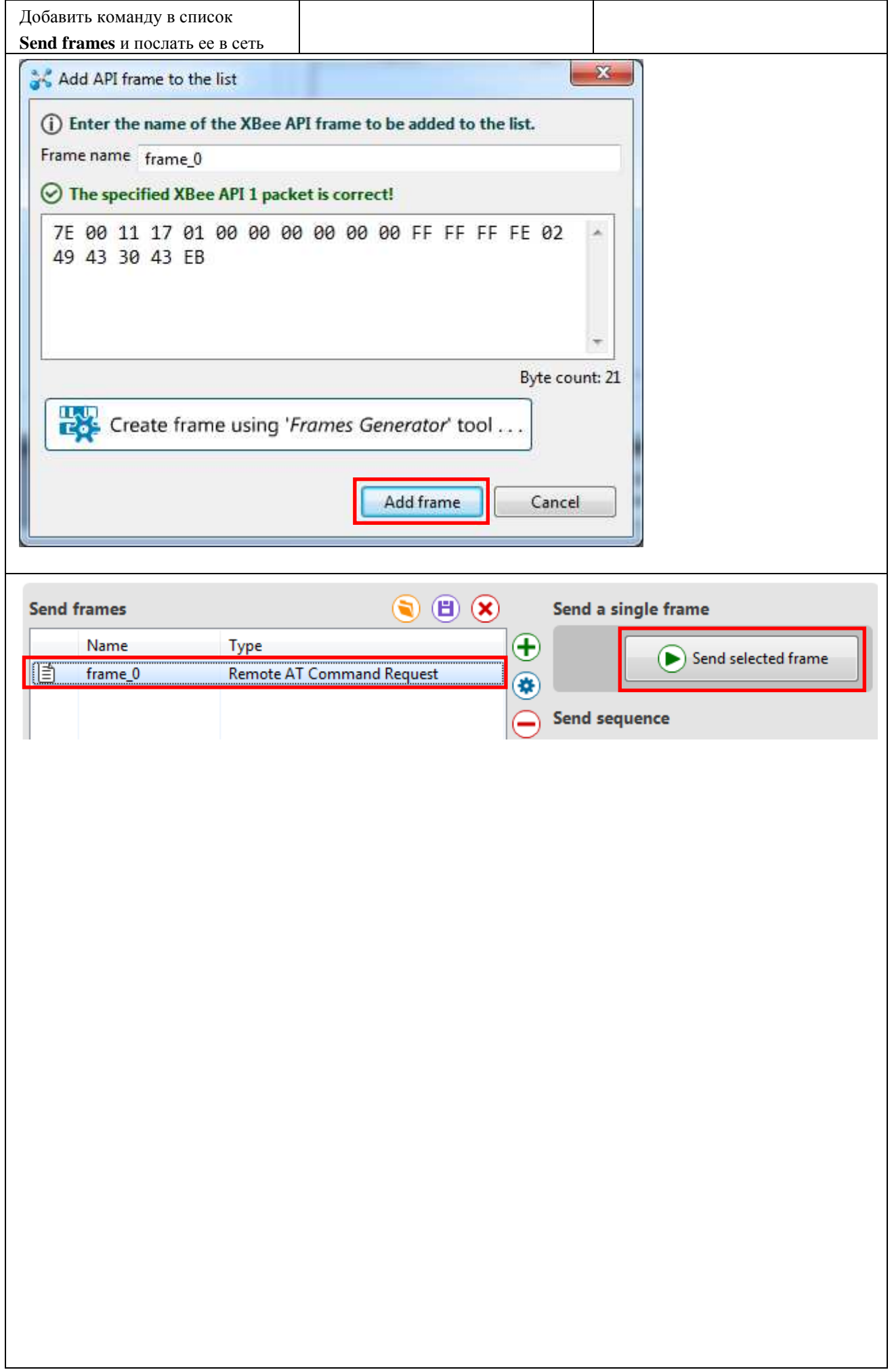

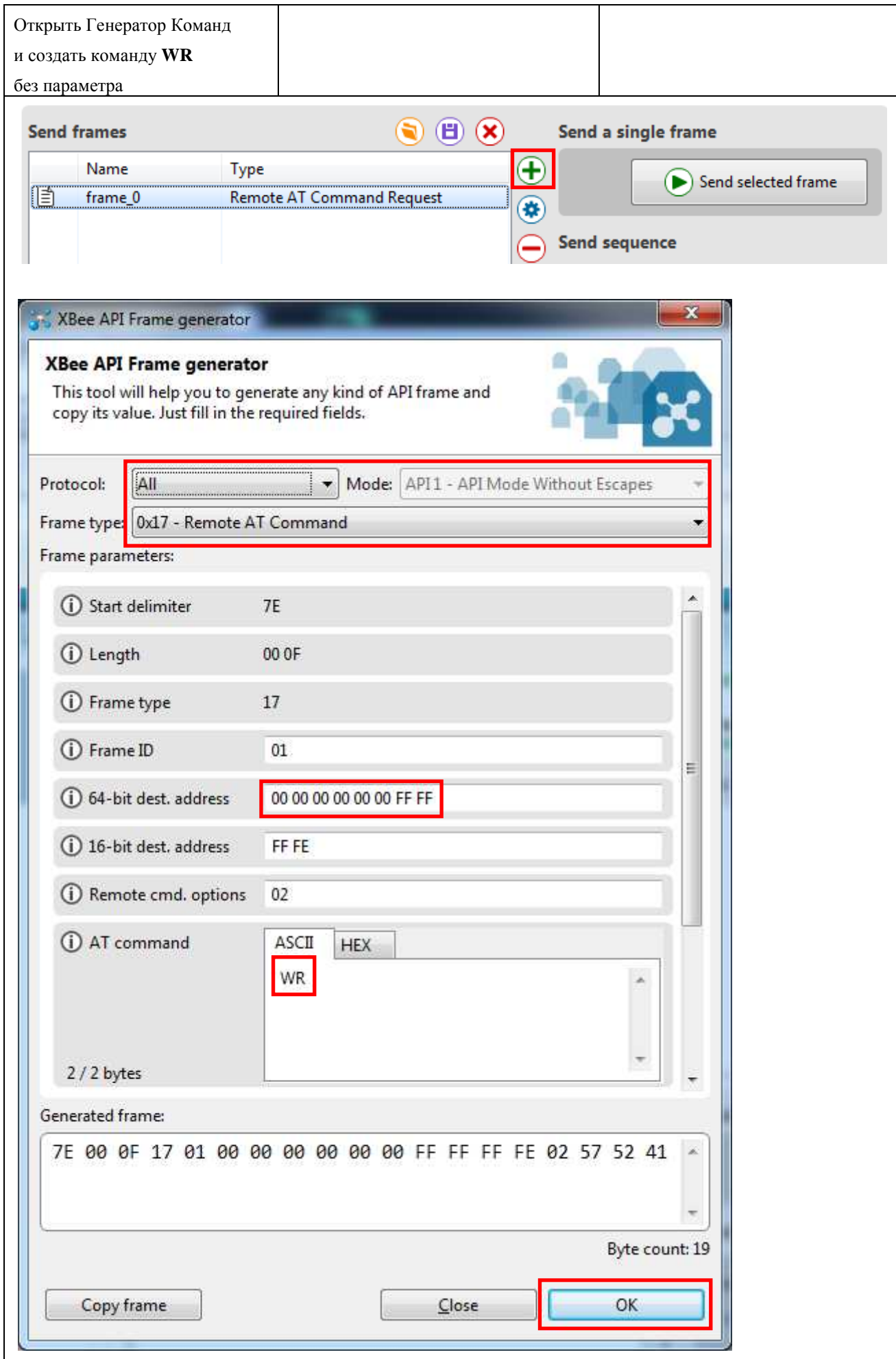

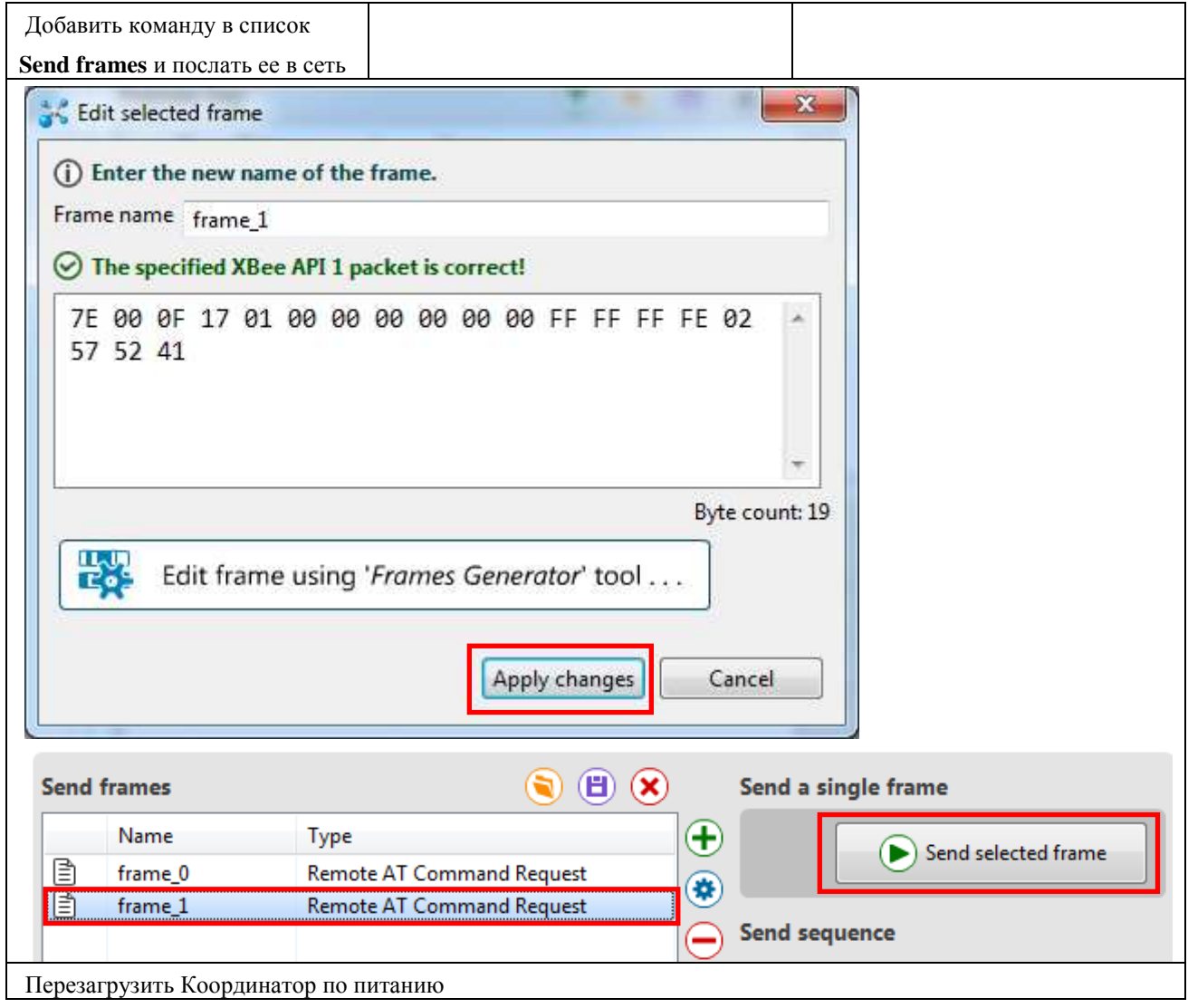

## **5.5 Габаритный чертеж**

Версия аппаратуры h1.xx

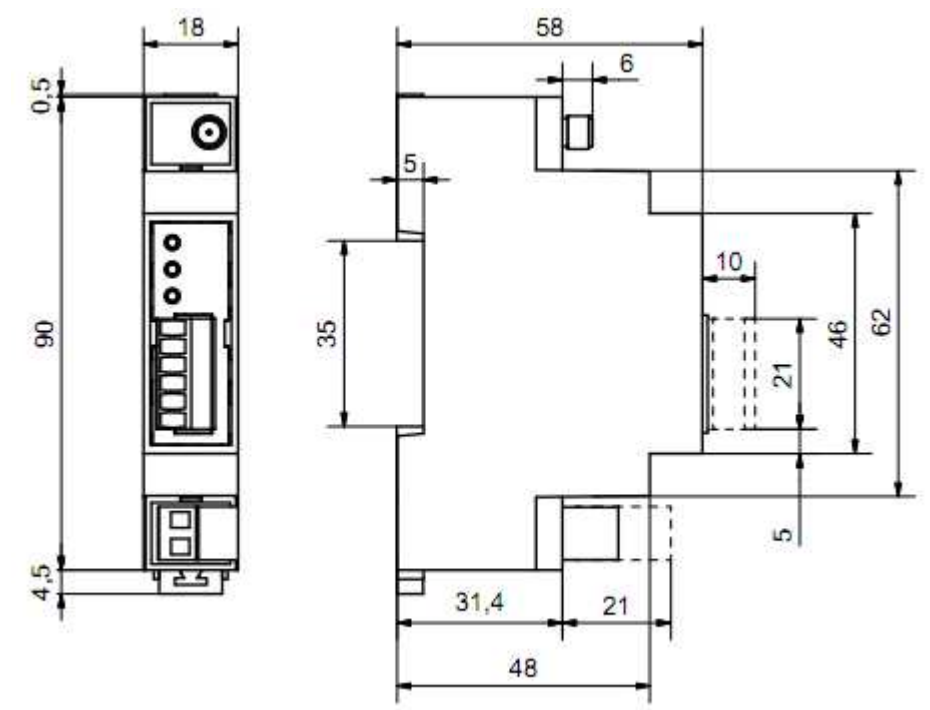

ВНИМАНИЕ! Дополнительную техническую поддержку Вы можете получить, обратившись в **Сервисный центр ООО "Аналитик ТелекомСистемы":**

**E-mail: support@analytic.ru Тел.: (495) 775-6011**